# **MITSUBISHI ELECTRIC ENGINEERING**

DG2GWY13 SSCNET変換ユニット 形名

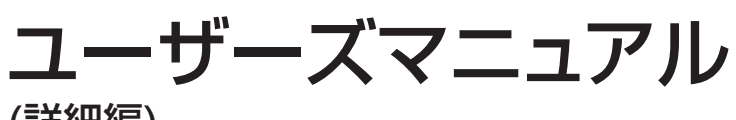

(詳細編)

Upgrade Tool Products

●安全上のご注意●

(ご使用前に必ずお読みください)

本製品のご使用に際しては,本マニュアルおよび本マニュアルで紹介している関連マニュアルをよくお読みい ただくと共に,安全に対して十分に注意を払って,正しい取扱いをしていただくようお願いいたします。 本マニュアルで示す注意事項は,本製品に関するもののみについて記載したものです。モーションコントロー ラシステムとしての安全上のご注意に関しては,CPUユニットのマニュアルを参照してください。 この●安全上のご注意●では、安全注意事項のランクを「危険」,「注意」として区分してあります。

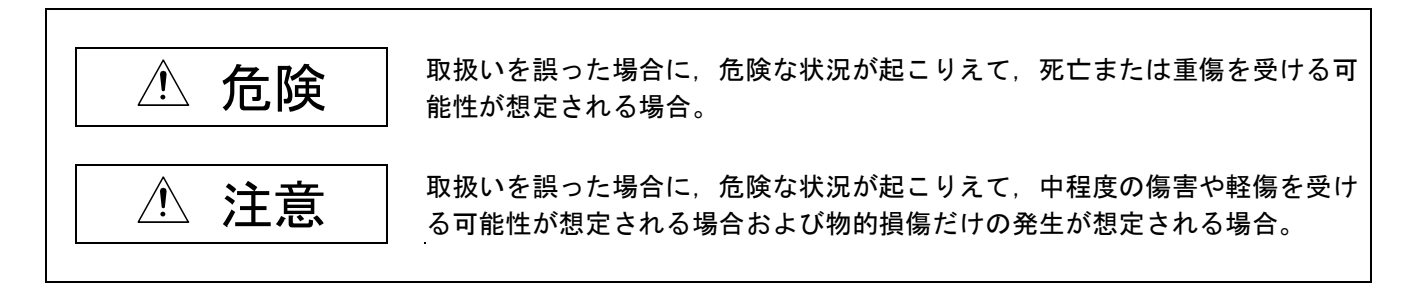

なお, /! \注意に記載した事項でも, 状況によっては重大な結果に結びつく可能性があります。いずれも重要な 内容を記載していますので必ず守ってください。

本マニュアルは必要なときに読めるよう大切に保管すると共に,必ず最終ユーザまでお届けいただくようお願 いいたします。

【設計上の注意事項】

## △ 危険

- ●外部電源の異常や変換ユニットの故障時でも、システム全体が安全側に働くように、変換ユニットの外部で 安全回路を設けてください。誤動作,誤出力により,事故の恐れがあります。
- (1) 非常停止回路, 保護回路, 正転/逆転などの相反する動作のインタロック回路, 位置決め上限/下限な ど機械の破損防止のインタロック回路などは,必ず変換ユニットの外部で回路構成してください。
- (2) 変換ユニットが,ウオッチドッグタイマエラーなどの自己診断機能で異常を検出したときは,全出力をOFF します。また,変換ユニットで検出できない入出力制御部分などの異常時は,出力制御が不能になること があります。このとき,機械の動作が安全側に働くように外部回路や機構の設計を行ってください。
- (3) 出力ユニットのリレー,トランジスタ,トライアックなどの故障によっては,出力がONの状態を保持した り,OFFの状態を保持することがあります。重大な事故につながるような出力信号については,機械の 動作が安全側に働くよう外部回路や機構の設計を行ってください。

# 注意

- ●ノイズの影響で異常なデータが変換ユニットに書き込まれたことにより、変換ユニットが誤動作をし,機械 の破損や事故の原因になることがありますので次の項目を必ず守ってください。
	- (1) DC24V電源入力線は主回路線や高圧電線, 負荷線との近接や束線を行わないでください。
	- ノイズやサージ誘導の影響を受けやすくなります。少なくとも上記とは,100mm以上離して布線するよ うにしてください。
	- (2) シールド線またはシールドケーブルのシールドは,必ずシーケンサ側で一点接地を行ってください。た だし,強電系とは共通に接地しないでください。
	- (3) 入力,電源,光コネクタに力が加わらない状態で使用してください。断線や故障の原因になります。
- ●外部電源の異常時や,変換ユニット本体の故障時,システム全体の異常動作につながるような危険な状態が 想定される場合には,変換ユニットの外部で対策回路を構成してください。
- ●変換ユニット,サーボアンプが故障した場合は,サーボアンプの制御電源側で電源を遮断してください。 大電流が流れ続けると,火災の原因となります。
- ●各端子には取扱説明書に決められた電圧以外は印加しないでください。破壊、破損などの原因となります。 ●極性( + - )を間違えないでください。破裂, 破損などの原因となります。

## 【取付け上の注意事項】

#### 危険

●変換ユニットの着脱は、必ずシステムで使用している外部供給電源を全相遮断してから行ってください。全 相遮断しないと感電あるいは製品の損傷の恐れがあります。

# 注意

- ●分解,改造はしないでください。故障,誤動作,火災の原因となることがあります。
- ●変換ユニットを落下させたり,強い衝撃を与えないでください。破損の原因になります。
- ●変換ユニットは、本マニュアル記載の一般仕様の環境で使用してください。一般仕様の範囲以外の環境で使 用すると,感電,火災,誤動作,製品の損傷あるいは劣化の原因になります。
- ●振動の多い環境で使用する場合は、変換ユニットをネジで締め付けください。ネジの締付けは、規定トルク 範囲内で行ってください。ネジの締付けがゆるいと,落下,短絡,誤動作の原因になります。ネジを締め過 ぎると,ネジや変換ユニットの破損による落下,短絡,誤動作の原因になります。
- ●変換ユニットの導電部分や電子部品に直接触れないでください。変換ユニットの誤動作,故障の原因になり ます。
- ●電気設備に関する教育を受け、十分な知識を有する人のみ制御盤を開けることができるよう、制御盤に鍵を かけてください。
- ●変換ユニット,サーボアンプ,サーボモータ,回生抵抗は,不燃物に取付けてください。 可燃物への直接取付け,または可燃物近くへの取付けは,火災の原因となります。

## 【配線上の注意事項】

## △ 危険

●配線作業などは,必ずシステムで使用している外部供給電源を全相遮断してから行ってください。 全相遮断しないと,感電,変換ユニットの故障や誤作動の原因になります。

## 注意

- ●FG端子およびLG端子は,変換ユニットのD種接地(第三種接地)以上で必ず接地してください。 感電または誤動作の恐れがあります。
- ●FG端子は外部電源のDC24V側と接続しないでください。故障の原因となります。
- ●変換ユニットへの配線は、製品の定格電圧および信号配列を確認した上で正しく行ってください。定格と異 なった電源を接続したり,誤配線をすると,火災,故障の原因になります。
- ●外部接続用コネクタは、メーカ指定の工具で圧着,圧接または正しくハンダ付けしてください。
- 接続が不完全になっていると,短絡,火災,誤動作の原因になります。
- ●端子ネジの締付けは、規定トルク範囲で行ってください。ネジの締付けがゆるいと,落下,短絡,火災,誤 動作の原因になります。端子ネジを締め過ぎると、ネジや変換ユニットの破損による落下、短絡、誤動作の 原因になります。
- ●変換ユニット内に、切粉や配線クズなどの異物が入らないように注意してください。火災、故障、誤動作の 原因になります。
- ●極性( + )を間違えないでください。破裂, 破損などの原因となります。

## 【立上げ・保守時の注意事項】

## 危険 ●通電中に端子に触れないでください。感電の原因になります。 ●清掃、端子ネジ、変換ユニット固定ネジの増し締めは、必ずシステムで使用している外部供給電源を全相遮 断してから行ってください。 全相遮断しないと,感電の恐れがあります。 端子ネジの締付けがゆるいと、短絡、誤動作の原因になります。ネジを締め過ぎると、ネジや変換ユニット の破損による落下,短絡,誤動作の原因になります。

# 注意

- ●変換ユニットの分解または改造はしないでください。故障,誤動作,ケガ,火災の原因になります。
- ●携帯電話やPHSなどの無線通信機器は、変換ユニット本体の全方向から25cm以上離して使用してください。 誤動作の原因になります。
- ●変換ユニットの着脱は,必ずシステムで使用している外部供給電源を全相遮断してから行ってください。 全相遮断しないと,ユニットの故障や誤動作の原因になります。
- ●変換ユニットに触れる前には、必ず接地された金属などの導電物に触れて、人体などに帯電している静電気 を放電してください。静電気を放電しないと,ユニットの故障や誤動作の原因になります。
- ●変換ユニットの導電部分や電子部品には直接触れないでください。変換ユニットの誤作動,故障の原因にな ります。

## 【廃棄時の注意事項】

## △ 危険

●変換ユニットにコンデンサが実装されています。コンデンサは焼却すると破裂する場合があります ので、変換ユニットを焼却しないでください。変換ユニットを焼却廃棄する場合は、必ず焼却施設を有する 専門の産業廃棄物処理業者に依頼してください。

本製品が廃棄されるときには,以下の注意に示す2つの法律の適用を受け,それぞれの法規ごとの配慮が必要と なります。また,以下の法律については,日本国内において効力を発揮するものであるため,日本国外(海外) においては,現地の法律が優先されます。必要に応じて,最終製品への表示,告知等をしていただくようお願 いします。

 $\bigwedge$ 注意

●資源の有効な利用の促進に関する法律(通称:資源有効利用促進法)における必要事項

- (1) 不要となった本製品は,できる限り再生資源化をお願いします。
- (2) 再生資源化では, 鉄くず, 電気部品などに分割してスクラップ業者に売却されることが多いため, 必要 に応じて分割し,それぞれ適正な業者に売却されることを推奨します。
- ●廃棄物の処理及び清掃に関する法律(通称:廃棄物処理清掃法)における必要事項
	- (1) 不要となった本製品は,前1項の再生資源化売却等を行い,廃棄物の減量に努められることを推奨します。
	- (2) 不要となった本製品が売却できず,これを廃棄する場合は,同法の産業廃棄物に該当します。
	- (3) 産業廃棄物は、同法の許可を受けた産業廃棄物処理業者に処理を委託し、マニフェスト管理等を含め. 適正な処置をする必要があります。
	- (4) 電池は,いわゆる「一次電池」あるいは「二次電池」に該当しますので,自治体で定められた廃棄方法 に従って,廃棄してください。

【輸送時の注意事項】

#### 注意

●長期間ご使用にならない時は,電源線を変換ユニットやサーボアンプから外してください。 ●変換ユニット,サーボアンプは静電気防止のビニール袋に入れて保管してください。

改訂履歴

※取扱説明書番号は,本説明書の裏表紙の左下に記載してあります。

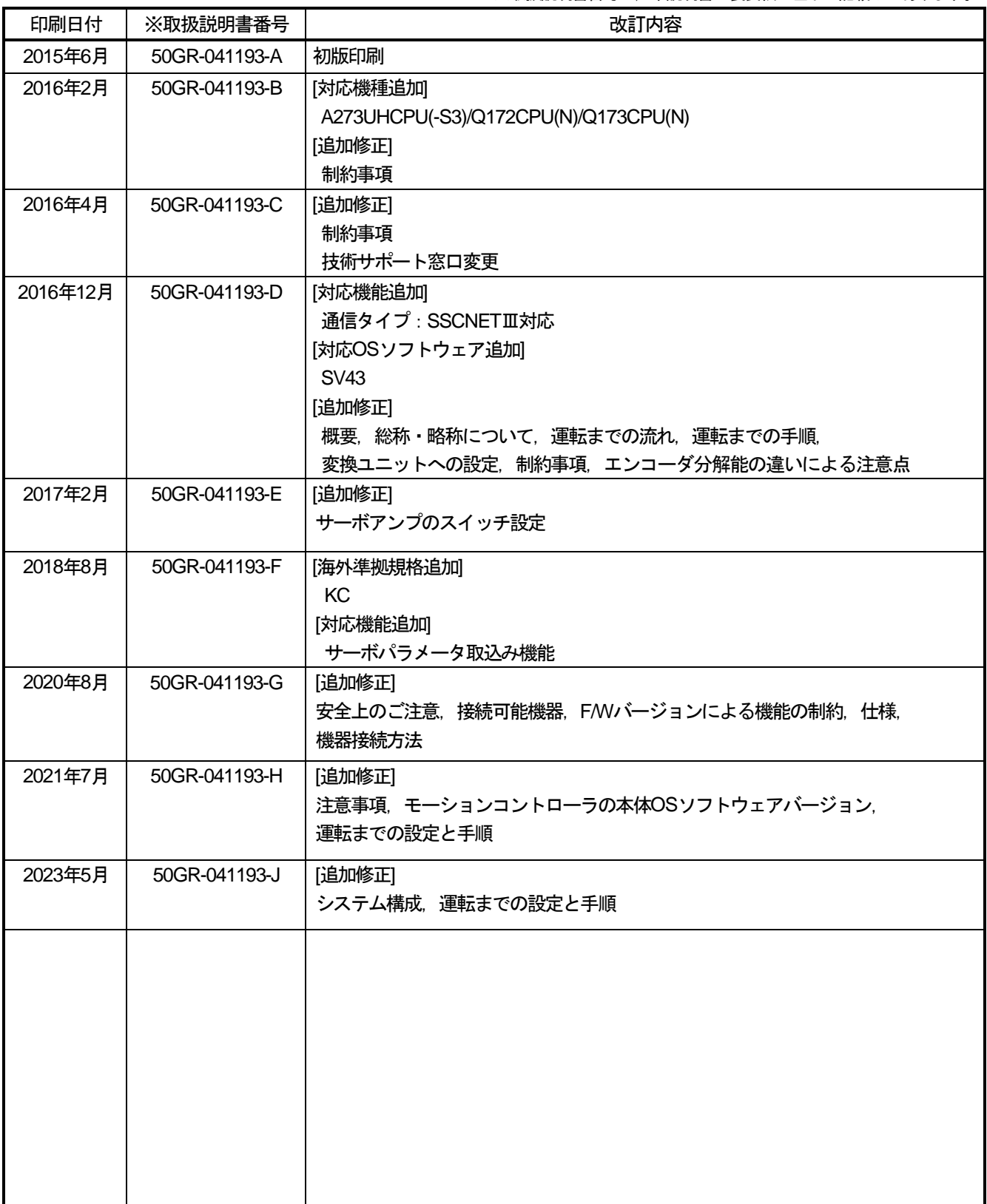

本書によって,工業所有権その他の権利の実施に対する保証,または実施権を許諾するものではありません。 また本書の掲載内容の使用により起因する工業所有権上の諸問題については,当社は一切その責任を負うことができません。

© 2015 MITSUBISHI ELECTRIC ENGINEERING COMPANY LIMITED

### はじめに

このたびは、三菱電機エンジニアリング株式会社製SSCNET変換ユニットをお買い上げいただきまことにあり がとうございました。

ご使用前に本書をよくお読みいただき、機能・性能を十分ご理解のうえ、正しくご使用くださるようお願いい たします。

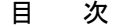

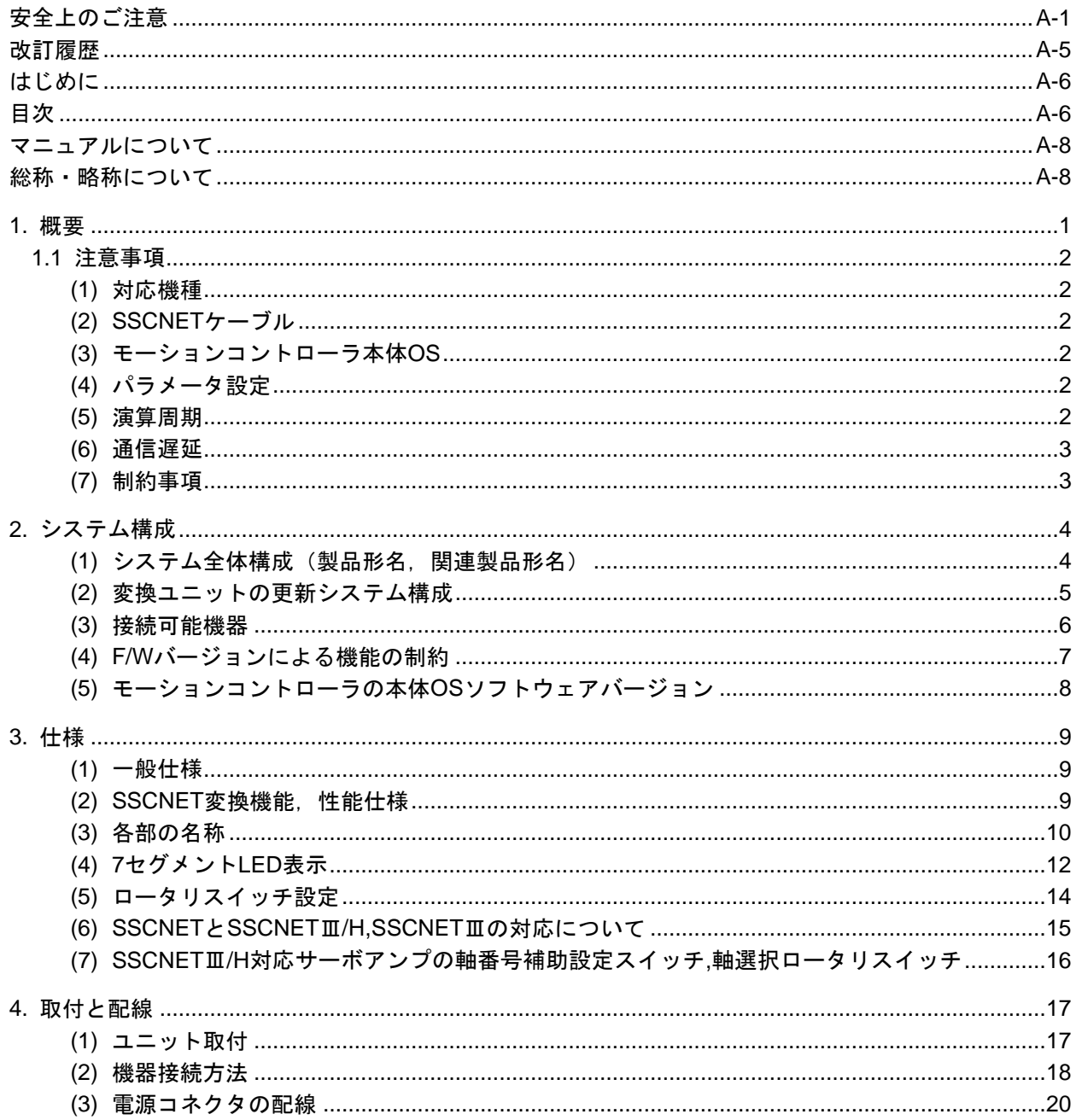

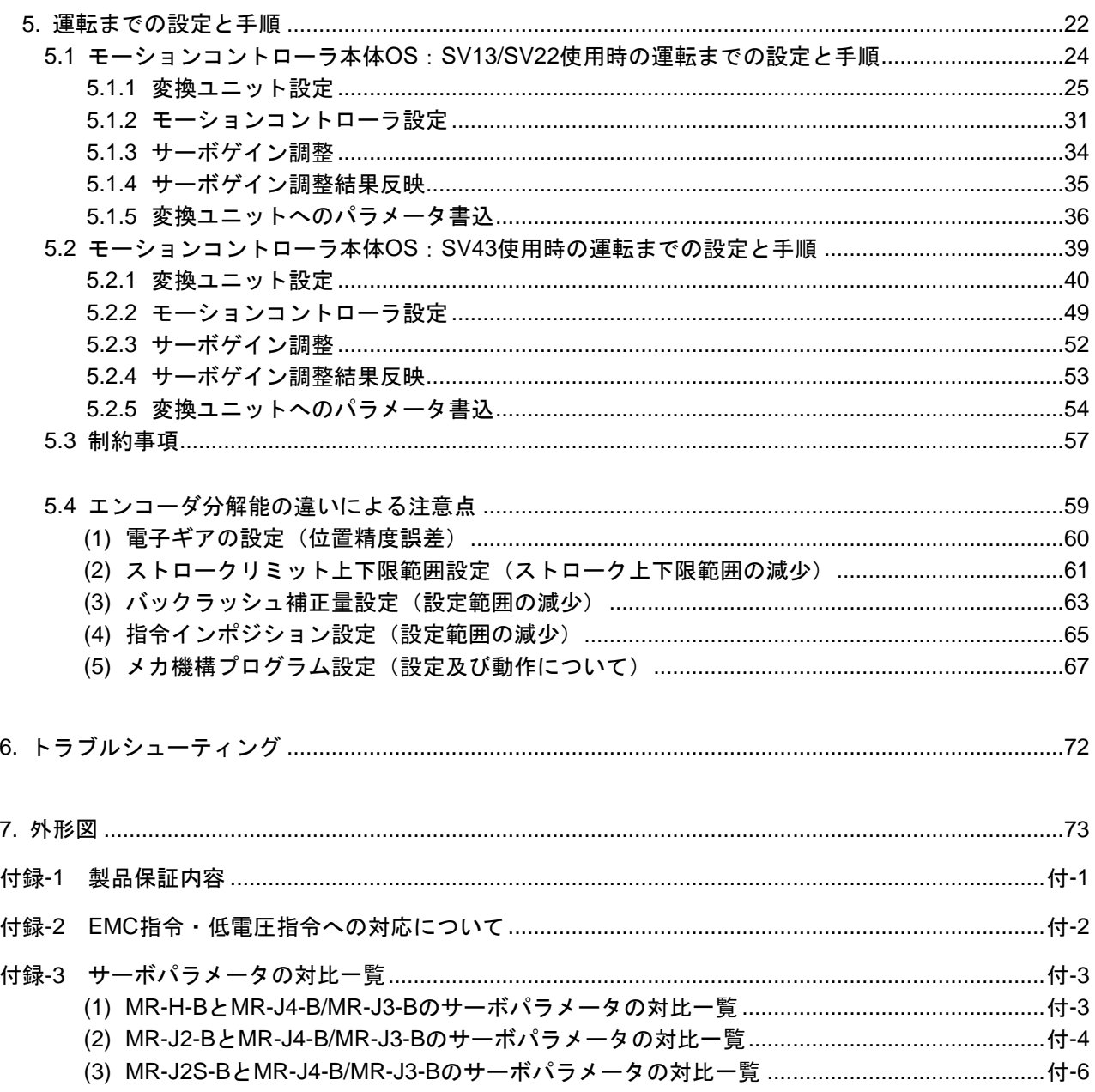

### マニュアルについて

本製品に関連するマニュアルには,下記のものがありますので,必要に応じてご注文ください。

詳細マニュアル

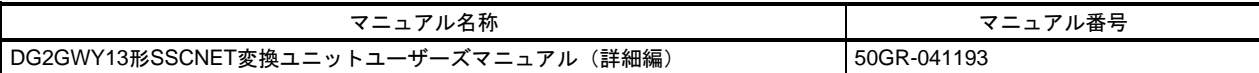

三菱電機株式会社製 製品関連マニュアル

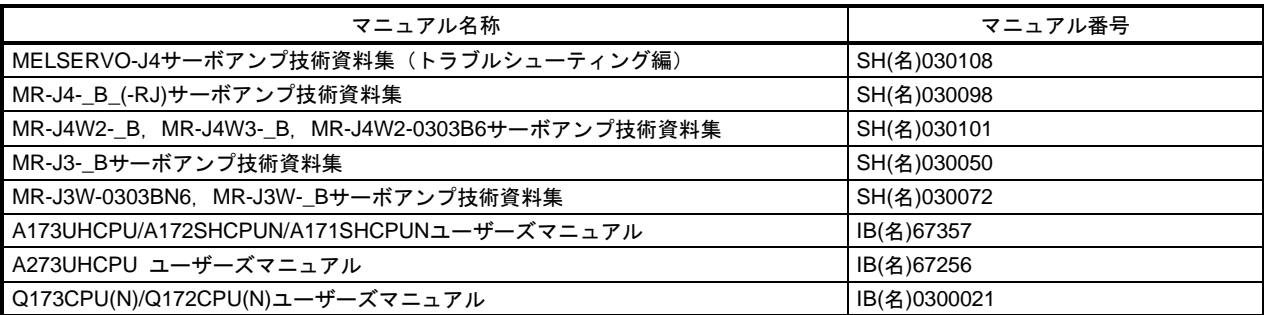

総称・略称について

本マニュアルでは,特に明記する場合を除き,下記に示す総称・略称を使って説明します。

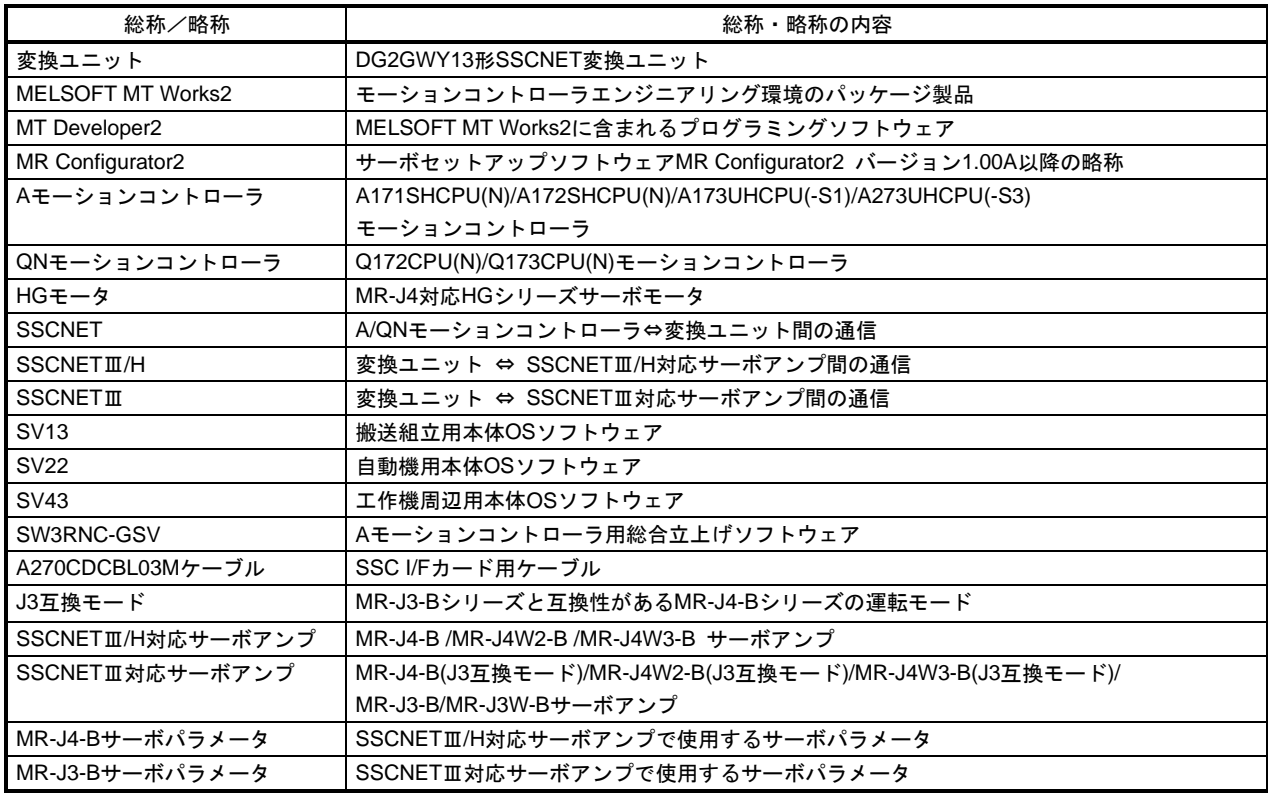

### ポイント

本マニュアルのシステム構成等で記載されているユニット,ケーブル及びソフトウェアパッケージは変換 ユニット(DG2GWY13)及びDC24V電源入力コネクタ(DG8PW3CN)を除き,三菱電機株式会社の製品です。

1. 概要

- ・変換ユニット(形名:DG2GWY13)は,通信タイプを「SSCNETⅢ/H」または「SSCNETⅢ」に設定できます。
- ・通信タイプを「SSCNETⅢ/H」に設定することで,SSCNET対応コントローラ部(Aモーションコントローラ /QNモーションコントローラ)はそのままに,駆動部のみをSSCNET対応サーボアンプ(MR-J2S-B/ MR-J2M-B/MR-J2-B/MR-H-B/ MR-J4-B-RJ020+MR-J4-T20)から, SSCNETⅢ/H対応サーボアンプ (MR-J4-B)に更新が可能です。
- ・通信タイプを「SSCNETⅢ」に設定することで、SSCNET対応コントローラ部はそのままに、駆動部のみを SSCNET対応サーボアンプから, SSCNETⅢ対応サーボアンプ (MR-J4-B(J3互換モード), MR-J3-B)に更新 が可能です。
- ・コントローラ部,駆動部を別々に更新できるため,更新時リスクの低減および機械休止期間の短縮が可能です。
- ・SSCNET系統単位(最大16軸)の駆動部更新が可能で,更新範囲の融通性も向上します。
- ・既存の設計資産を継承可能です。

### 重要

(1) エンコーダ分解能の違いによる注意点

既設とエンコーダ分解能が異なる場合は,下記に該当する項目で各設定の見直しが必要になります。 ・電子ギアの設定(位置精度誤差)

- ・ストロークリミット上下限範囲設定(ストローク上下限範囲の減少)
- ・バックラッシュ補正量設定(設定範囲の減少)
- ・指令インポジション設定(設定範囲の減少)
- · メカ機構プログラム設定(設定及び動作について)

詳細は「5.4節 エンコーダ分解能の違いによる注意点」を参照してください。

(2)Aモーションコントローラにおける速度制御(Ⅱ) VVF / VVRについて

Aモーションコントローラにおいて速度制御(Ⅱ)VVF / VVRを実行すると,サーボアンプのエンコーダ 分解能の影響によりAモーションコントローラの内部計算でオーバーフローする場合があり,使用する ことができません。

Aモーションコントローラで速度制御を行う場合は速度制御(Ⅰ) VF / VRを使用してください。 (QNモーションコントローラで速度制御を行う場合は速度制御(I)VF/VR, 及び 速度制御(Ⅱ)VVF / VVRを使用してください。)

速度制御(I) VF / VR, 及び速度制御(II) VVF / VVRの動作仕様について, モーションコントローラのマニュアルを参照してください。

・A172SHCPUN/A171SHCPUN モーションコントローラ(SV13/SV22リアルモード) プログラミングマニュアル [IB(名)67358]

- ・A273UHCPUN/A173UHCPUN モーションコントローラ(SV13/SV22リアルモード) プログラミングマニュアル [IB(名)0300008]
- ・Q173CPU(N)/Q172CPU(N) モーションコントローラ(SV13/SV22) プログラミングマニュアル(リアルモード編) [IB(名)0300024]

#### 1.1 注意事項

本マニュアルの動作仕様と制約事項をよく確認してから使用してください。 動作仕様や制約事項等を超えて使用した場合は,動作の保証はできません。 当社による動作仕様・制約事項の事前確認(有料)を推奨します。

(1) 対応機種

対応するモーションコントローラ及びサーボアンプについて,

「2 章 (1)システム全体構成(製品形名,関連製品形名)」を参照してください。

- ・特殊仕様のモーションコントローラ及びサーボアンプを使用する場合は,動作仕様を確認する必要があります。 なお,動作仕様の確認は,当社で対応可能です。(有料)
- ・位置決めユニット(AD75M / A1SD75M / QD75M)は対応しておりません。

(2) SSCNET ケーブル

モーションコントローラ⇔サーボアンプ接続用SSCNET ケーブルは,モーションコントローラ⇔変換ユニット接続用 SSCNET ケーブルとして流用できないケースがあります。

詳細は「2 章 (2)変換ユニットの更新システム構成」を参照してください。

(3) モーションコントローラ本体OS

サーボアンプMR-J2S-B に対応する本体OS ソフトウェアバージョンかつ標準仕様のSV13 / SV22 / SV43 の モーションコントローラを使用してください。詳細は「2 章 (5)モーションコントローラの本体OS ソフトウェア バージョン」を参照してください。

特殊仕様の本体OS を使用する場合は,必ず動作仕様を確認する必要があります。

なお,動作仕様の確認は,当社で対応可能です。(有料)

(4) パラメータ設定

変換ユニットには、SSCNETⅢ/H 対応サーボアンプのサーボパラメータ及び演算周期を設定する必要があります。 エンジニアリングツールとして, MELSOFT MT Works2 が必要です。

また,モーションコントローラも設定変更が必要です。詳細は「5 章 運転までの設定と手順」を参照してください。

(5) 演算周期

演算周期設定は下表の通り設定してください。

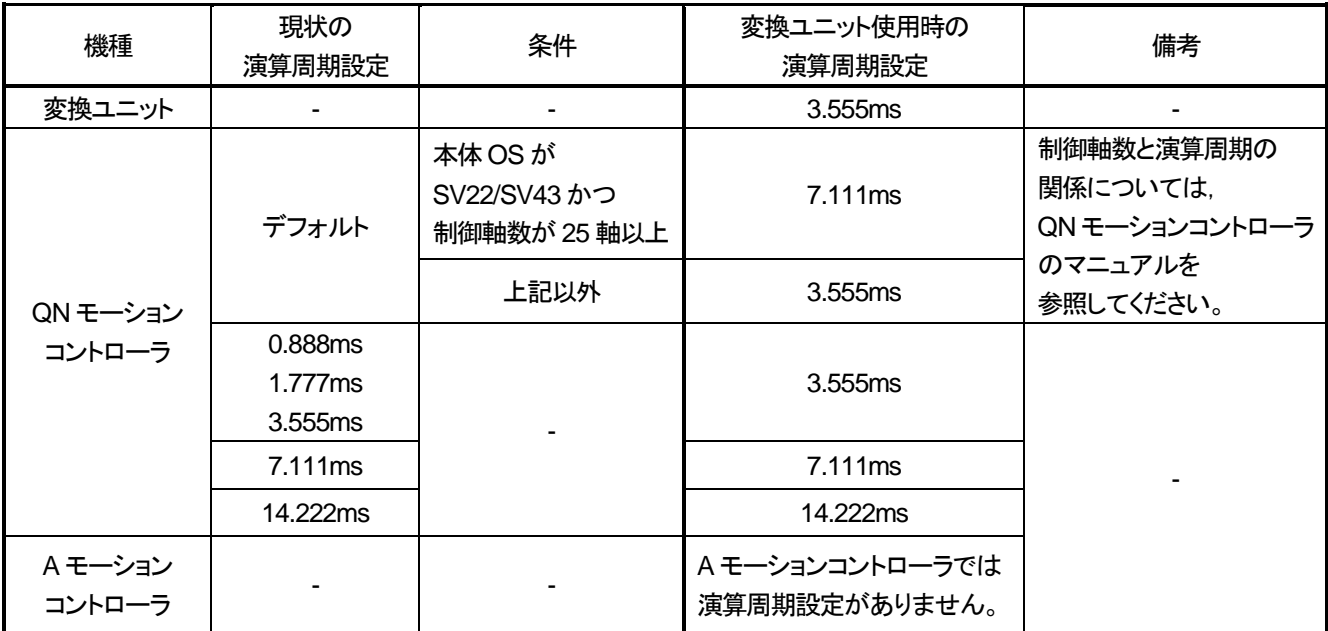

### 1. 概要

(6) 通信遅延

通信処理に1 通信周期(3.555ms)遅延が発生します。そのため、コントローラからの位置決め指令は、1 周期遅れて サーボアンプに伝達されます。

また,サーボアンプからの実現在値データ,インポジション信号やサーボエラー情報なども1周期遅れてコントローラ が受信するため,通信遅延に対して問題がないことを確認してから使用してください。

なお,通信遅延は変換ユニットに接続された全軸に対して発生するため,複数軸による補間制御でズレが発生すること はありません。

(7) 制約事項

「5.3 節 制約事項」を参照してください。

- 2. システム構成
- (1) システム全体構成(製品形名,関連製品形名) 変換ユニット使用時のシステム全体構成を下記に示します。

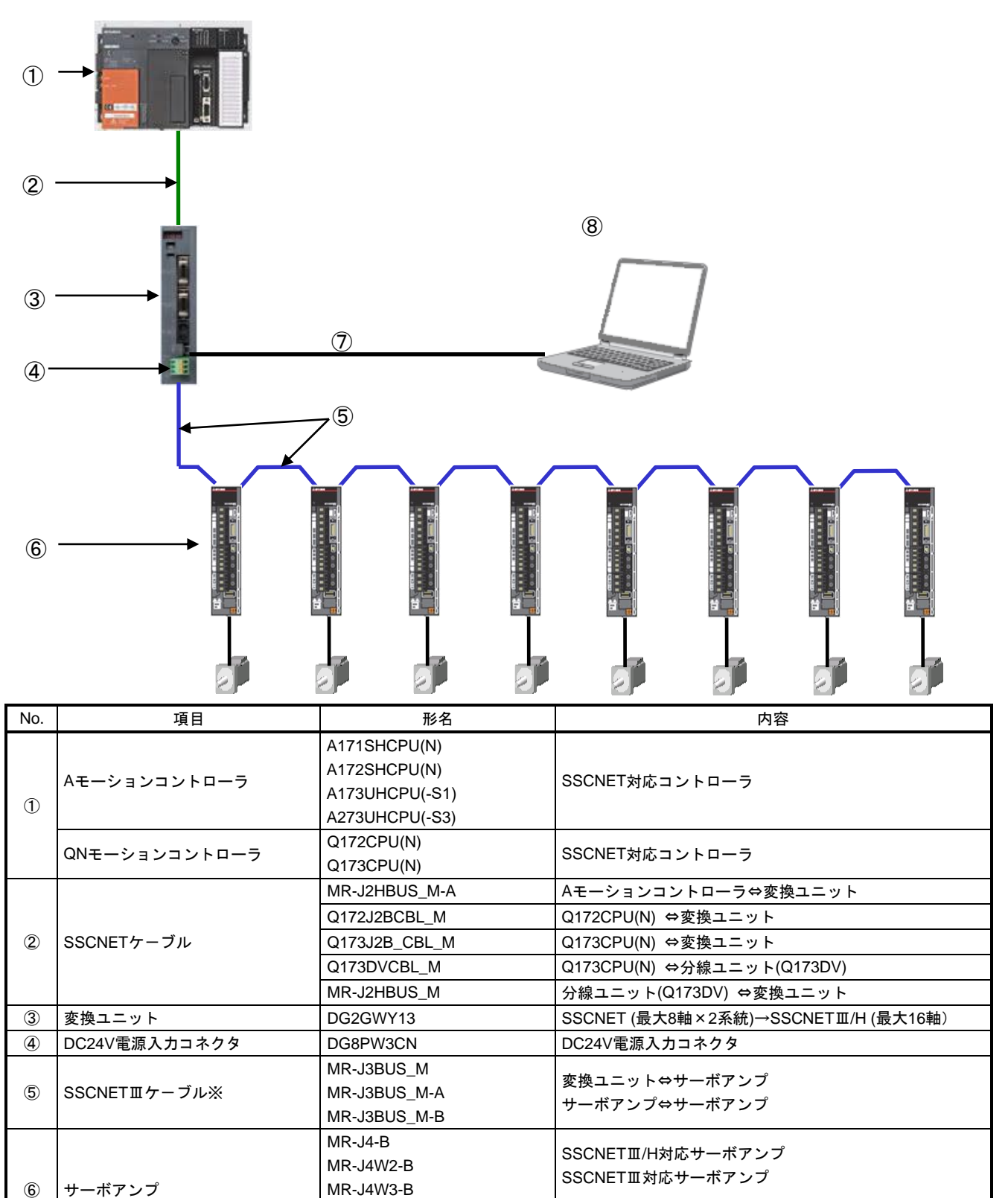

※SSCNETⅢ/H 系統と SSCNETⅢ系統は,同じ SSCNETⅢケーブルを使用します。

MR-J3-B MR-J3W-B

⑦ USBケーブル MR-J3USBCBL3M 変換ユニット⇔パソコン

⑧ パラメータ変換ツールソフト MELSOFT MT Works2 変換ユニットへのパラメータセット用ソフト

SSCNETⅢ対応サーボアンプ

## 2. システム構成

(2) 変換ユニットの更新システム構成

システム更新前とシステム更新後の構成を下記に示します。

変換ユニットを使用することによりモーションコントローラ側のSSCNETとサーボアンプ側のSSCNETⅢ/H またはSSCNETⅢを接続できるため,駆動部のみの更新が可能となります。

更新前のAモーションコントローラ/QNモーションコントローラ⇔サーボアンプ間SSCNETケーブルは 更新後のAモーションコントローラ/QNモーションコントローラ⇔変換ユニット間SSCNETケーブルとして 使用できないケースがあります。次ページの(\*1)の注記を確認してください。

【システム更新前】

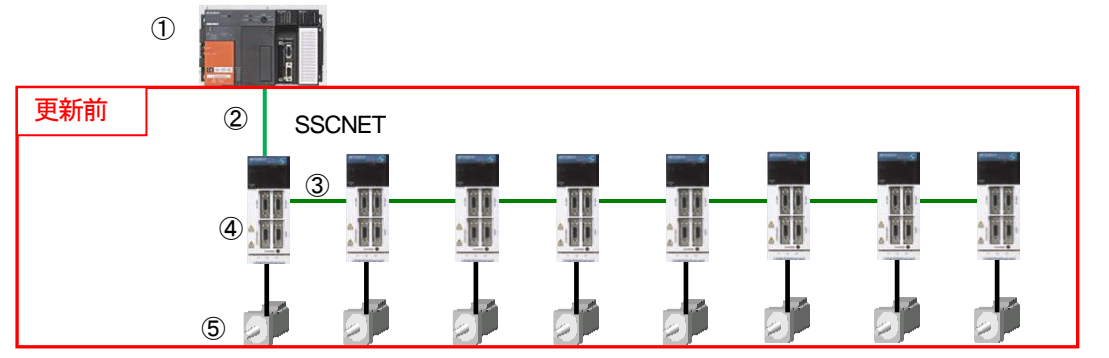

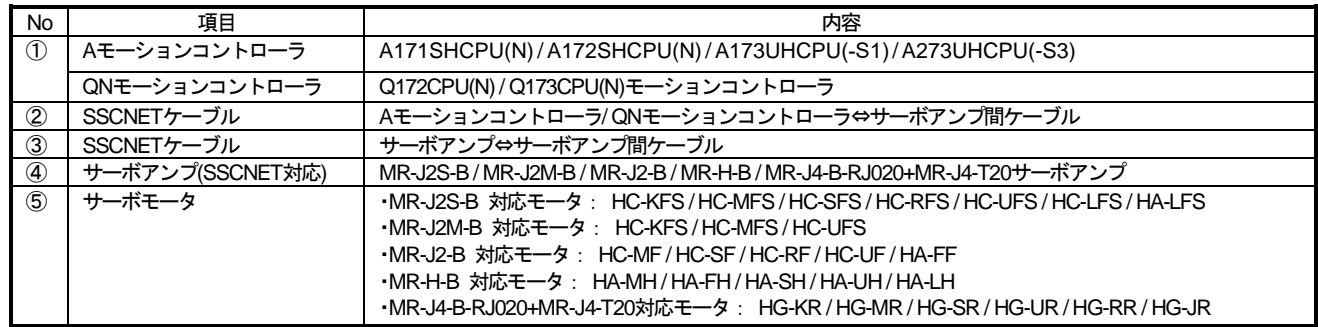

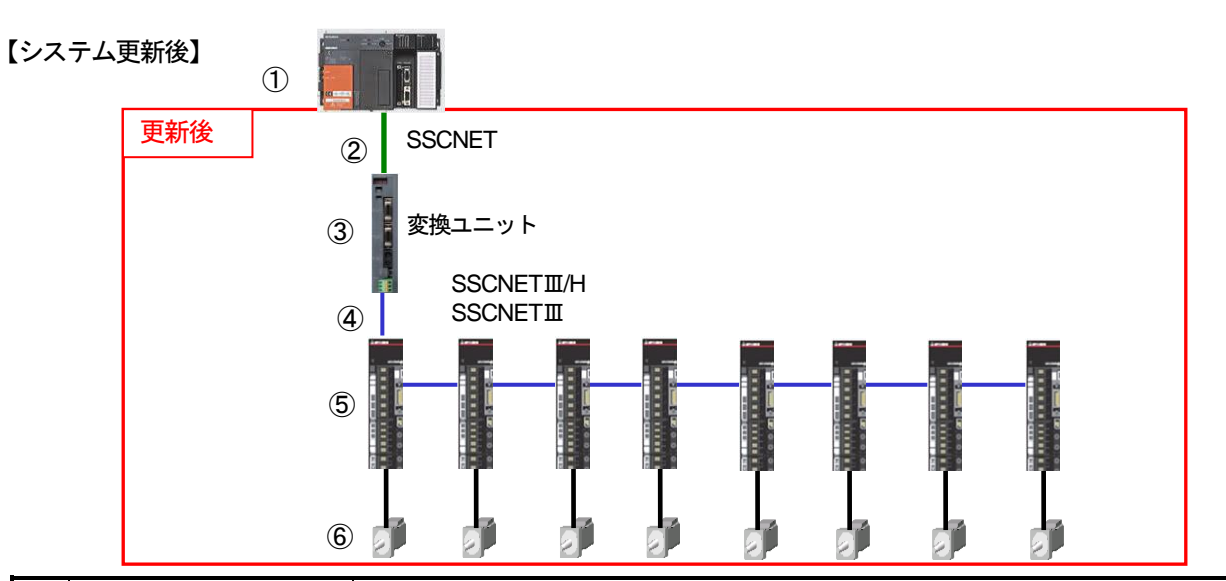

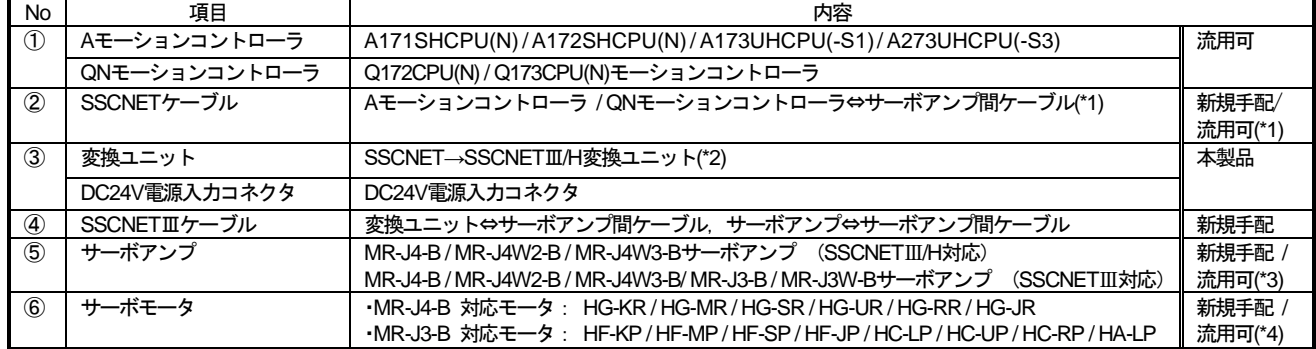

(\*1) システム更新前のモーションコントローラとサーボアンプを接続するSSCNET ケーブル,システム更新後の モーションコントローラと変換ユニットを接続するSSCNET ケーブルは下記となります。

システム更新前とシステム更新後で使用するSSCNET ケーブルが異なる場合は新規手配してください。

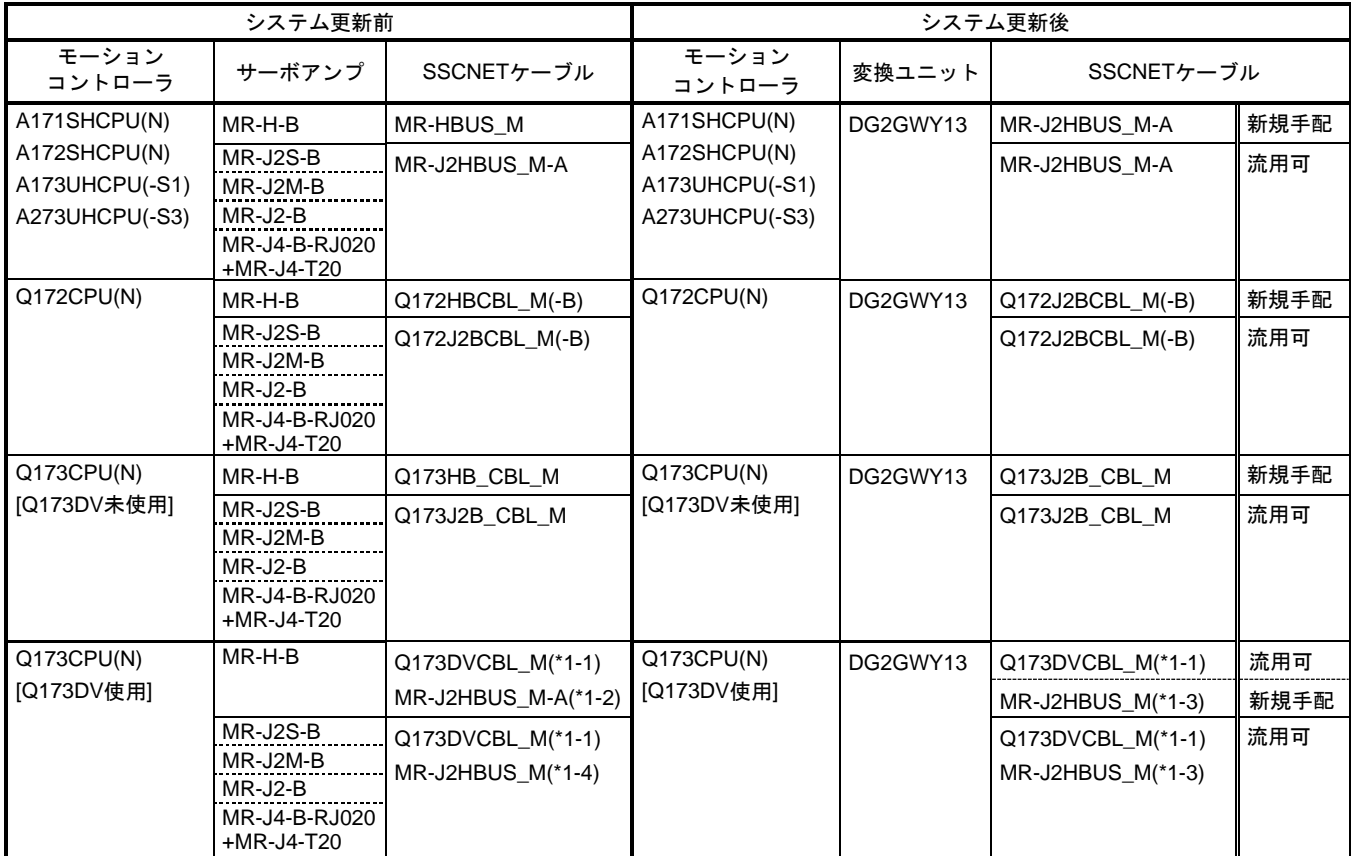

(\*1-1) Q173CPU(N)⇔Q173DV(分線ユニット)間ケーブル

(\*1-2) Q173DV(分線ユニット)⇔MR-H-B サーボアンプ間ケーブル

(\*1-3) Q173DV(分線ユニット)⇔変換ユニット間ケーブル

(\*1-4) Q173DV(分線ユニット)⇔MR-J2S-B/ MR-J2M-B/ MR-J2-B/ MR-J4-B-RJ020+MR-J4-T20 サーボアンプ間ケーブル

(\*2) 変換ユニットへプロジェクトを読出し・書込みをするにはMELSOFT MT Works2 が必要です。 パソコンにインストールされていない場合は新規手配してください。

(\*3) システム更新前のサーボアンプ(SSCNET 対応)が「MR-J4-B-RJ020+MR-J4-T20」の場合,システム更新後のサーボア ンプは「MR-J4-B-RJ020」として使用可能のため流用可となります。

(\*4) システム更新前のサーボアンプ(SSCNET 対応)が「MR-J4-B-RJ020+MR-J4-T20」の場合,サーボモータ 「HG-KR / HG-MR / HG-SR / HG-UR / HG-RR / HG-JR」は流用可となります。

#### (3) 接続可能機器

変換ユニットと接続可能な機器を下記に示します。

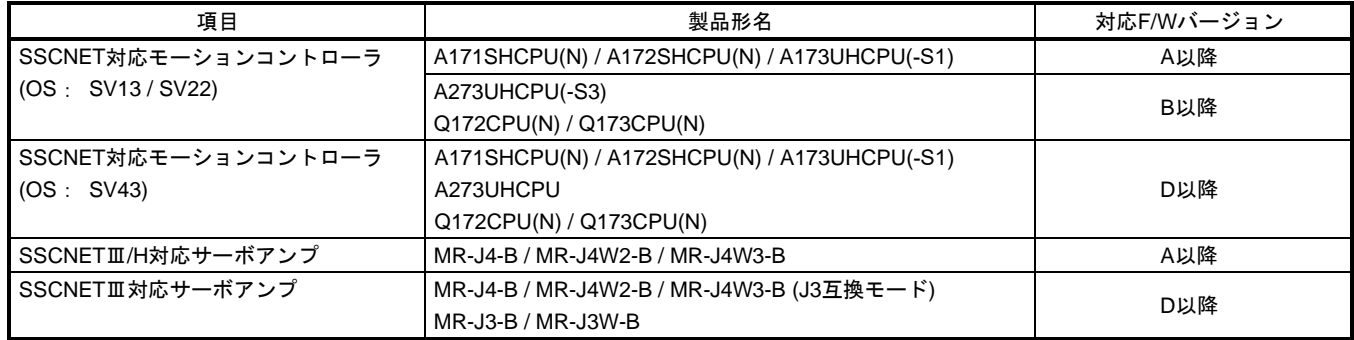

## 2. システム構成

(4) F/W バージョンによる機能の制約

変換ユニットの F/W バージョンにより、使用できる機能に制約があります。 各バージョンと機能の組合せを下記に示します。

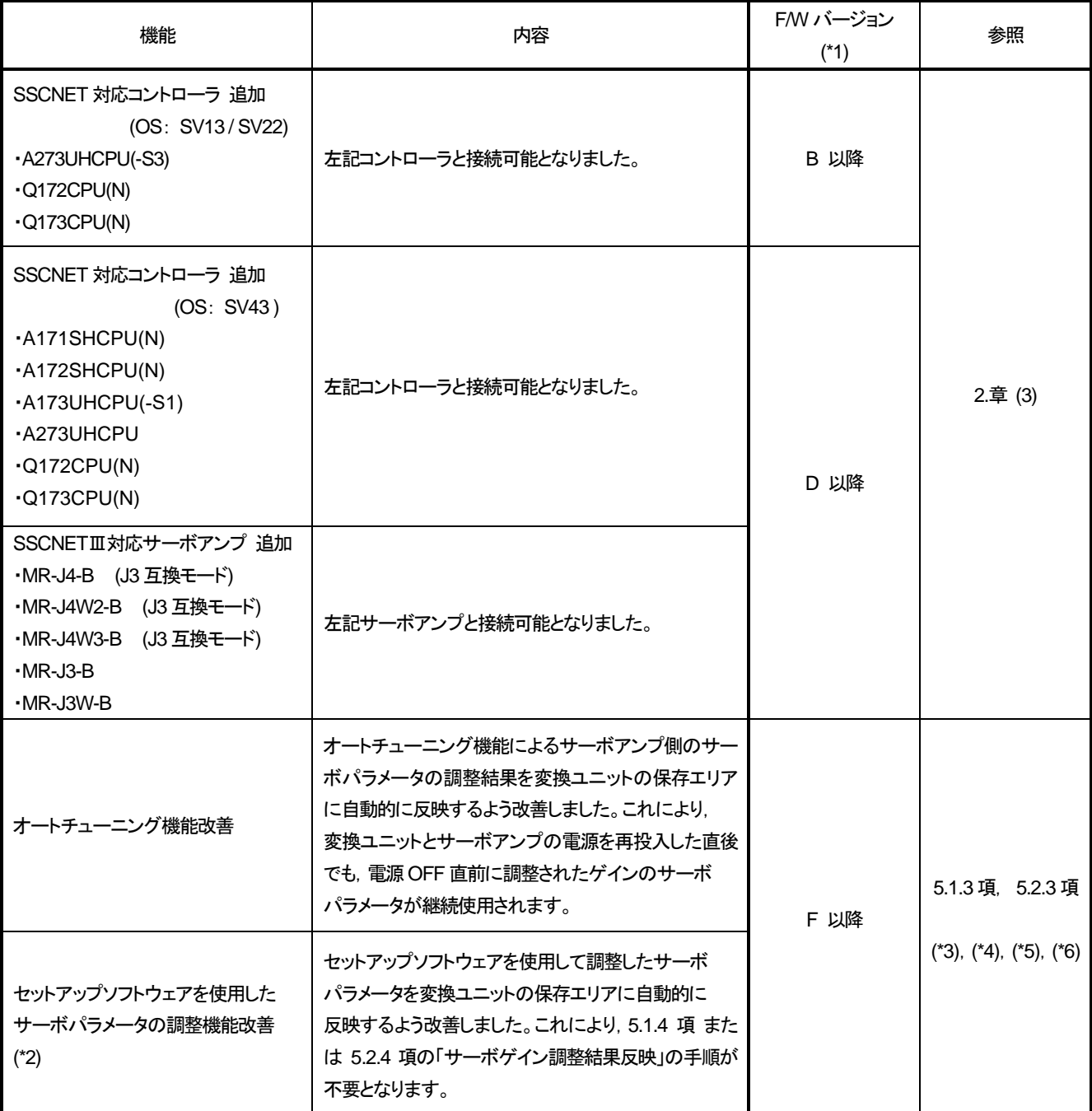

(\*1) F/W バージョンは,変換ユニットの電源投入時のLED 表示で確認できます。( 3 章.(4) を参照 )

(\*2) MR Configurator2のメニュー「調整」または、MRZJW3-SETUP221のメニュー「アドバンスト機能」に該当します。

(\*3) 「MR-J4-\_B\_(-RJ) サーボアンプ技術資料集」(SH(名)030098)を参照してください。

(\*4) 「MR-J4W2-\_B,MR-J4W3-\_B,MR-J4W2-0303B6 サーボアンプ技術資料集」(SH(名)030101)を参照してください。

(\*5) 「MR-J3-□B サーボアンプ技術資料集」(SH(名)030050)を参照してください。

(\*6) 「MR-J3W-0303BN6,MR-J3W-□B サーボアンプ技術資料集」(SH(名)030072)を参照してください。

- (5) モーションコントローラの本体OSソフトウェアバージョン 変換ユニットは,モーションコントローラからはMR-J2S-Bとして認識されるため, モーションコントローラの本体OSは、MR-J2S-Bに対応したバージョンを使用してください。
	- ① Aモーションコントローラの場合

MR-J2S-Bに対応した本体OSソフトウェアバージョンは,以下の通りです。

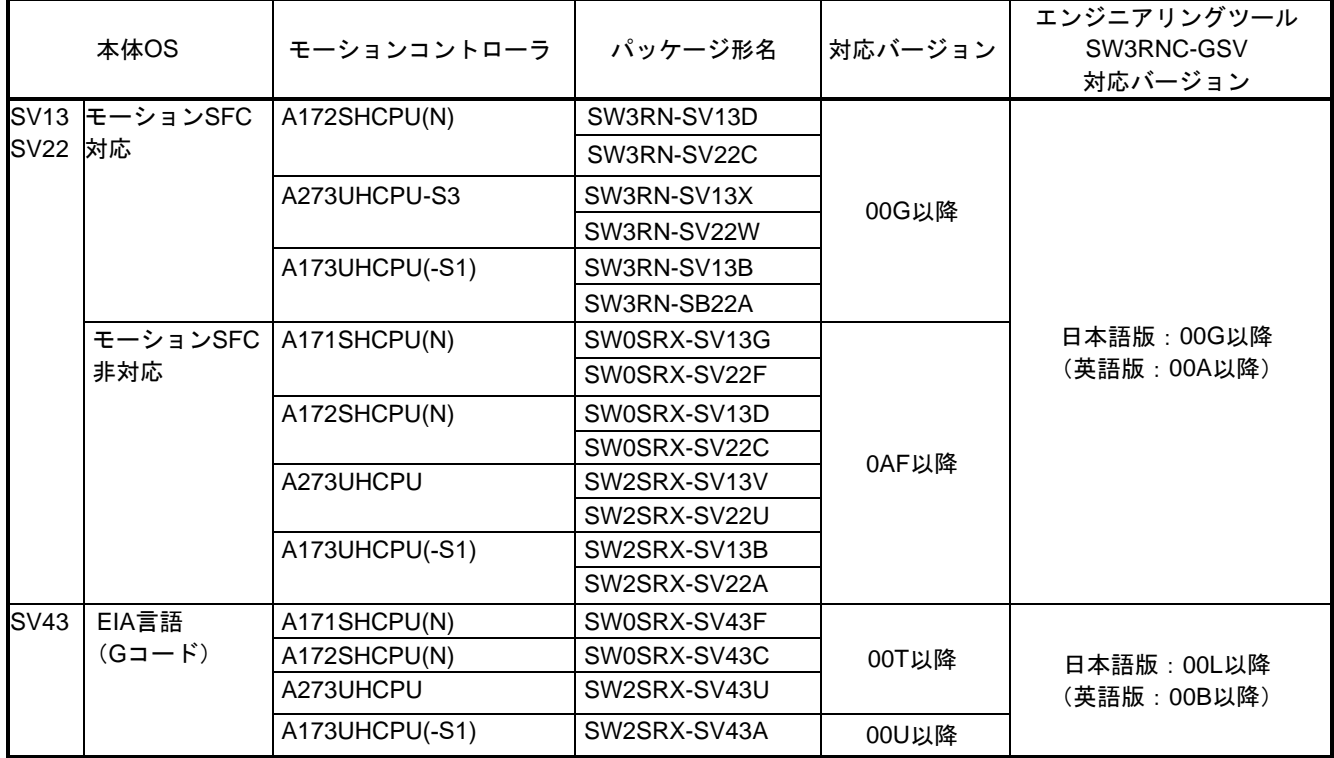

A モーションコントローラの本体 OS バージョンは、エンジニアリングツールにてモーションコントローラから パラメータを読み出す際に,下記のメッセージで確認できます。

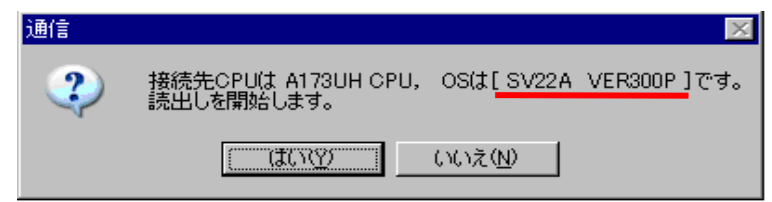

下線部にOS 形名・OS バージョンが記載されています。

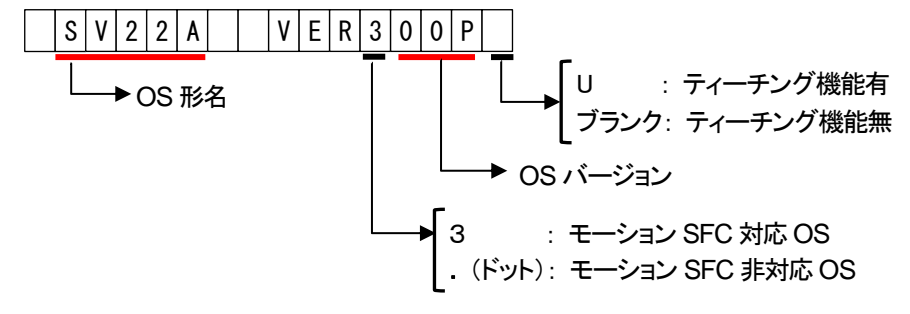

② QNモーションコントローラの場合 ・全てのバージョンでMR-J2S-B に対応してます。

(1) 一般仕様

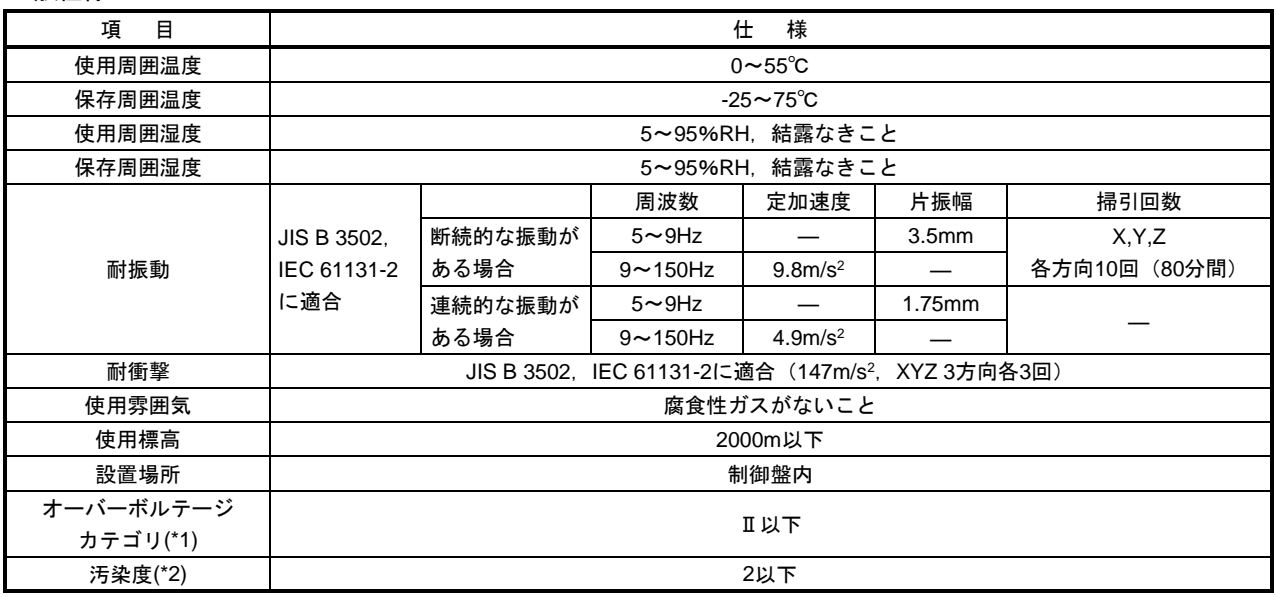

\*1:その機器が公衆配電網から構内の機械装置に至るまでのどこの配電部に接続されていることを想定して いるかを示す。

カテゴリⅡは,固定設備から給電される機器などに適用。定格50Vまでの機器の耐サージ電圧は500V。 \*2:その機器が使用される環境における導電性物質の発生度合を示す指標。

汚染度2は,非導電性の汚染しか発生しない。ただし,たまたまの凝結によって一時的な導電が起こり うる環境。

(2) SSCNET変換機能,性能仕様

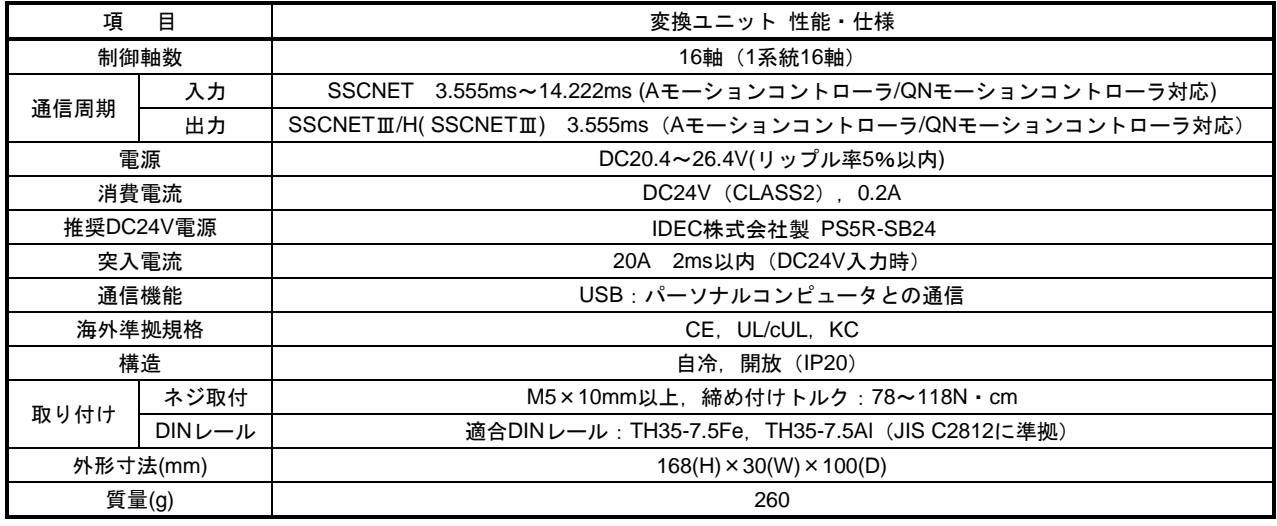

ポイント

- (1) 入力電源 ① 変換ユニットはDC24V入力専用です。DC28V以上を入力するとユニットが 故障します。
- ② 変換ユニットの入力コネクタ部で測定し,リップル電圧,スパイク電圧を含 めて、DC20.4~26.4Vの範囲となる直流電源, 電線を選定してください。

(2) 電源投入

直流電源の一次側(AC側)で電源をON/OFFしてください。

(3) 許容瞬停時間

使用する直流電源は,許容瞬停耐量が20ms以上のものを選定してください。

(3) 各部の名称

変換ユニットの各部の名称を下記に示します。

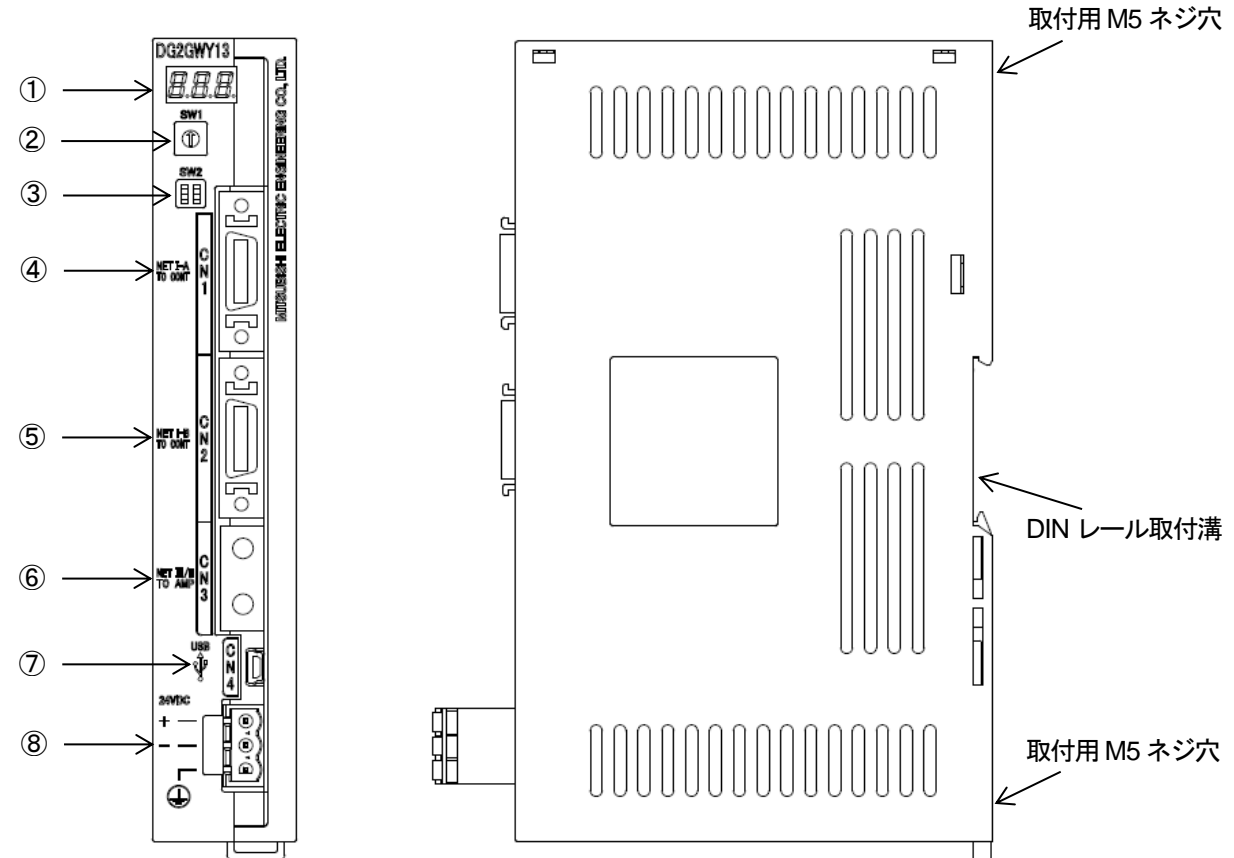

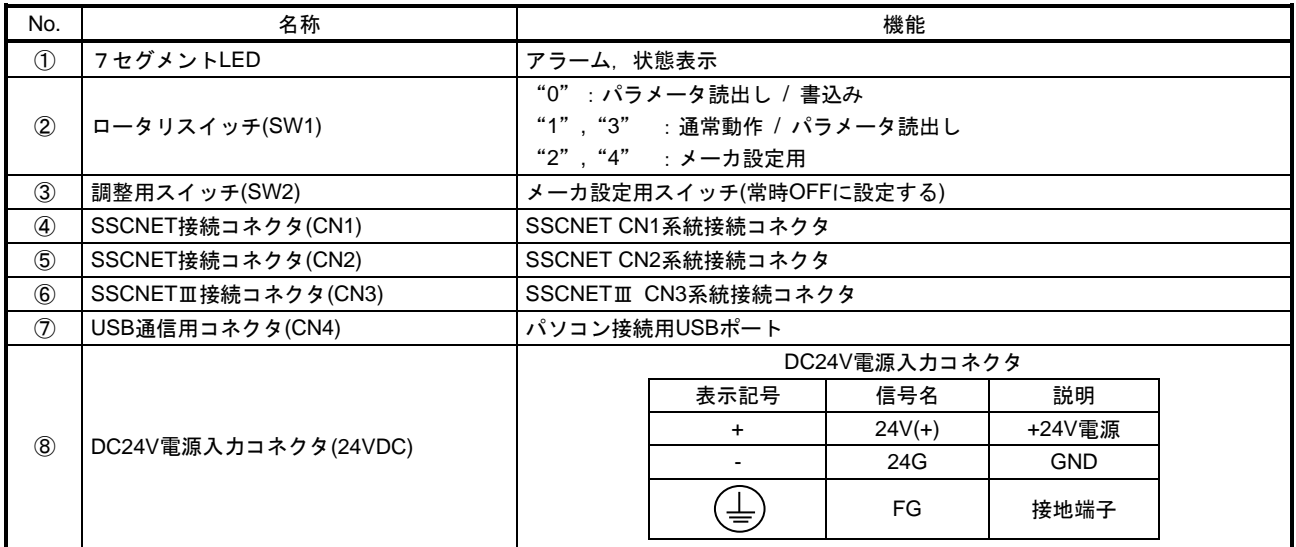

FG端子は,外部電源のDC24V側と接続しないでください。短絡故障を起こします。

#### 注意事項

DC24V電源入力コネクタ(24VDC)のFG端子の配線について: FG端子は,外部電源のDC24V側と接続しないでください。短絡故障を起こします。

変換ユニットのUSB コネクタ金属部と内部回路のFG は接続されています。

またパソコン内でUSB コネクタ金属部とSG が接続されているため, 変換ユニットとパソコンをUSB 接続すると, 下図の破線ように電流が流れ,変換ユニット,パソコンや外部電源の故障などが発生する可能性があります。

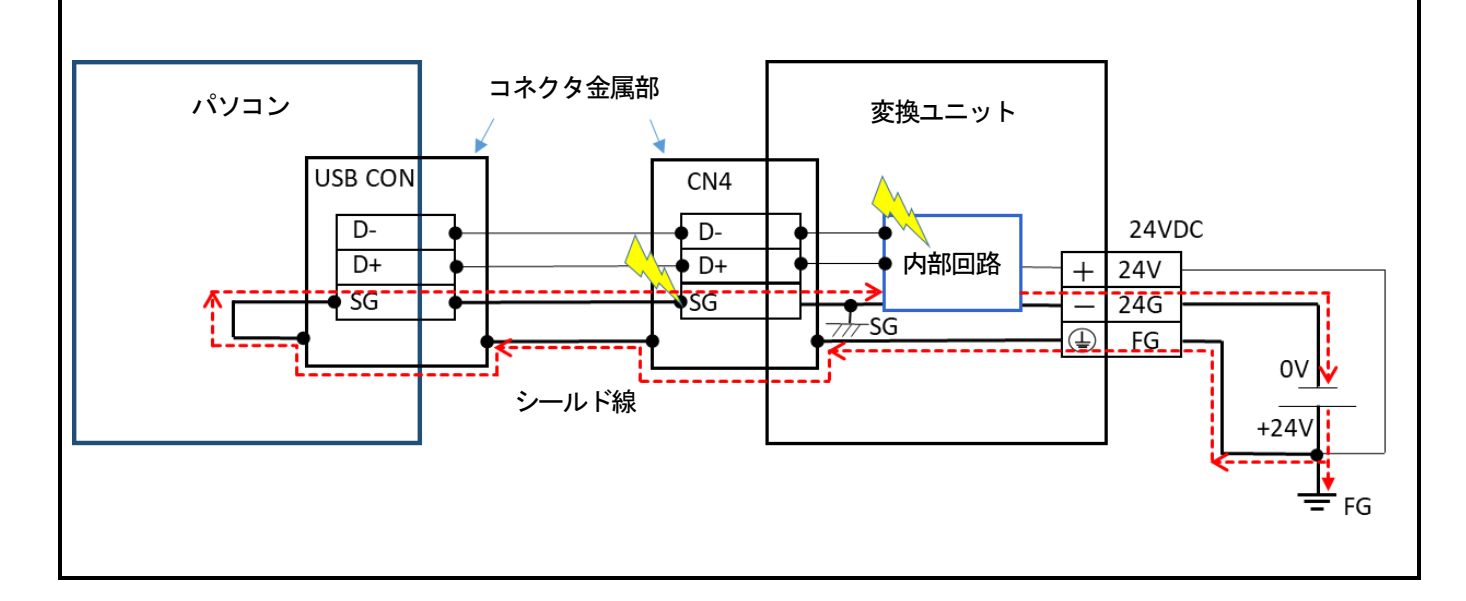

(4) 7セグメントLED表示

\* \*

変換ユニットの電源投入時からの状態遷移を下記に示します。 変換ユニットのシステム設定エラー,サーボアンプエラー発生時の対応は6章を参照してください。

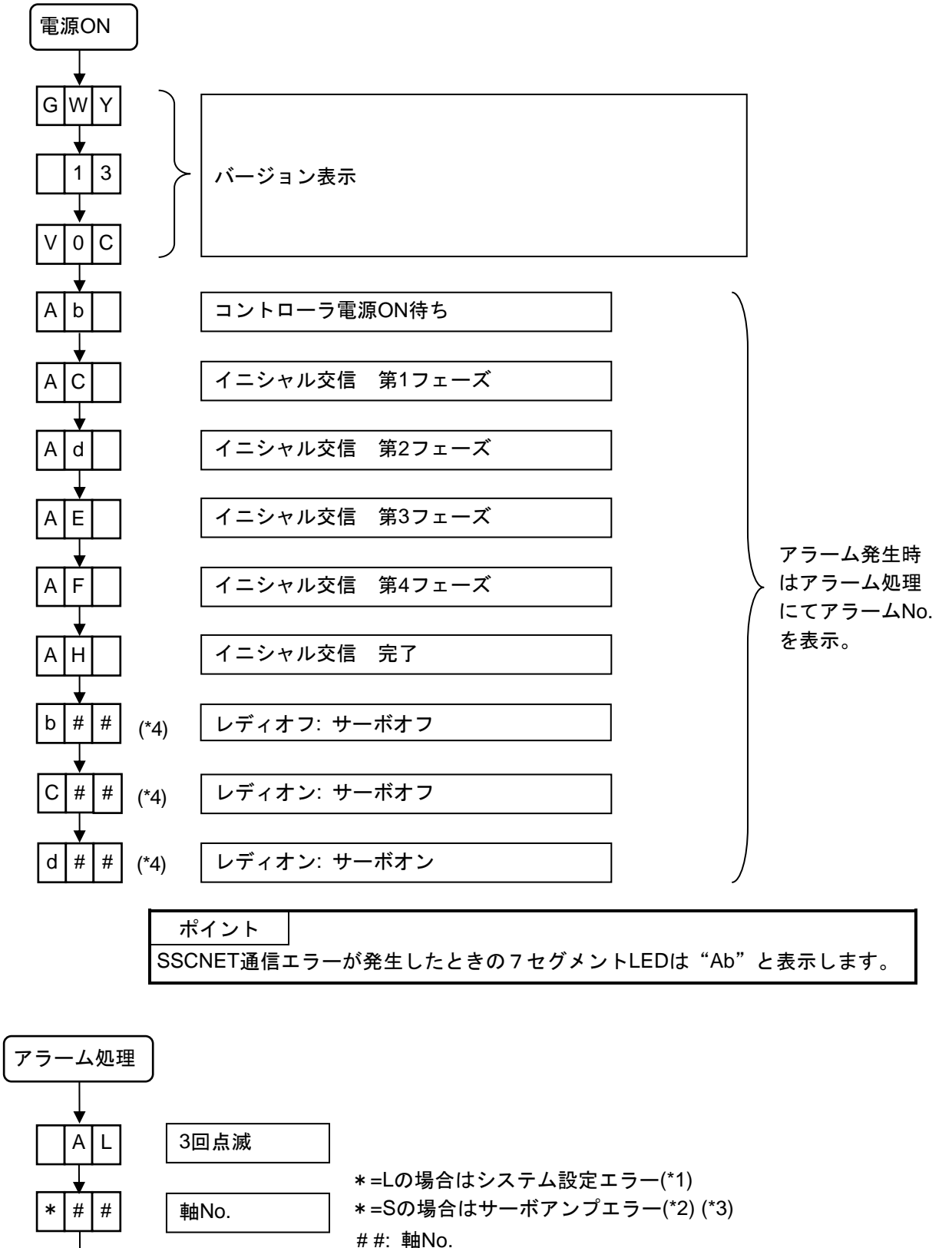

アラームNo. | \*\*: アラームNo. (\*1) (\*2) (\*3)

\*1:システム設定エラー一覧

| LED表示 |  |   | エラー内容       |  |  |  |  |
|-------|--|---|-------------|--|--|--|--|
|       |  | 4 | 軸設定無しエラー    |  |  |  |  |
|       |  | 3 | システム設定未登録   |  |  |  |  |
|       |  | 6 | サーボパラメータ未登録 |  |  |  |  |

\*2: アラームコード一覧

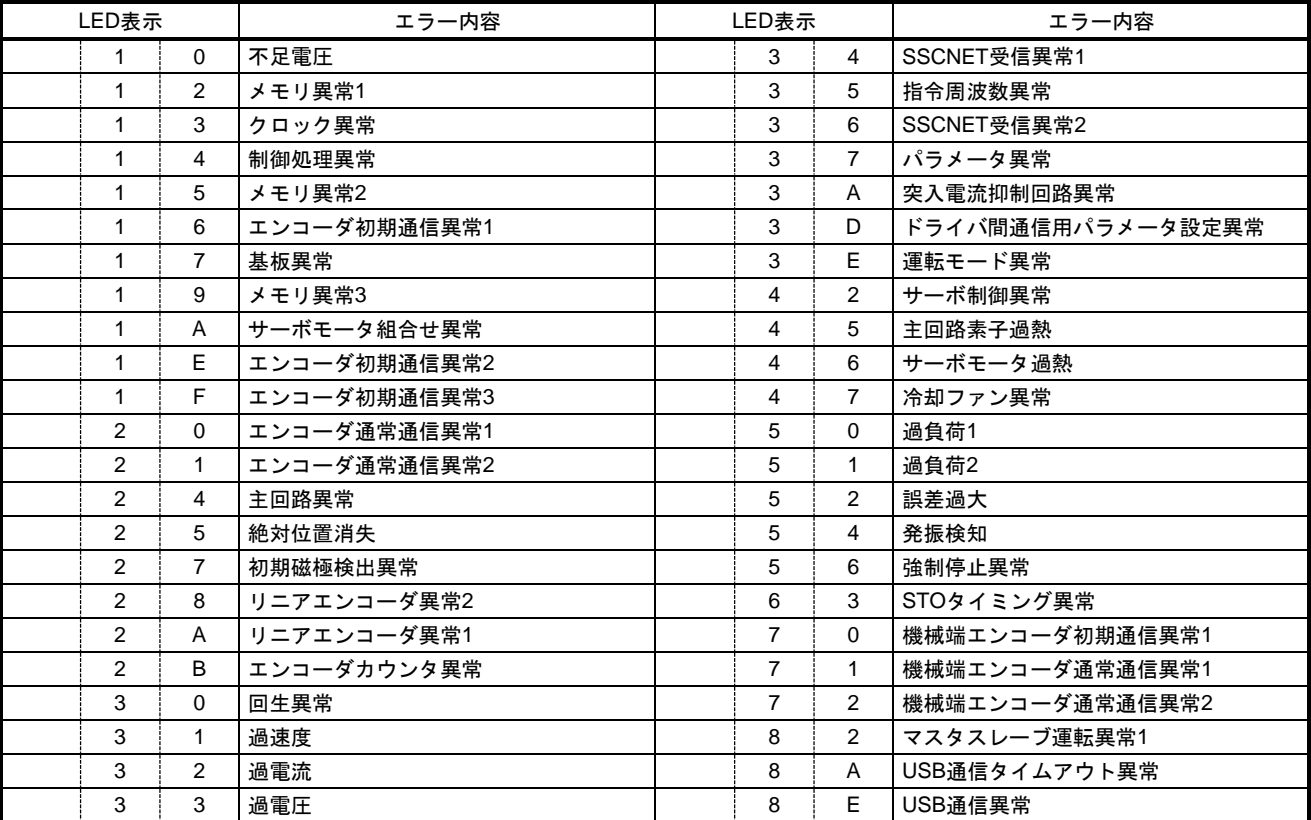

\*3: 警告コード一覧

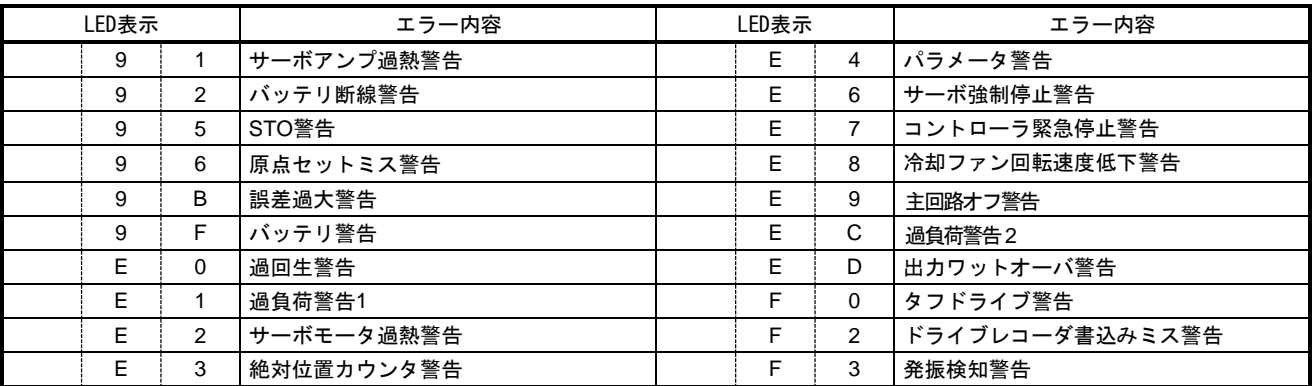

\*4: ロータリスイッチ設定"1", "3"の7セグメントLED表示は下記になります。 7セグメントLEDの100の位が"b"の場合は「レディオフ・サーボオフ状態」, "C"の場合は「レデ ィオン・サーボオフ状態」,"d"の場合は「レディオン・サーボオン状態」を示します。 <u>ロータリスイッチ設定"2", "4"はメーカ設定用になります</u>。

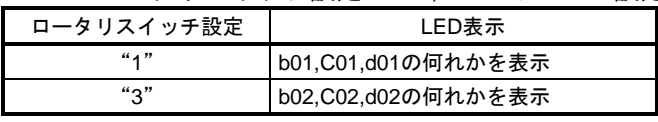

(5) ロータリスイッチ設定

変換ユニットのロータリスイッチ設定は,①~③を参照してください。 MELSOFT MT Works2プロジェクトの[システム設定]-[SSCNET構成]でSSCNETⅢ/HまたはSSCNETⅢの 系統を確認できます。

- ① ロータリスイッチ設定"0"は,変換ユニットにUSB通信でパラメータ読出/書込を行う場合に設定しま す。なお,SSCNET通信は不可となります。
- ② ロータリスイッチ設定"1"は,SSCNETⅢ/H ,SSCNETⅢの1系統を使用する場合に設定します。 パラメータ読出しは、ロータリースイッチ設定"1"でも可能です。

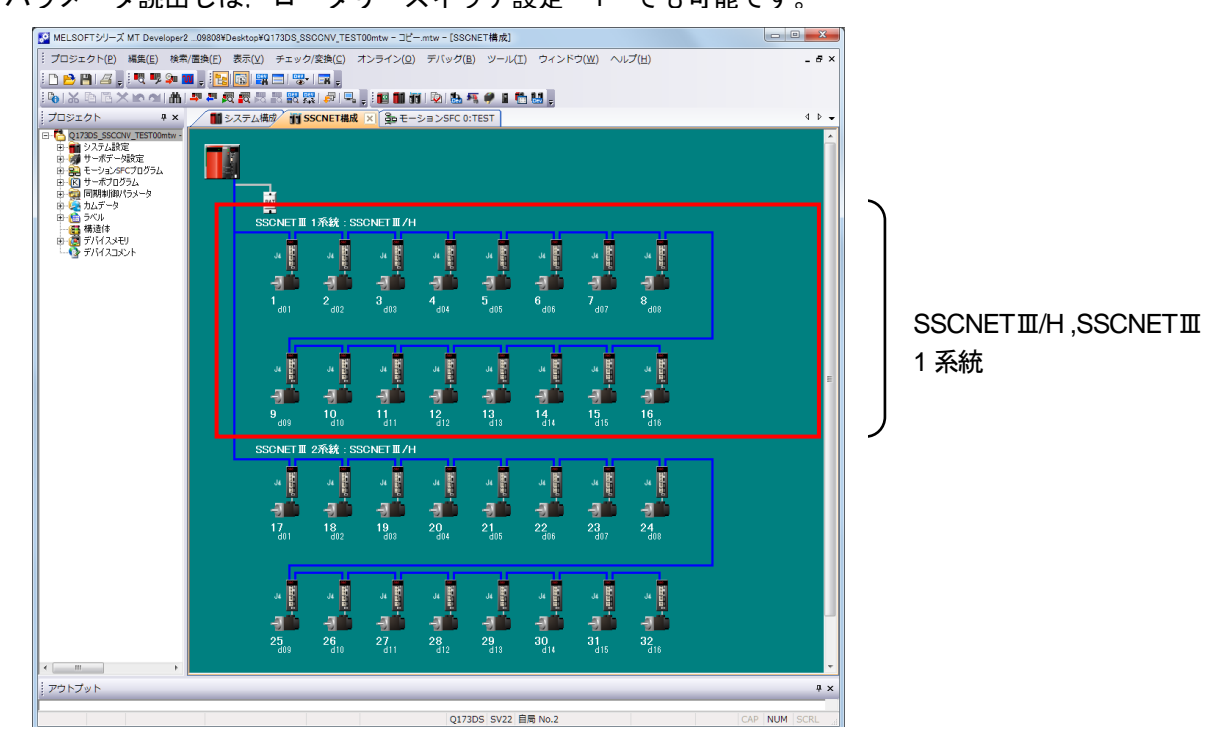

3 ロータリスイッチ設定"3"は, SSCNETⅢ/H,SSCNETⅢの2系統を使用する場合に設定します。 パラメータ読出しは、ロータリースイッチ設定"3"でも可能です。

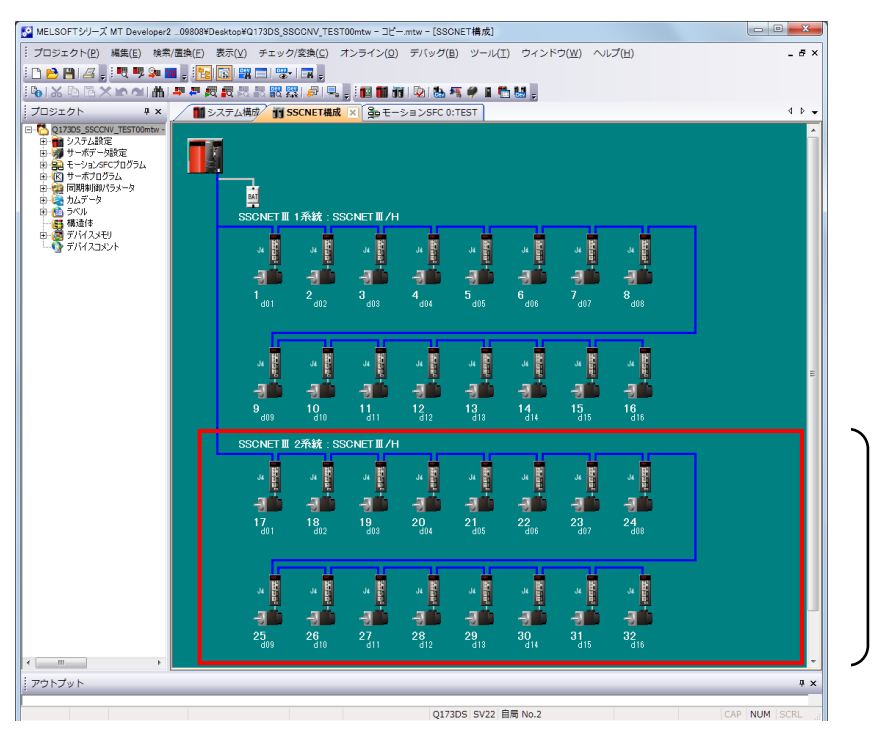

SSCNETⅢ/H ,SSCNETⅢ 2 系統

(6) SSCNETとSSCNETⅢ/H,SSCNETⅢの対応について

Aモーションコントローラ/QNモーションコントローラ(SSCNET)と変換ユニット(SSCNETⅢ/H,SSCNETⅢ) の対応は下記のようになります。

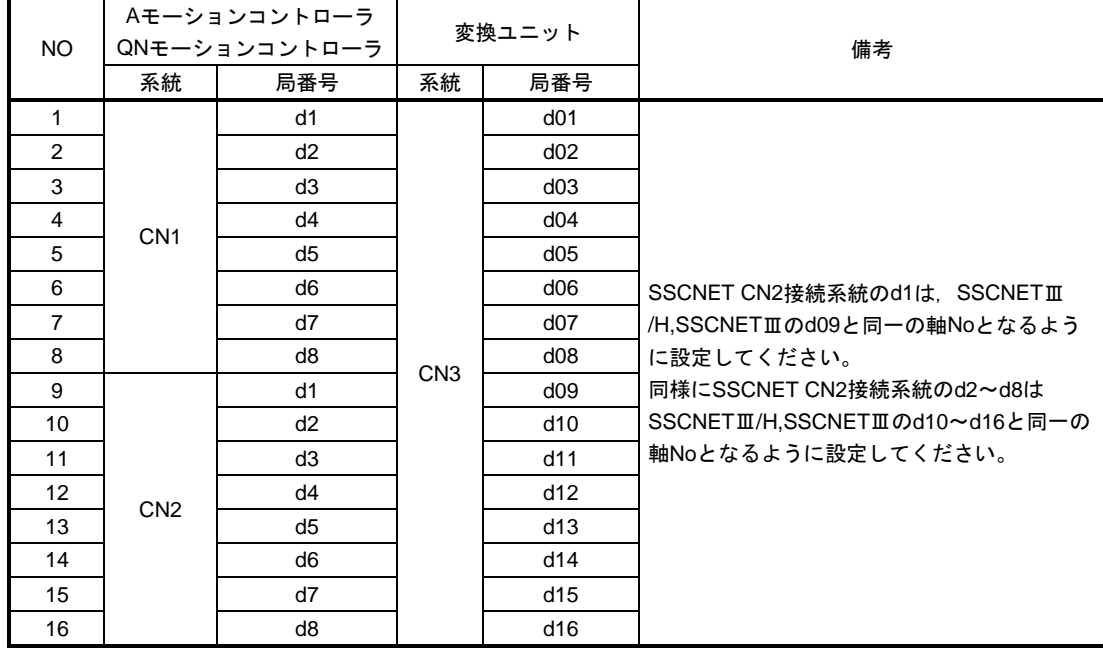

A モーションコントローラ/ QN モーションコントローラ設定(SSCNET)

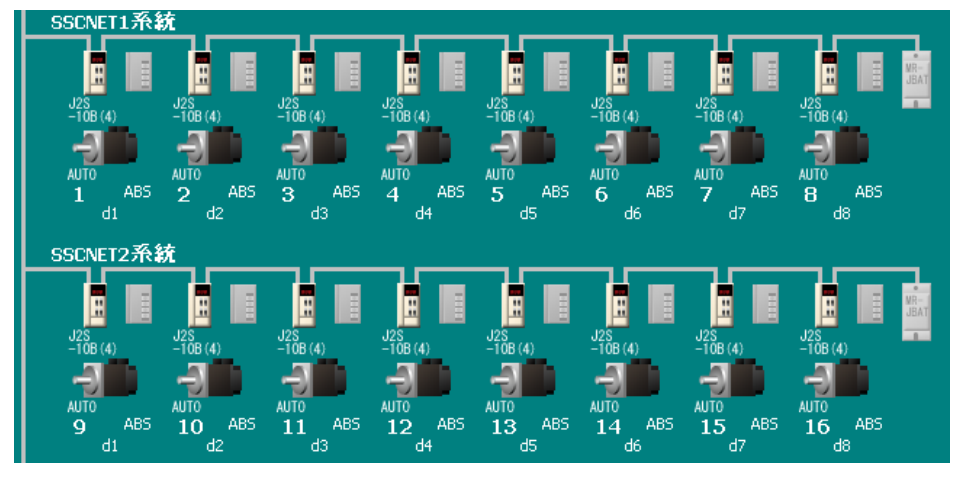

#### 変換ユニット設定(SSCNETⅢ/H,SSCNETⅢ)

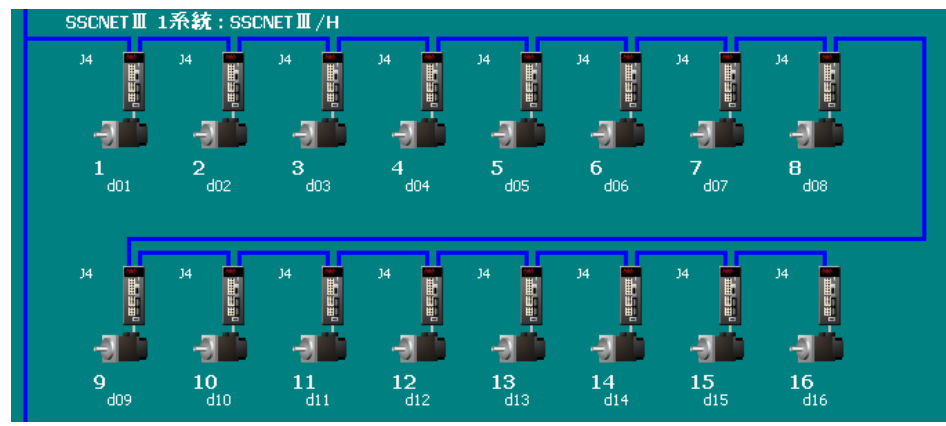

(7) SSCNETⅢ/H対応サーボアンプの軸番号補助設定スイッチ,軸選択ロータリスイッチ

変換ユニットの局番号「d01~d16」はSSCNETⅢ/H対応サーボアンプの軸番号補助設定スイッチの「全て OFF」,軸選択ロータリスイッチの「0~F」に対応します。変換ユニットのロータリスイッチ設定は本章(5) を参照してください。

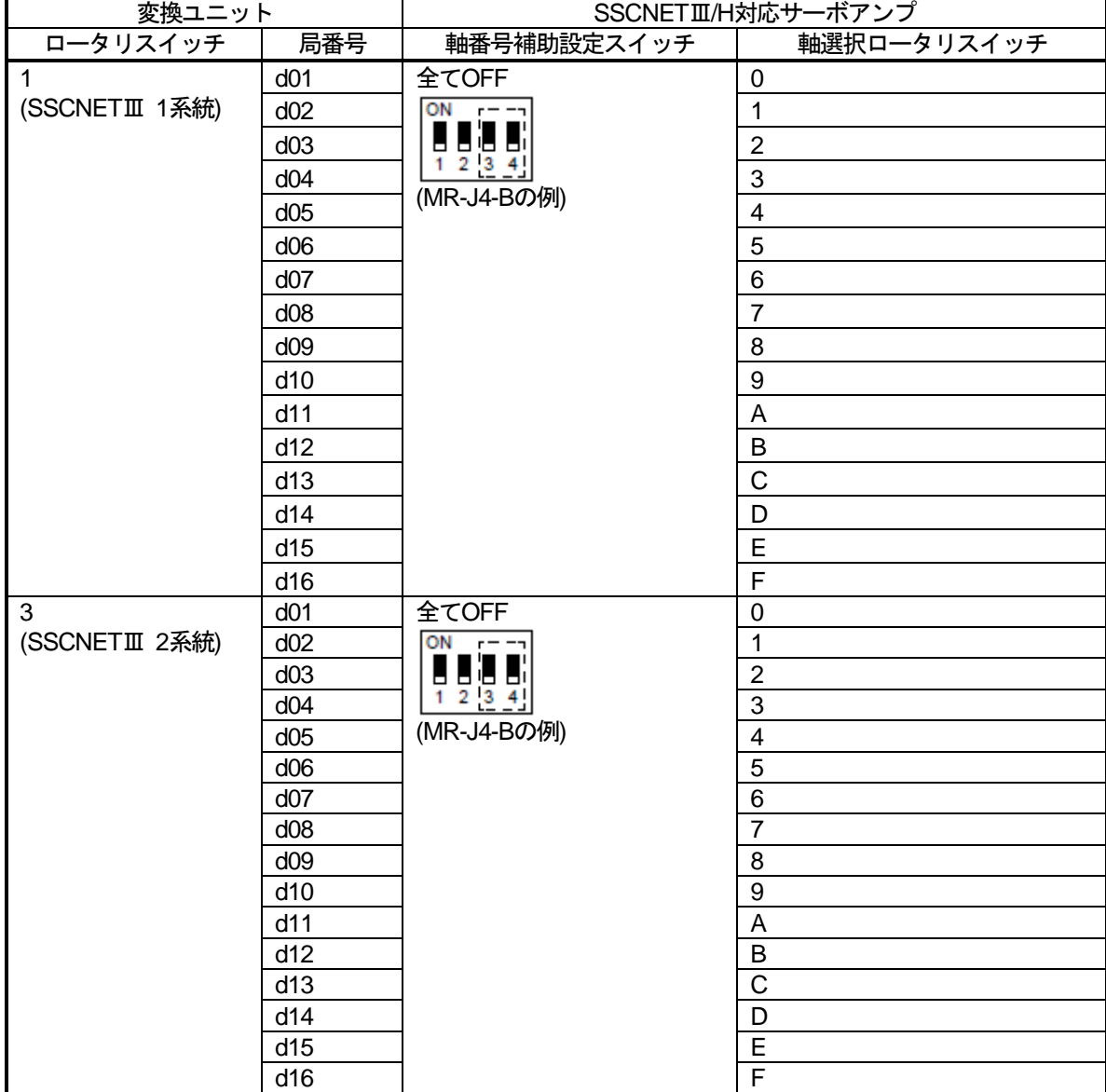

例:変換ユニットのロータリスイッチが「3」の場合,変換ユニットの局番号「d01」はSSCNETⅢ/H 対応サーボア ンプの軸番号補助設定スイッチ =「全てOFF」,軸選択ロータリスイッチ =「0」に対応します。

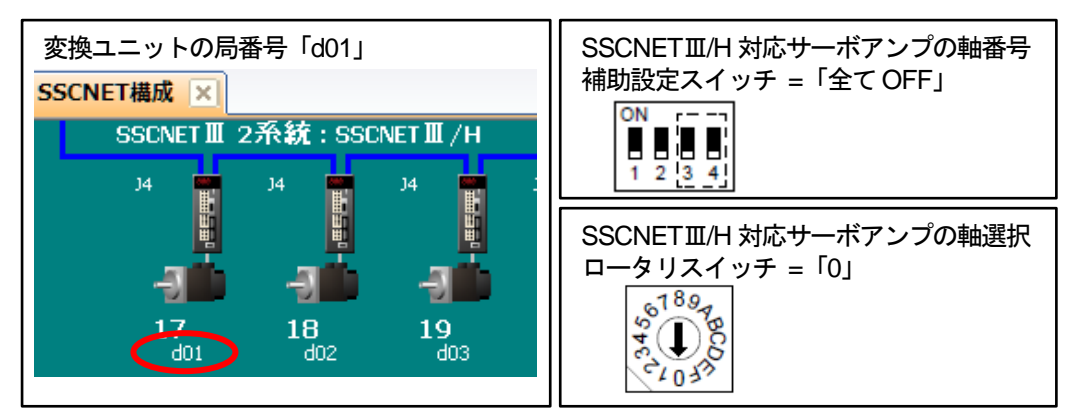

### 4. 取付と配線

- (1) ユニット取付
	- ① 1台設置の場合

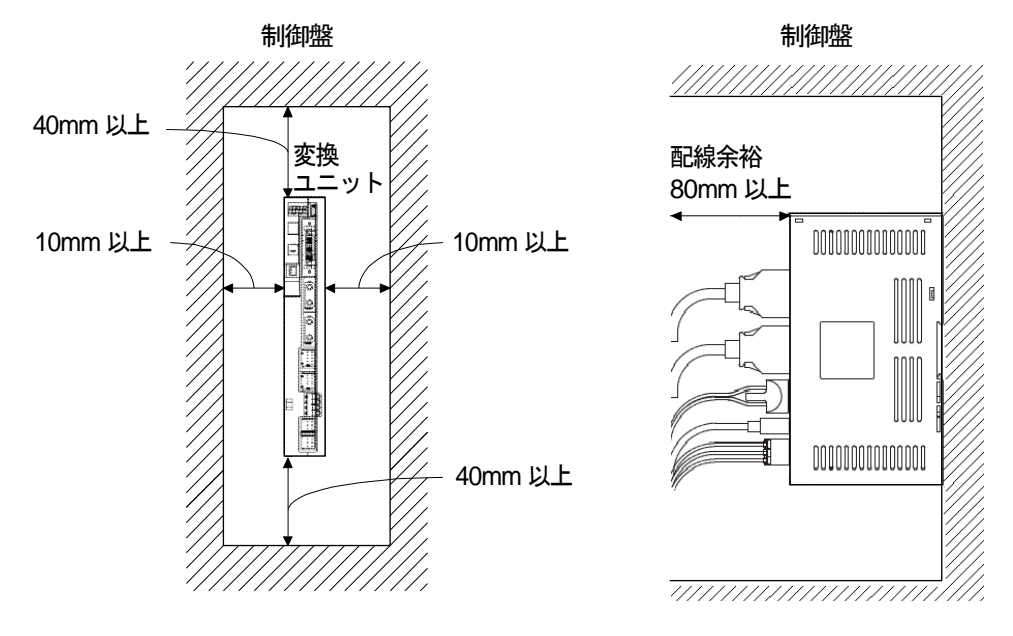

② 2台設置の場合

変換ユニット上下面の空気が停滞しないように,変換ユニット上面と制御盤内面との間隔を大きくあけ て空気を循環させてください。

変換ユニットを取付けする場合,取付け公差を考慮してとなり合う変換ユニットと1mm以上の間隔をあ けてください。

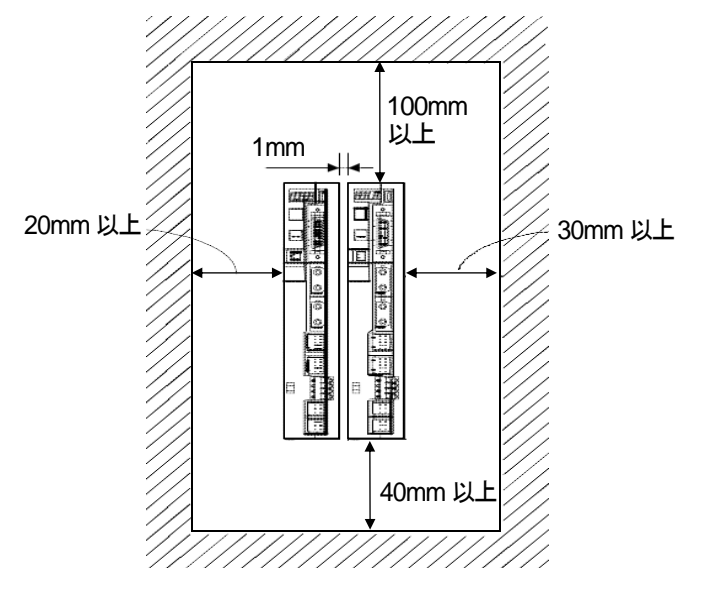

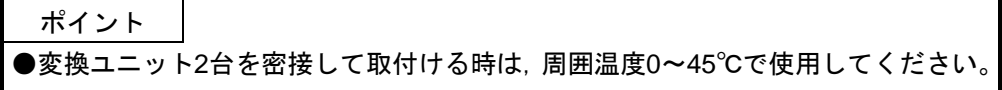

#### (2) 機器接続方法

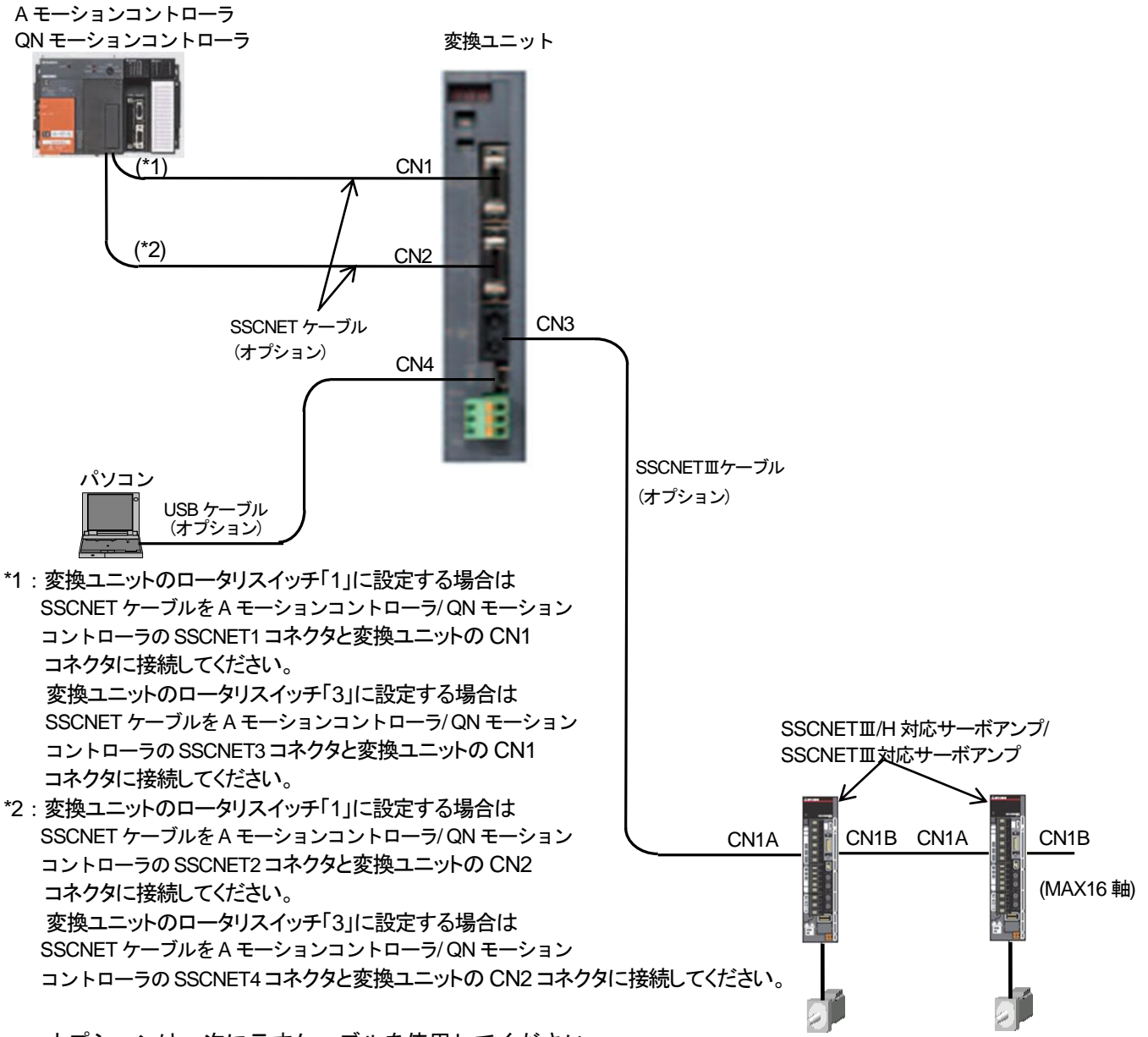

オプションは,次に示すケーブルを使用してください。

○SSCNETⅢケーブル (SSCNETⅢ/H系統とSSCNETⅢ系統は,同じSSCNETⅢケーブルを使用します。)

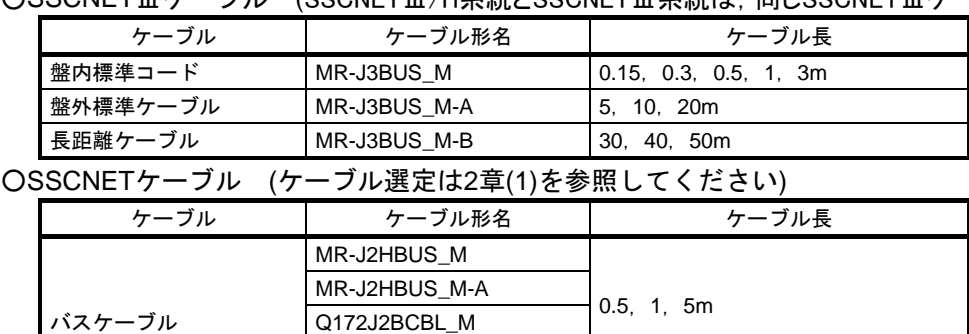

○USBケーブル

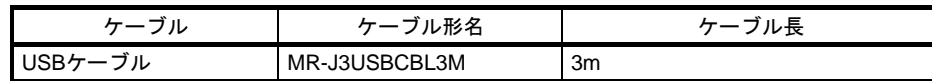

Q173DVCBL\_M 0.5, 1m

Q173J2B\_CBL\_M

## 4. 取付と配線

注意事項

USB通信機能使用時における注意事項

感電または,変換ユニットおよびパーソナルコンピュータの故障を防ぐために,

パーソナルコンピュータの電源は次の手順に従って接続してください。

(a) パーソナルコンピュータをAC 電源で使用する場合

1) 電源プラグが三芯または電源プラグに接地線があるパーソナルコンピュータを使用する場合, 接地付きのコンセントを使用するか接地線を接地してください。

2) 電源プラグが二芯で、かつ接地線のないパーソナルコンピュータを使用する場合、次の手順で 変換ユニットとパーソナルコンピュータを接続してください。

a) パーソナルコンピュータの電源プラグをAC コンセントから抜いてください。

b) パーソナルコンピュータの電源プラグをAC コンセントから抜いていることを確認のうえ, 変換ユニットと機器を接続してください。

c) パーソナルコンピュータの電源プラグをAC コンセントに挿入してください。

(b) パーソナルコンピュータをバッテリ駆動で使用する場合 そのまま使用できます。

## 4. 取付と配線

#### (3) 電源コネクタの配線

DC24V電源入力コネクタは,スプリング接続式プラグを使用しており,専用工具が不要です。

- ① 適合電線サイズと加工方法
	- (a) 適合電線サイズ

#### DC24V電源入力コネクタの適合電線サイズ及びタイプを以下に示します。

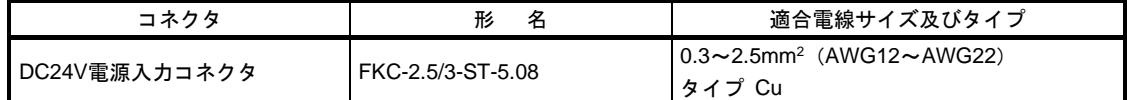

(b) 電線の加工

電線のストリップ長さは,下図を目安に加工してください。 電線の被覆をむいて芯線を軽くより直し,真っ直ぐにして使用します。 このとき芯線のヒゲ線による隣極との短絡に注意してください。 芯線部へのハンダメッキは接触不良をおこすことがありますのでおやめください。

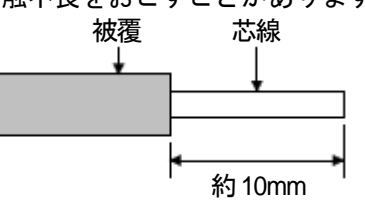

\*:棒端子を使用する場合

コネクタとの接続に棒端子を使用することもできます。 DC24V電源コネクタには,下表の棒端子を使用してください。

|           |       |             | 棒端子形名                       |              |              |  |  |
|-----------|-------|-------------|-----------------------------|--------------|--------------|--|--|
| コネクタ      | 電線サイズ | 1本用         | 2本用                         | 圧着工具         | <b>×一力</b>   |  |  |
| DC24V電源入力 | AWG16 | AI1.5-10 BK | AI-TWIN2 $\times$ 1.5-10 BK | CRIMPFOX-ZA3 | フエニックス・コンタクト |  |  |
| コネクタ      | AWG14 | AI2.5-10 BU |                             |              | 株式会社         |  |  |

・棒端子先端からはみ出す電線余長は0.5mm以下にカットしてください。

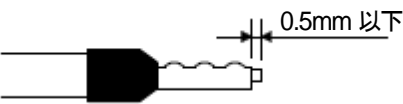

・2本用棒端子を使用する場合,絶縁スリーブが隣の極と干渉しないような方向に電線を挿入し, 圧着してください。

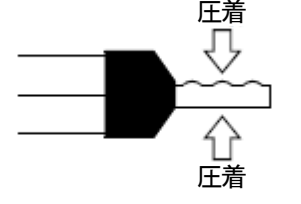

- ② 電線の挿入
	- (a) マイナスドライバなどの工具で,コネクタのボタンを押します。
	- (b) ボタンを押しながら電線を奥まで挿入します。
	- (c) 挿入後は接続状態を確認してください。

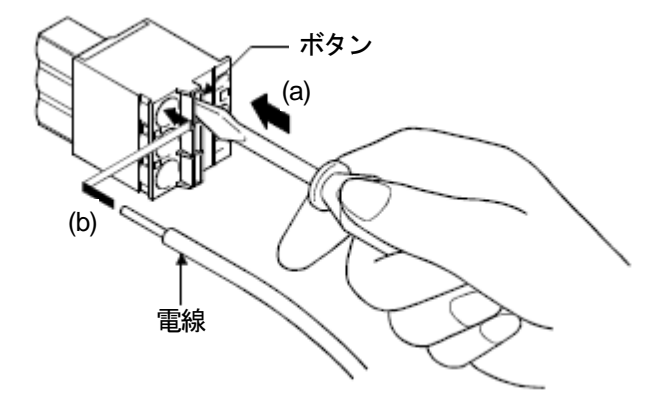

\*:棒端子を使用する場合は,棒端子の圧着部分の凹凸面がボタン側となるように挿入します。 2本の電線を1つの電源挿入穴に挿入する場合,2本用棒端子を使用してください。

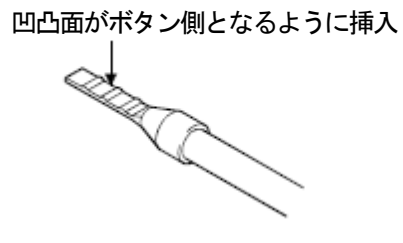

5. 運転までの設定と手順

変換ユニット内には,ソフト的なMR-J2S-BモジュールとQDSモーションモジュールがあります。 通信タイプを「SSCNETⅢ/H」に設定することで,Aモーションコントローラ/QNモーションコントローラから MR-J2S-Bモジュールが受けた位置指令等は,QDSモーションモジュールがそのまま実在するMR-J4-Bサーボア ンプへ転送します。システム設定(軸の構成情報)とMR-J4-B用サーボパラメータは,QDSモーションモジュ ールが変換ユニット内で管理します。

通信タイプを「SSCNETⅢ」に設定することで,Aモーションコントローラ/QNモーションコントローラから MR-J2S-Bモジュールが受けた位置指令等は,QDSモーションモジュールがそのまま実在するMR-J4-Bサーボア ンプ(J3互換モード)/ MR-J3-Bサーボアンプへ転送します。システム設定(軸の構成情報)とMR-J3-B用サー ボパラメータは,QDSモーションモジュールが変換ユニット内で管理します。

### モーションコントローラ本体**OS**:**SV13/SV22**使用時は**5.1**節,モーションコントローラ本体**OS**:**SV43**使用時 は**5.2**節を参照してください。

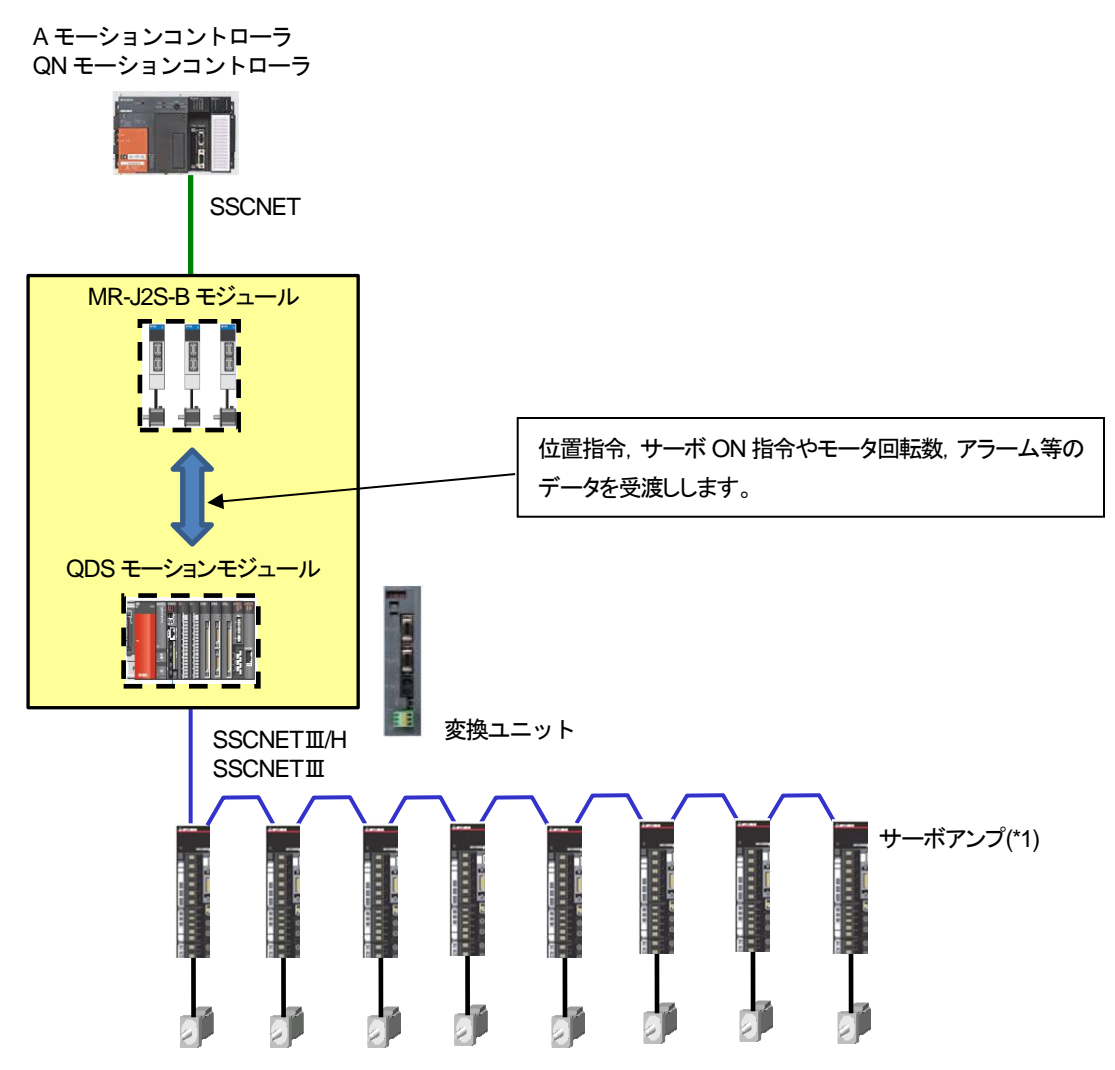

\*1: SSCNETⅢ/H 対応サーボアンプは MR-J4-B/MR-J4W2-B/MR-J4W3-B, SSCNETⅢ対応サーボアンプは MR-J4-B(J3 互換モー ド)/MR-J4W2-B(J3 互換モード)/MR-J4W3-B(J3 互換モード)/MR-J3-B/ MR-J3W-B になります。

A/QNモーションコントローラと変換ユニットでは,下記の周辺ツールを使用してプロジェクトを編集します。

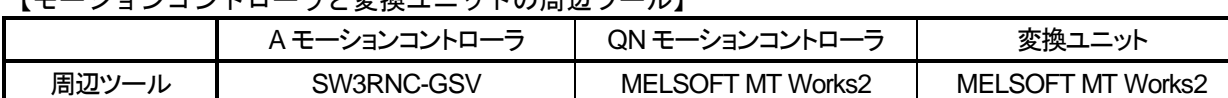

【モーションコントローラと変換ユニットの周辺ツール】

A/QNモーションコントローラのプロジェクトでは,下記表の通り,システム設定,サーボデータ設定,各種プ ログラムを設定します。変換ユニットを使用するシステムでは,サーボデータ設定のサーボパラメータについて,サーボ パラメータNo.1(アンプ設定)とNo.7(回転方向選択)以外のA/QNモーションコントローラの設定は使用されません。 理由は,A/QNモーションコントローラでは,MR-J4-B/MR-J3-Bのサーボパラメータではなく,MR-J2S-B/ MR-J2-B/ MR-H-Bのサーボパラメータを扱っているからです。

変換ユニットのプロジェクトでは,下記表の通り,システム設定(システム設定データ,基本設定データ)とサ ーボデータ設定(サーボパラメータ)のみ設定します。変換ユニット内のQDSモーションモジュールがMR-J4-B/ MR-J3-Bサーボパラメータを管理するため,サーボパラメータは変換ユニット側で設定します。

【モーションコントローラと変換ユニットのプロジェクト設定一覧】

| プロジェクト設定         |           |           | A モーションコントローラ |               | QN モーションコントローラ |               |               |               |               |
|------------------|-----------|-----------|---------------|---------------|----------------|---------------|---------------|---------------|---------------|
|                  |           |           | <b>SV13</b>   | <b>SV22</b>   | SV43           | <b>SV13</b>   | <b>SV22</b>   | <b>SV43</b>   | 変換ユニット        |
|                  | システム設定データ |           | O             | O             | $\circ$        | $\circ$       | $\circ$       | $\circ$       | $\Delta$ (*1) |
| システム<br>設定       | 高速読出しデータ  |           | $\circ$       | $\circ$       | $\circ$        | $\circ$       | $\circ$       | $\circ$       |               |
|                  | 基本設定データ   |           |               |               |                | O             | $\circ$       | $\circ$       | $\Delta$ (*2) |
| サーボ<br>データ<br>設定 | 軸データ      | 固定パラメータ   | $\circ$       | $\circ$       | $\circ$        | $\circ$       | $\circ$       | $\circ$       | $\times$      |
|                  |           | 原点復帰データ   | $\circ$       | $\circ$       | $\circ$        | $\circ$       | $\circ$       | $\circ$       | $\times$      |
|                  |           | JOG 運転データ | $\circ$       | $\circ$       | $\circ$        | $\circ$       | $\circ$       | $\circ$       | $\times$      |
|                  |           | サーボパラメータ  | $\Delta$ (*3) | $\Delta$ (*3) | $\Delta$ (*3)  | $\Delta$ (*3) | $\Delta$ (*3) | $\Delta$ (*3) | $\mathsf{O}$  |
|                  |           | ワーク座標データ  |               |               | $\circ$        |               |               | $\circ$       |               |
|                  | パラメータブロック |           | $\circ$       | $\circ$       | $\circ$        | $\circ$       | $\circ$       | $\circ$       | $\times$      |
|                  | リミット出力データ |           | O             | O             | $\circ$        | O             | $\circ$       | $\circ$       | $\times$      |
| モーション SFC プログラム  |           |           | O             | $\circ$       |                | $\circ$       | $\circ$       |               | $\times$      |
| サーボプログラム         |           |           | $\circ$       | $\circ$       |                | $\circ$       | $\circ$       |               | $\times$      |
| メカ機構プログラム        |           |           |               | $\circ$       |                |               | $\circ$       |               |               |
| カムデータ            |           |           |               | $\circ$       |                |               | $\circ$       |               |               |
| モーションプログラム       |           |           |               |               | $\circ$        |               |               | $\circ$       |               |

○:設定データが使用される

△:一部の設定データのみ使用される

×:設定データが使用されない

\*1: 変換ユニットでは,システム設定データとして,「SSCNET 構成」のみ使用されます。

\*2: 変換ユニットでは,基本設定データとして,「システム基本設定 (演算周期設定)」,「SSCNET 設定(通信タイプ)」のみ使用されます。

\*3: A/QN モーションコントローラでは, サーボパラメータとして, 「No.1(アンプ設定)」, 「No.7(回転方向選択)」のみ使用されます。 また,「No.1(アンプ設定)」,「No.7(回転方向選択)」の設定は,変換ユニットのサーボパラメータの設定と合わせる必要があります。

流用元A/QNモーションコントローラ MR-H-B/ MR-J2-B/ MR-J2S-B サーボパラメータ 変換ユニット MR-J4-B/ MR-J3-B サーボパラメータ No. | 名称 | 初期値 | No. | 名称 | 初期値 1 アンプ設定 | 0000 (絶対位置検出: 無効,INC) PA03 協対位置検出システム | 0000 (絶対位置検出: 無効,INC) 7 | 回転方向選択 | 0 (位置決めアドレス増加でCCW) PA14 回転方向選択 | 0 (位置決めアドレス増加でCCW)

- 5.1 モーションコントローラ本体OS: SV13/SV22使用時の運転までの設定と手順
- 運転までの流れは【設定1】~【設定5】で行います。
- 【設定1】変換ユニット設定(5.1.1項), 変換ユニットへのパラメータ書込(5.1.5項) ・MELSOFT MT Works2を使用して流用元モーションプロジェクトを変換して,変換ユニットへ パラメータを書込む
- 【設定2】モーションコントローラ設定(5.1.2項)
	- <Aモーションコントローラ> ・SW3RNC-GSVを使用してAモーションコントローラの固定パラメータ(電子ギア設定など)を サーボモータに合わせて変更してAモーションコントローラへ書込む
	- <QNモーションコントローラ>
	- ・MELSOFT MT Works2を使用してQNモーションコントローラの固定パラメータ(電子ギア設定など) をサーボモータに合わせて変更してQNモーションコントローラへ書込む
- 【設定3】サーボゲイン調整(5.1.3項) ・MR Configurator2を使用してサーボゲイン調整を実施する 【設定4】サーボゲイン調整結果の反映(5.1.4項)
	- ・サーボゲイン調整結果を【設定1】のプロジェクトへ反映する
- 【設定5】変換ユニットへのパラメータ書込(5.1.5項) ・変換ユニットへパラメータを書込む

【設定1】~【設定5】の設定完了後にモーションコントローラ,変換ユニット,サーボアンプの制御電源を 同じタイミングで電源投入してシステムを立上げてください。

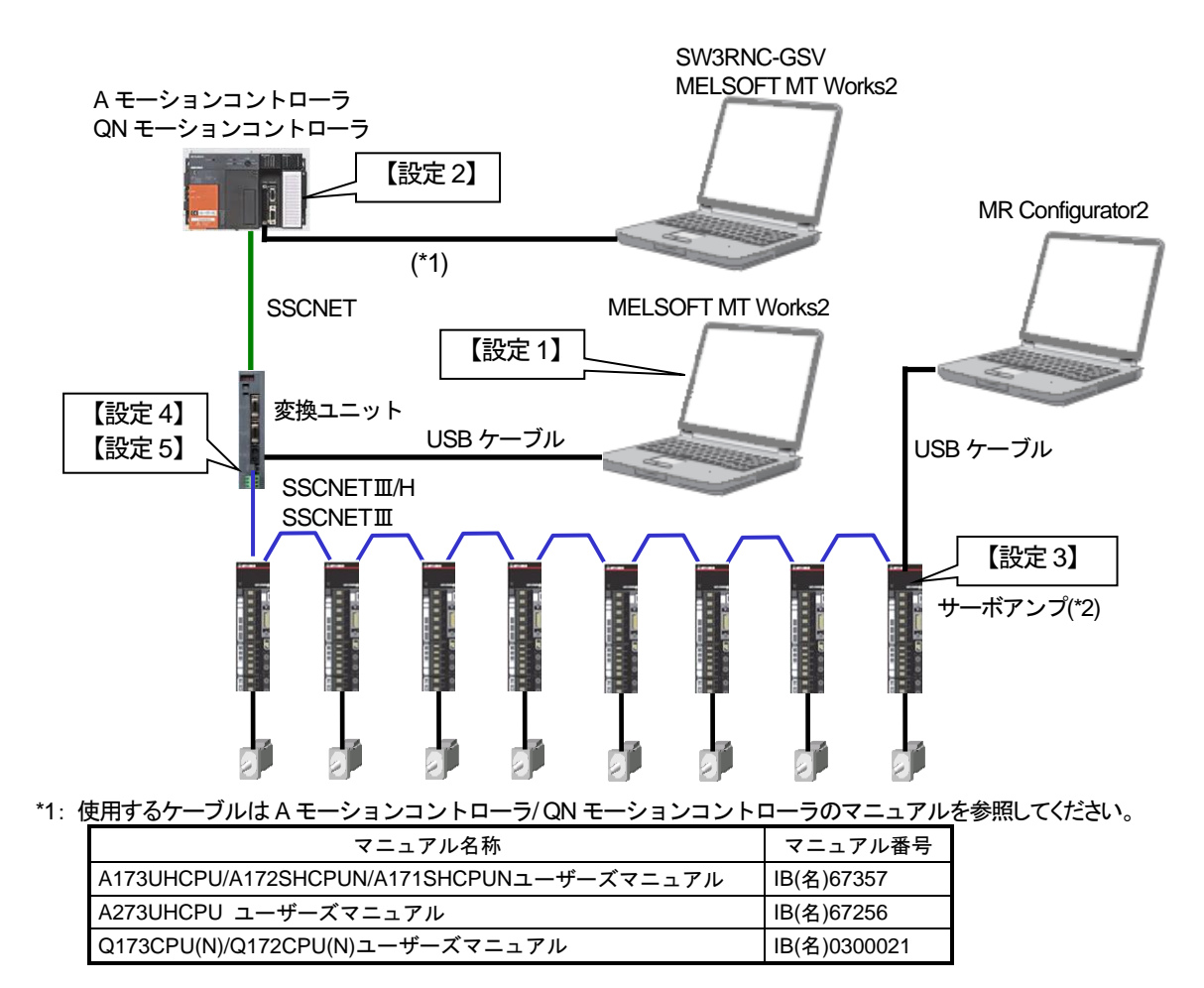

\*2:SSCNETⅢ/H 対応サーボアンプは MR-J4-B/ MR-J4W2-B/ MR-J4W3-B, SSCNETⅢ対応サーボアンプは MR-J4-B(J3 互換モー ド)/MR-J4W2-B(J3 互換モード)/MR-J4W3-B(J3 互換モード)/MR-J3-B/ MR-J3W-B になります。

5.1.1 変換ユニット設定

Aモーションコントローラ/ QNモーションコントローラのプロジェクトが無い場合はプロジェクトの読出しを行い, プロジェクトを保存してください。

① MT Developer2を起動します。

Aモーションコントローラのプロジェクトを流用する場合は,メニュー:[プロジェクト]-[ファイル流 用]-[他形式プロジェクトの流用]をクリックします。

 QNモーションコントローラのプロジェクトを流用する場合は,メニュー:[プロジェクト]-[ファイル流 用]-[MT Developer2形式プロジェクトの流用]をクリックします。

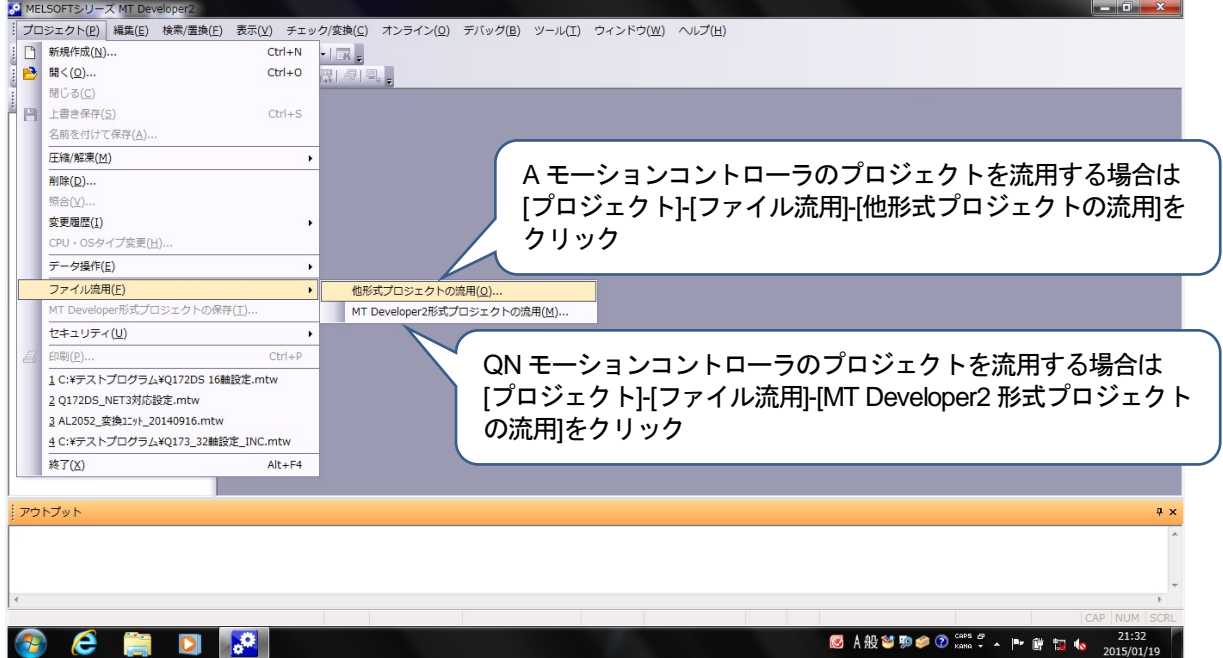

② 〔参照〕ボタンをクリックします。

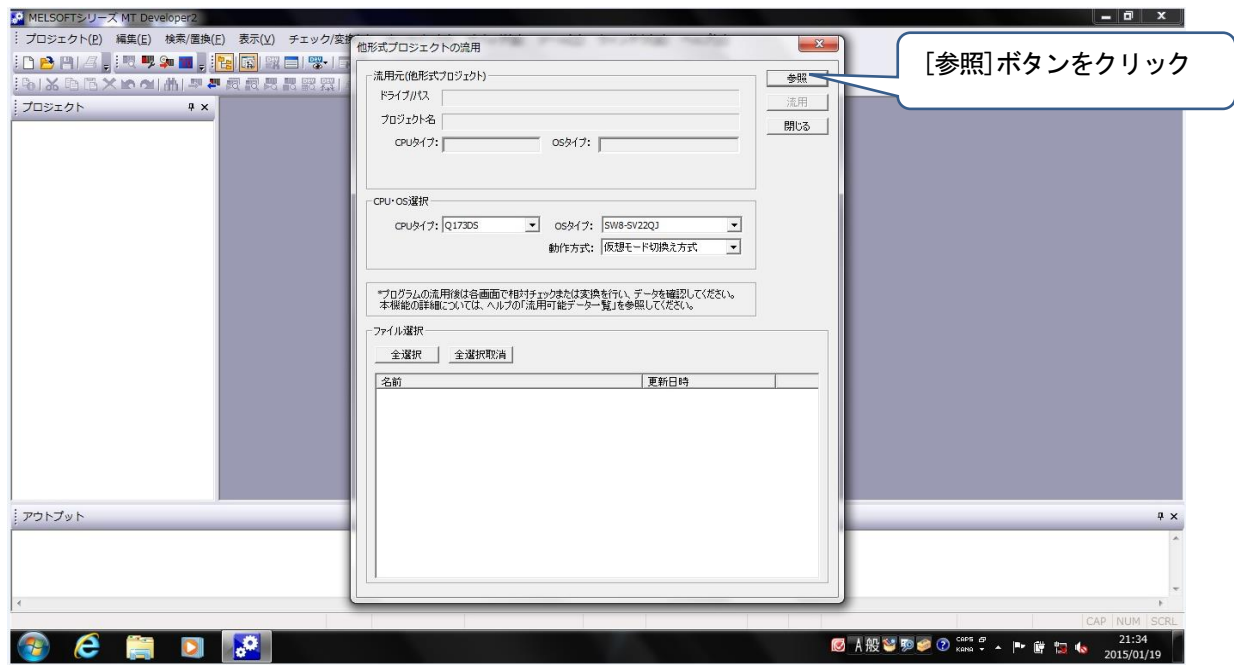

③ 流用元プロジェクトを選択して[開く]ボタンをクリックします。

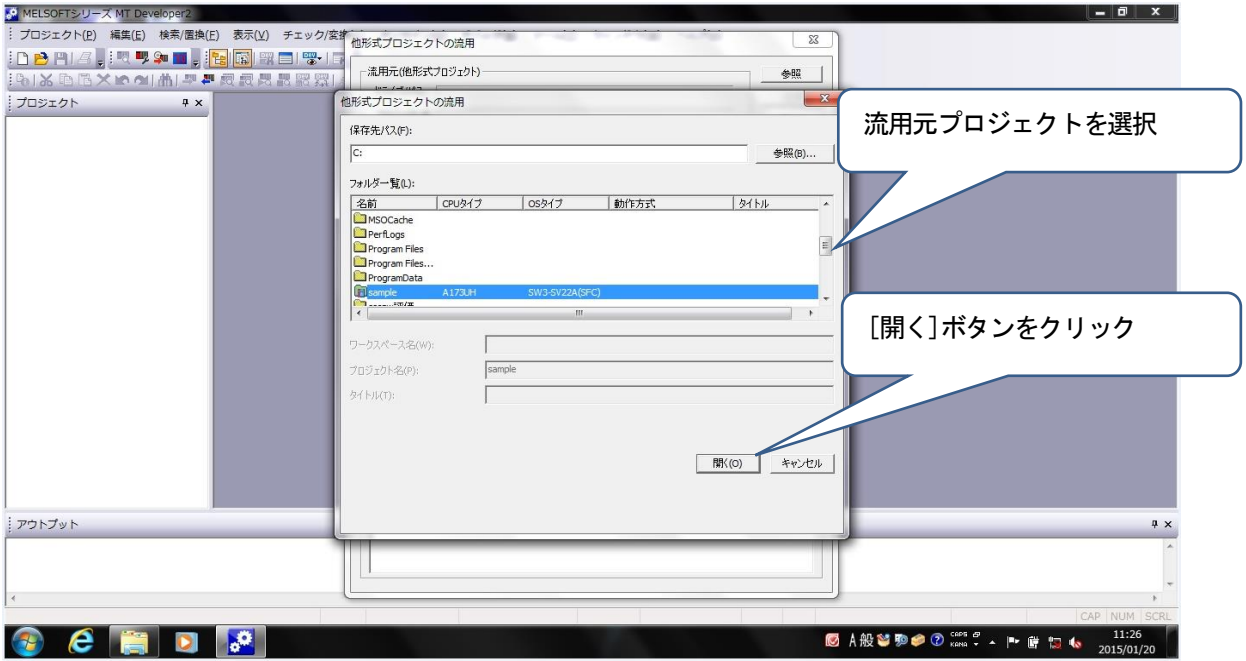

④ CPU・OS選択はCPUタイプ:Q173DSCPU,OSタイプ:SW8-SV22QJ,動作方式:アドバンスト同期 制御方式を選択します。

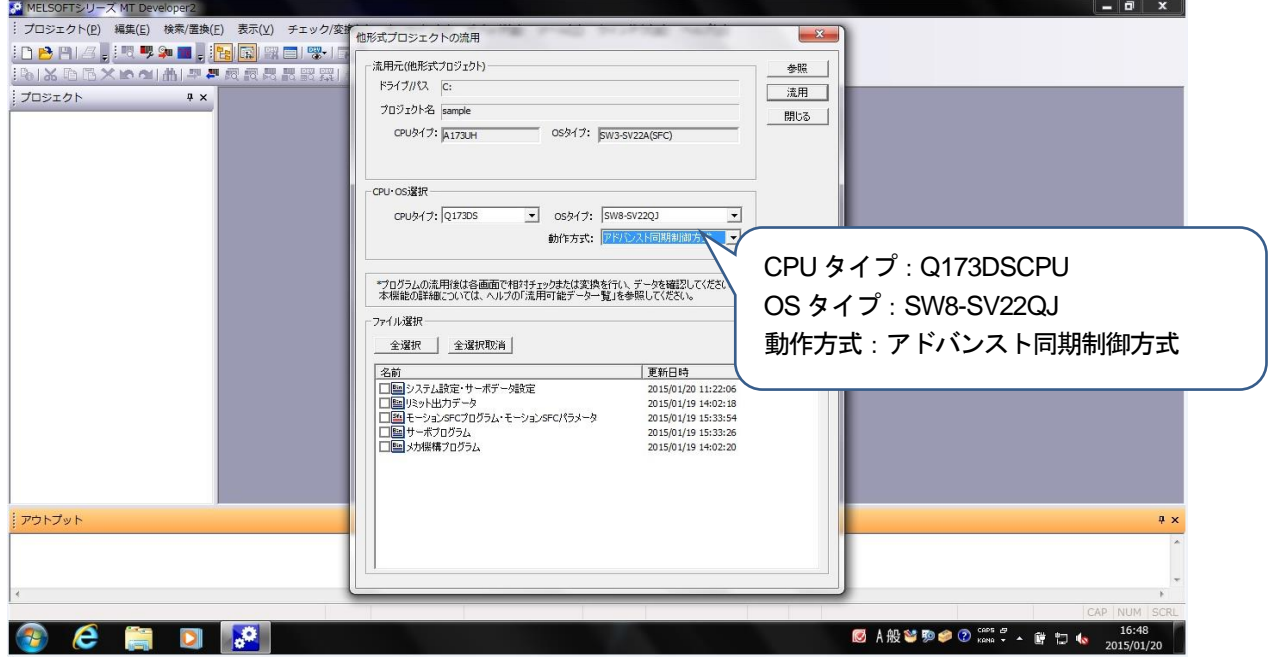

⑤ 変換するファイルを選択します。

変換ユニットでは"システム設定・サーボデータ設定"のみ選択して,[流用]ボタンをクリックしてく ださい。

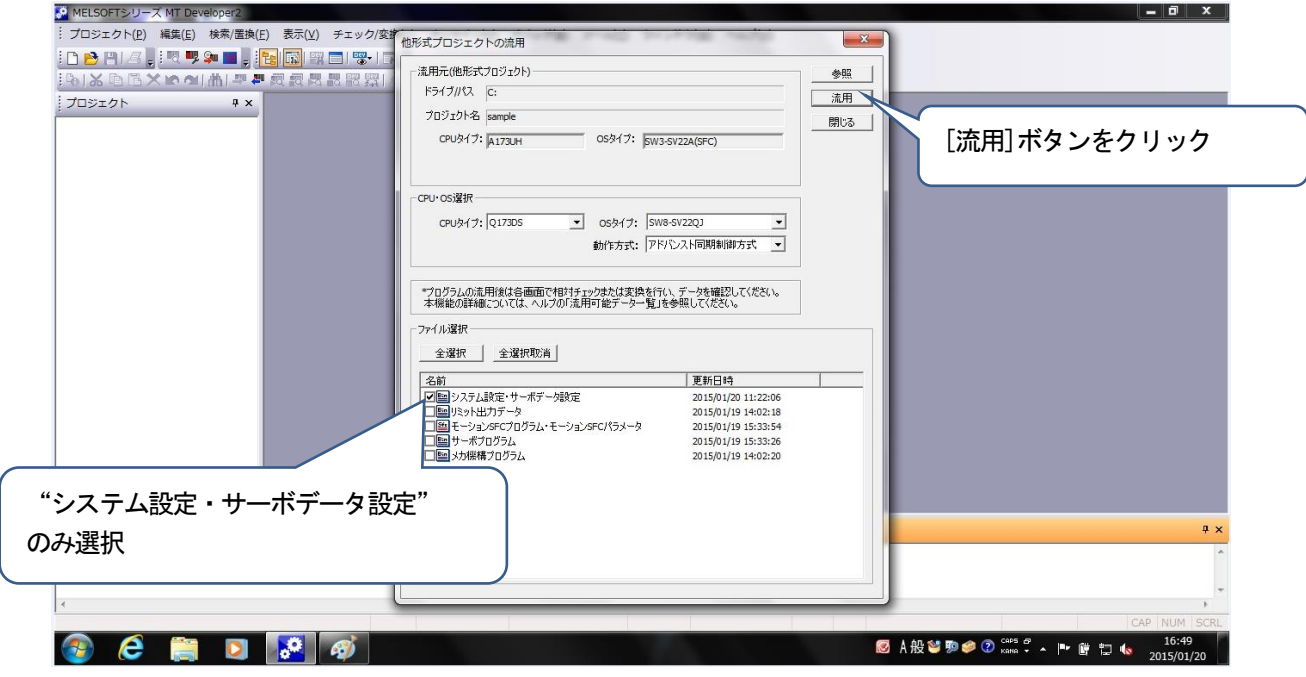

⑥ サーボアンプのシリーズ変換を実行します。

SSCNETII/H 対応サーボアンプを使用する場合は"SSCNETII/H"を選択します。 SSCNETⅢ対応サーボアンプを使用する場合は"SSCNETⅢ"を選択します。 選択後に〔OK〕ボタンをクリックしてください。

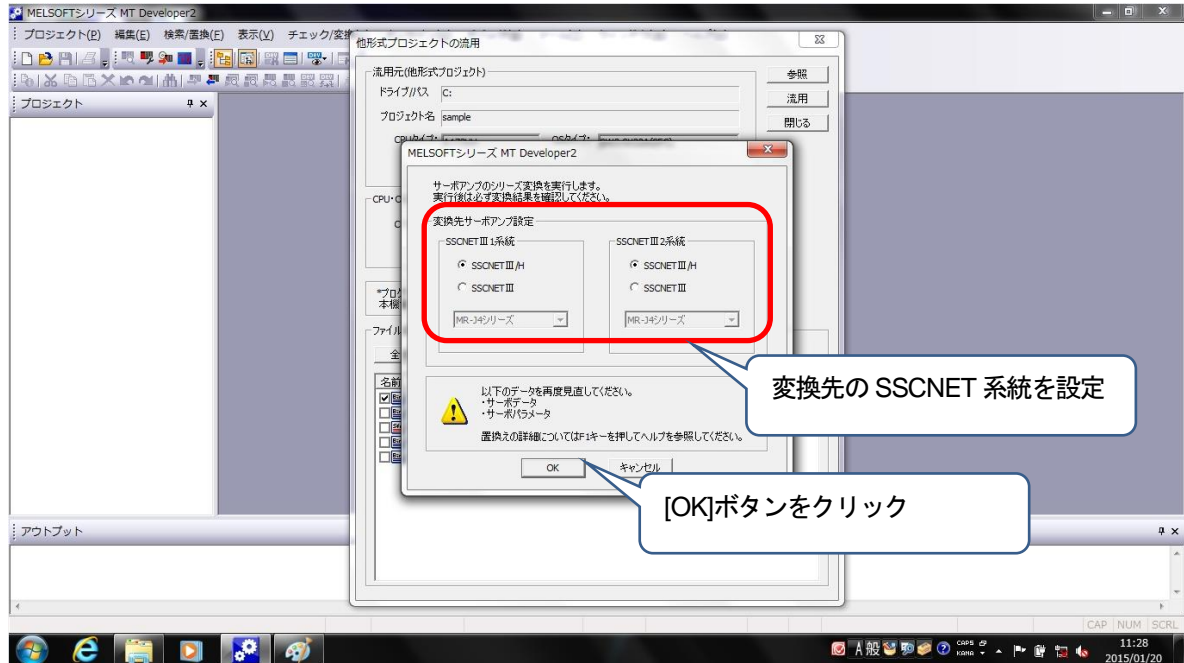
⑦ 「プロジェクトの作成が完了しました。画面表示を更新します。」を表示します。 [OK]ボタンをクリックしてください。

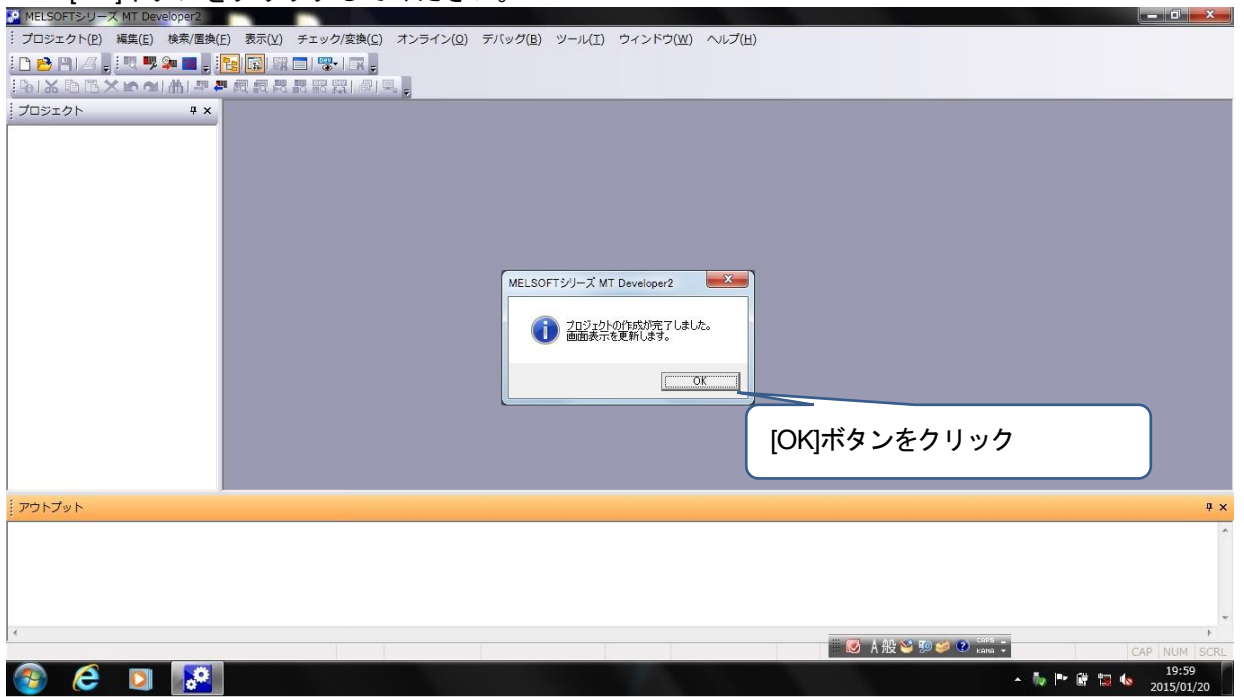

# 注意事項

Aモーションコントローラ/QNモーションコントローラのプロジェクトから変換ユニットのプロジェ クトへのプロジェクト変換でサーボアンプ設定がMR-H-B/MR-J2-B からMR-J4-B/MR-J3-B へ置換える場合は サーボパラメータが初期化されるため,変換ユニットに書込むサーボパラメータを見直す必要があります。 なお,サーボアンプ設定がMR-J2S-B/MR-J2M-B からMR-J4-B/MR-J3-B へ置換える場合はサーボパラメータ が引き継がれます。 MR-H-B/ MR-J2-B/ MR-J2S-B とMR-J4-B/ MR-J3-B のサーボパラメータの対比については〔付録-3〕を 参照してください。

⑧ プロジェクトウィンドウの[システム設定]-[基本設定]をクリックします。 表示するウィンドウの[システム基本設定]タブの演算周期設定を「3.555ms」に設定します。

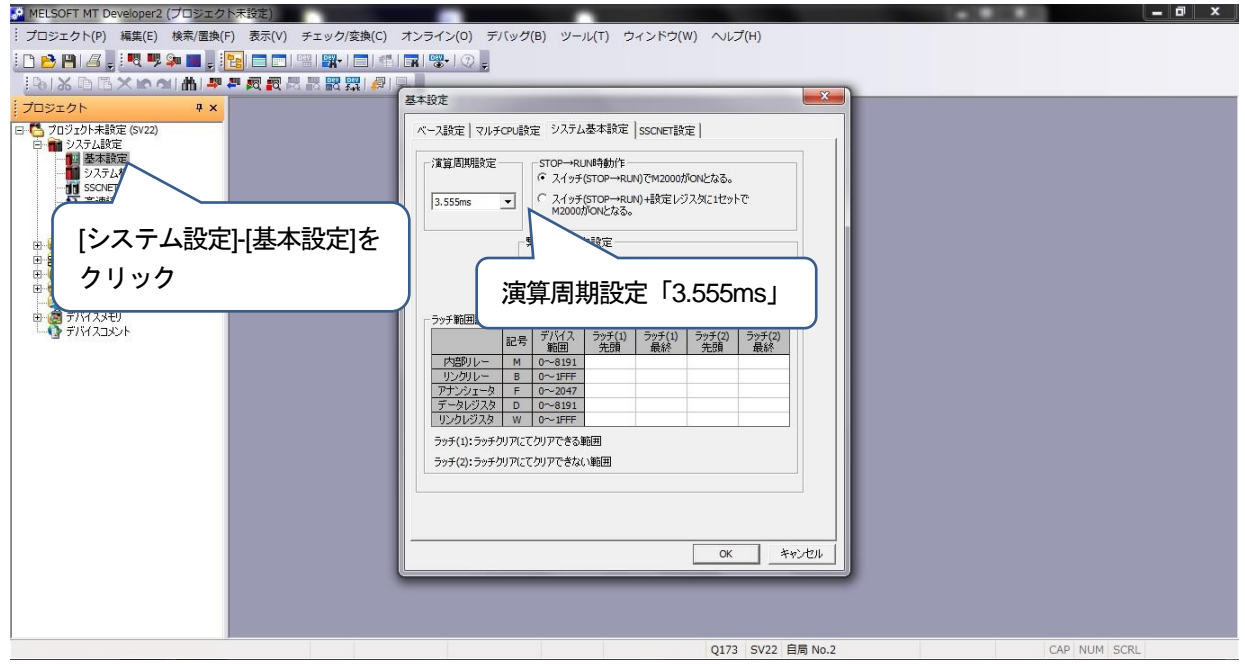

⑨ メニュー:[チェック/変換]-[プロジェクト一括チェック/変換]をクリックしてください。 アウトプットウィンドウに表示するメッセージが「プロジェクト一括チェック/変換完了Error:0, Warning:0」であることを確認してください。「プロジェクトー括チェック/変換完了Error:0, Warning:0」

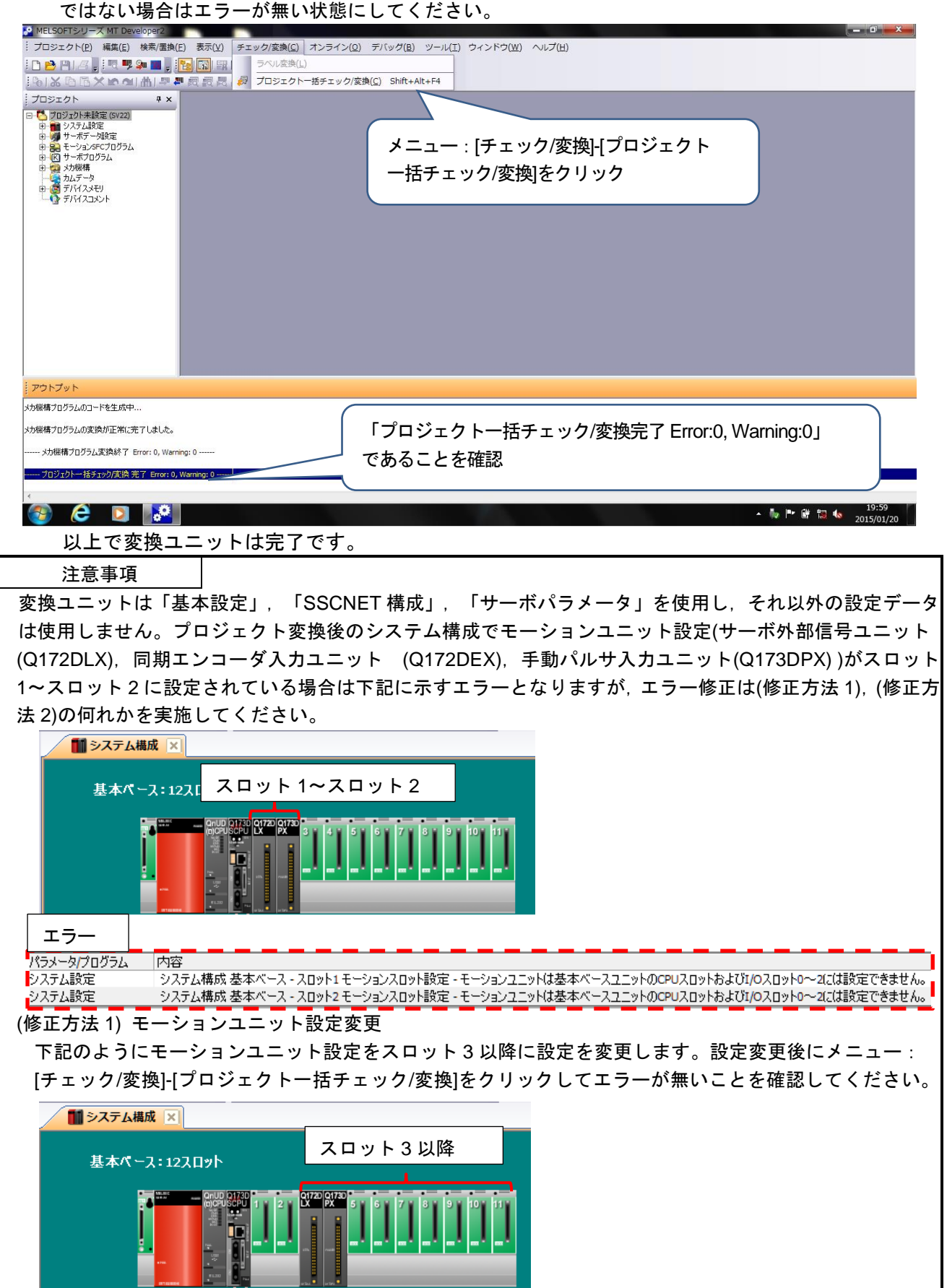

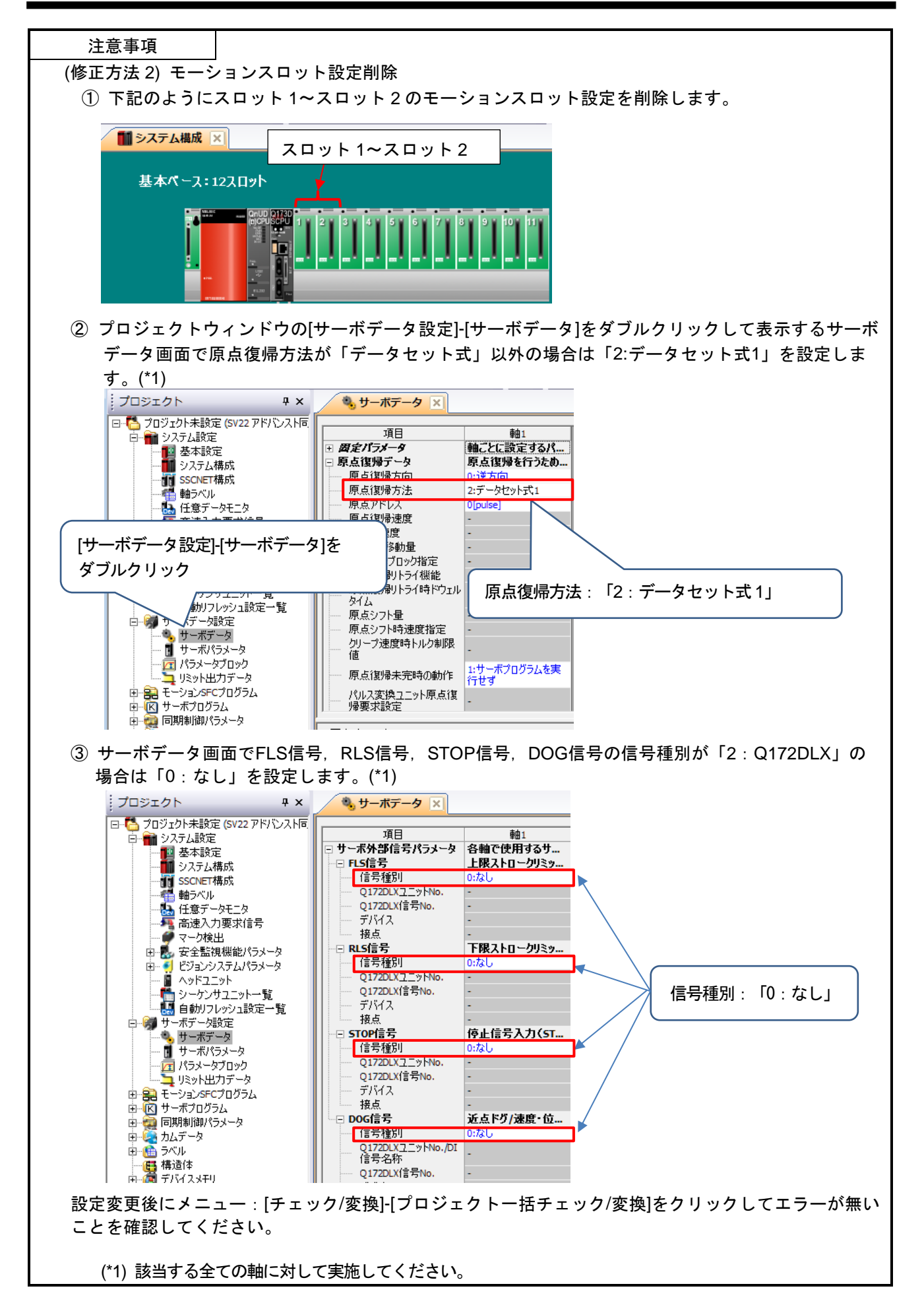

- 5.1.2 モーションコントローラ設定
	- 対象モーションコントローラ A171SHCPU(N)/ A172SHCPU(N)/ A173UHCPU(-S1) / A273UHCPU(-S3)/ Q172CPU(N)/ Q173CPU(N)
	- 使用するソフトウェア SW3RNC-GSV(A171SHCPU(N)/ A172SHCPU(N)/ A173UHCPU(-S1)/ A273UHCPU(-S3)) MELSOFT MT Works2(Q172CPU(N)/ Q173CPU(N))
	- (1) モーションコントローラ設定手順 下記の手順で設定してください。

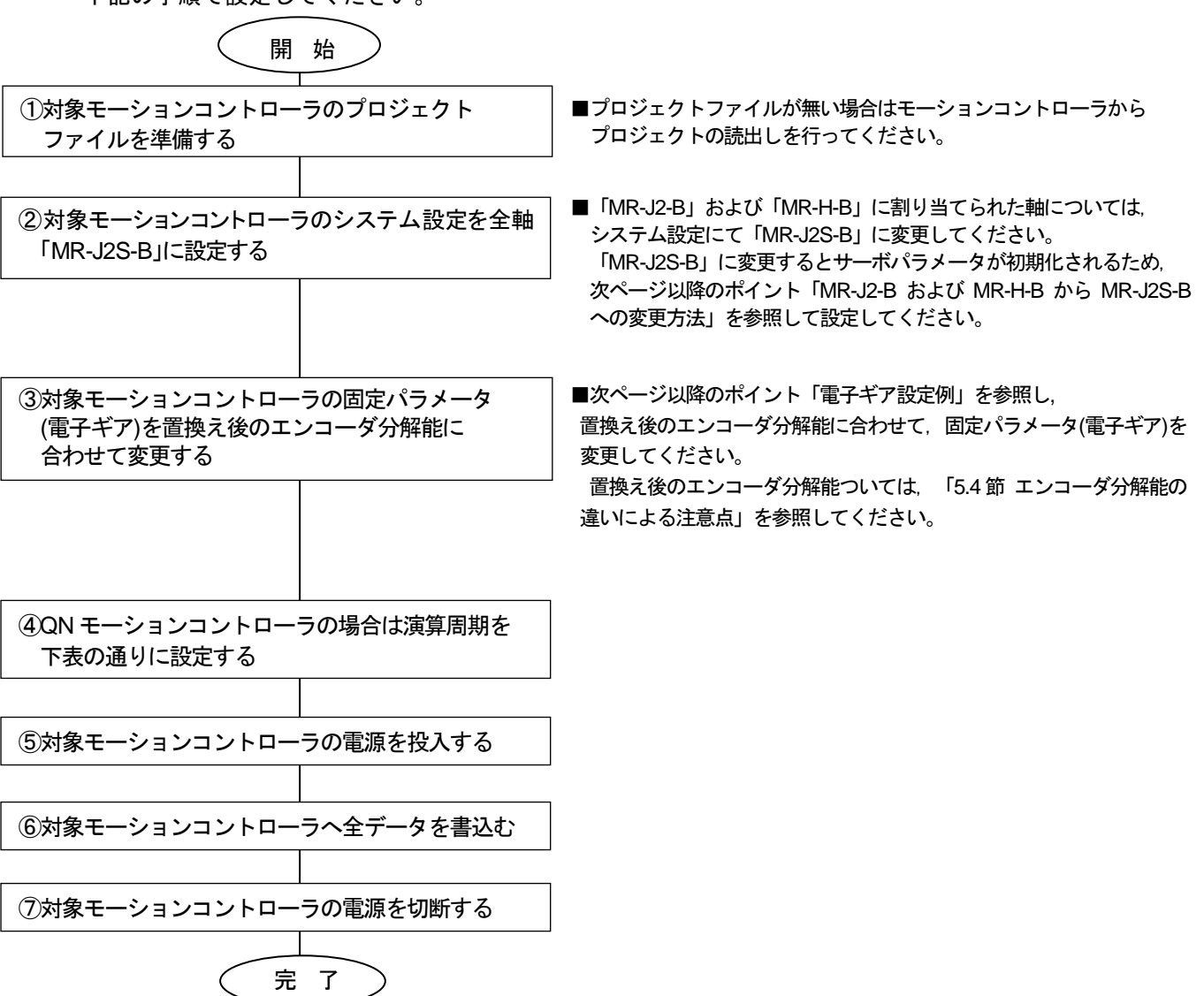

[QNモーションコントローラ(OS:SV13/SV22)の演算周期設定]

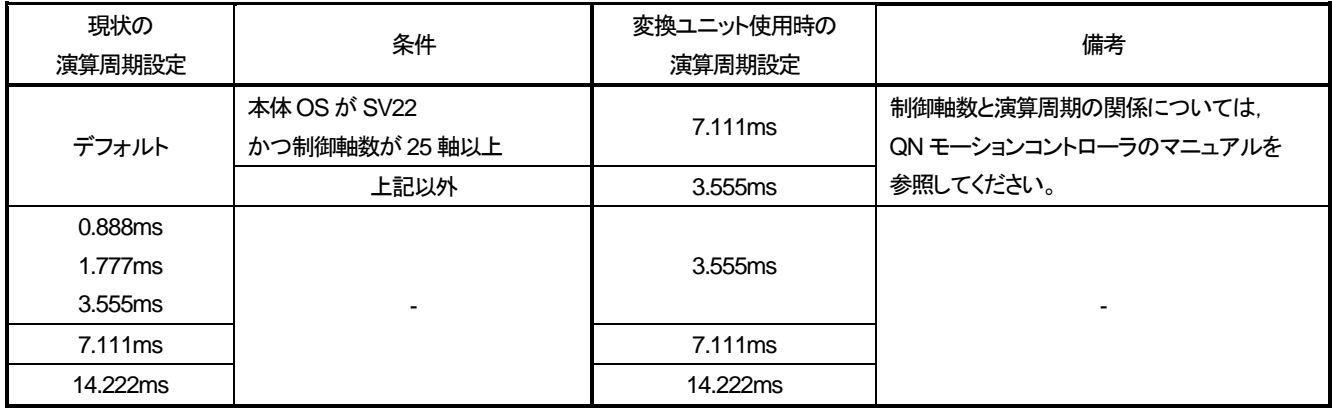

ポイント

MR-J2-B および MR-H-B から MR-J2S-B への変更方法

手順1:システム設定のアンプ設定を変更するとサーボパラメータが初期化されますので,「MR-J2-B」軸および 「MR-H-B」軸の下記サーボパラメータ控えます。

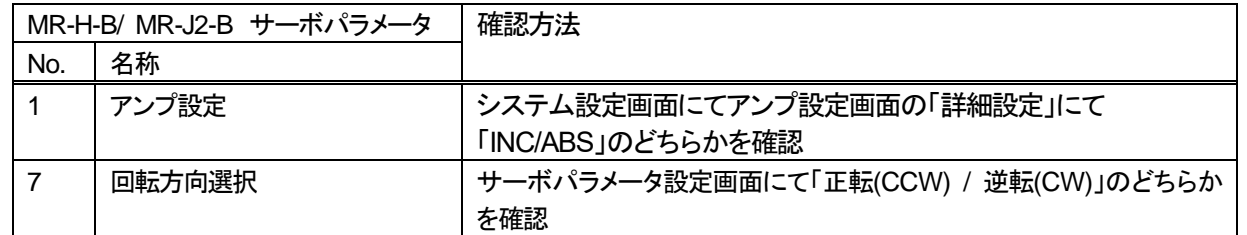

手順2:対象モーションコントローラのシステム設定にて、アンプ種別が「MR-J2-B」および「MR-H-B」に設定され た軸については,アンプ種別を「MR-J2S-B」に変更し,モータ設定は「自動設定」を選択します。 【SW3RNC-GSVのシステム設定画面 】

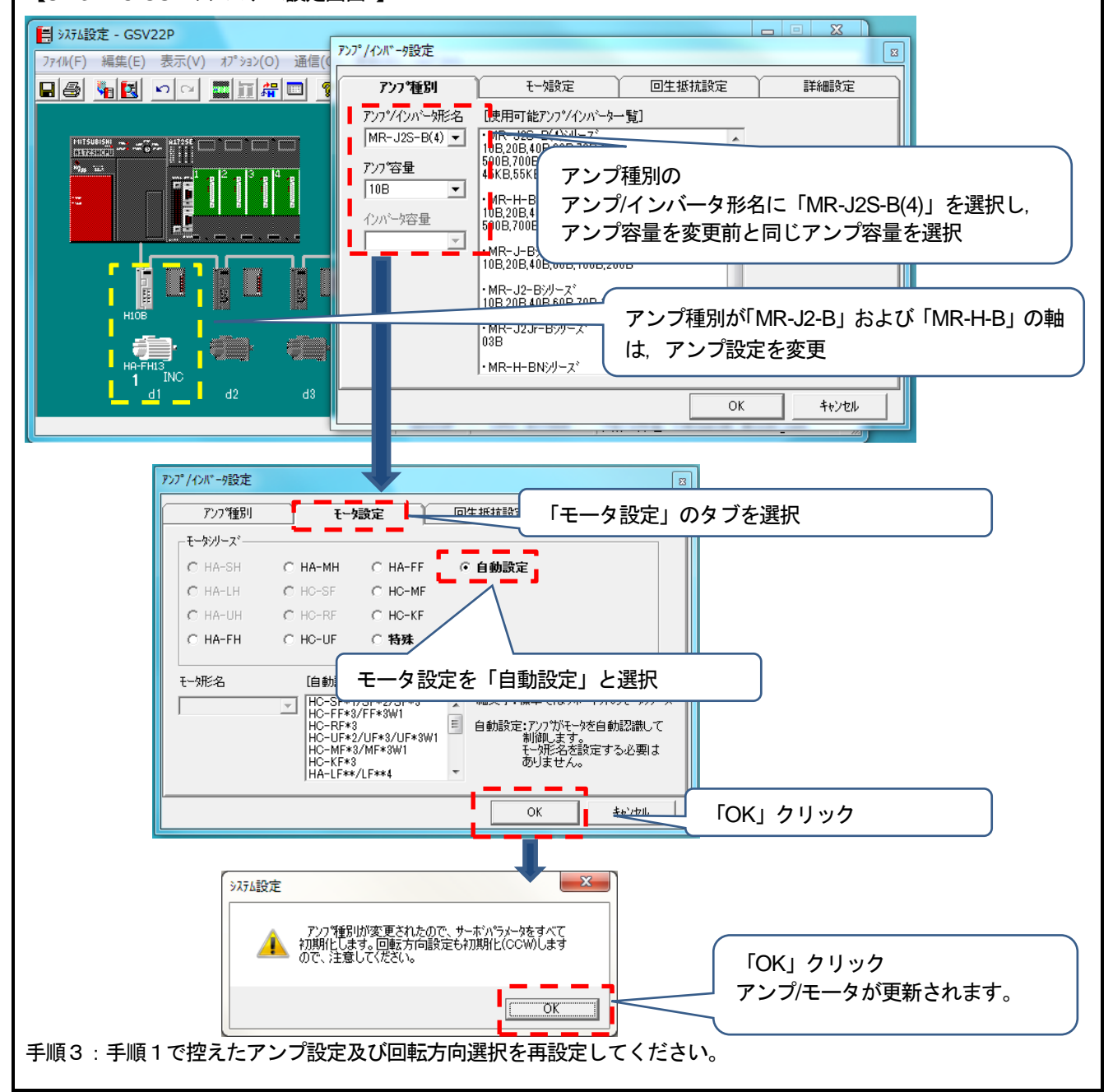

ポイント

電子ギア設定例(SV13/SV22・MR-J4-Bの例)

既設とエンコーダ分解能が異なる場合は, 電子ギア(1回転パルス数・1回転移動量・単位倍率)を置換え後のエンコーダ分解能 に合わして設定してください。下記に電子ギアの設定例を示します。

<Aモーションコントローラの場合>

「HC-MFSモータ(分解能:131072pulse/rev)からHG-MRモータ(分解能:4194304pulse/rev)置換え時の電子ギア設定例」 置換え前の電子ギアが 1回転パルス数:32768pulse ,1回転移動量:1600.0μm,単位倍率:10倍 の場合, 置換え後の電子ギア設定は下記になります。

1回転パルス数 1回転移動量×単位倍率  $=\frac{32768 \text{ pulse} \times (4194304 \text{ pulse/rev} \div 131072 \text{ pulse/rev})}{4600 \text{ times} \times 40} = \frac{32768 \text{ pulse}}{500 \text{ times} \times 40}$  $1600.0 \,\text{µm} \times 10$  $50.0 \text{ um} \times 10$ 

1回転パルス数,1回転移動量は1~65535までしか設定できないため,約分した値を設定します。 (※ 約分できないケースでは位置精度誤差が発生します。詳細は,「5.4節 (1) 電子ギアの設定(位置精度誤差)」 を参照。)

以上より,置換え後の電子ギア設定は, 1回転パルス数:32768pulse,1回転移動量:50.0μm,単位倍率:10倍となります。

<QNモーションコントローラの場合>

「HC-MFSモータ(分解能:131072pulse/rev)からHG-MRモータ(分解能:4194304pulse/rev)置換え時の電子ギア設定例」 置換え前の電子ギアが 1回転パルス数:32768pulse ,1回転移動量:16000.0μm の場合, 置換え後の電子ギア設定は下記になります。

1回転パルス数 = 32768 pulse ×(4194304 pulse/rev÷131072 pulse/rev) 1回転移動量 304 pulse/rev÷131072 pulse/rev) 1048576 pulse<br>16000.0 μm 16000.0 μm

以上より,置換え後の電子ギア設定は, 1回転パルス数: 1048576pulse, 1回転移動量: 16000.0µmとなります。 5.1.3 サーボゲイン調整

- 対象サーボアンプ <通信タイプ:SSCNETⅢ/H> MR-J4-B/ MR-J4W2-B/ MR-J4W3-B <通信タイプ:SSCNETⅢ> MR-J4-B(J3互換モード)/ MR-J4W2-B(J3互換モード)/ MR-J4W3-B(J3互換モード)/ MR-J3-B/ MR-J3W-B
- 使用する周辺ソフトウェア MELSOFT MT Works2
- (1) サーボゲイン調整手順 下記の手順で設定してください。

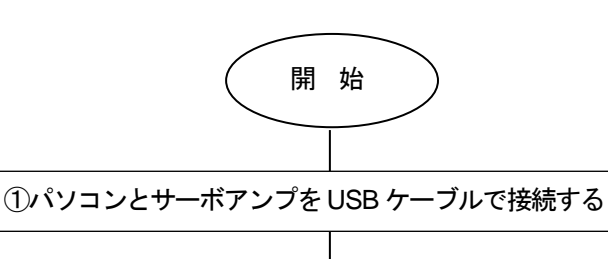

②モーションコントローラ,変換ユニット,サーボアンプ の電源を投入する

③MR Configurator2 を起動して新規プロジェクトを 作成する

④サーボゲイン調整を実施する

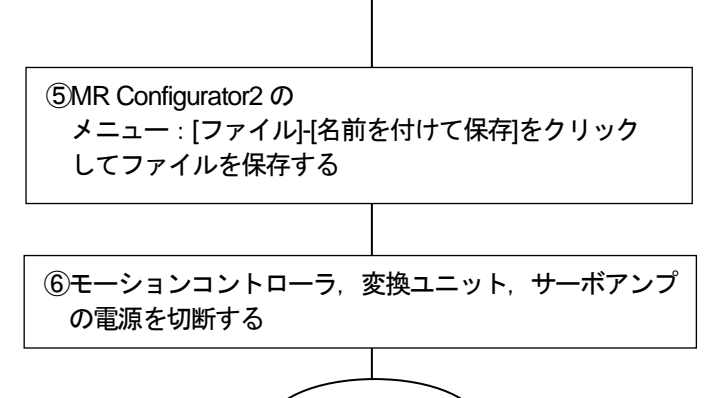

完 了

■ 新規作成ウィンドウでサーボアンプ機種を選択する

■ サーボゲイン調整は MR Configurator2 の メニュー:[表示]-[ドッキングウィンドウ]-[サーボアシスタント] をクリックして表示するサーボアシスタント画面に従って 実施します

- 5.1.4 サーボゲイン調整結果反映 ※本手順は,Ver.E以前のみ必要です。
	- 使用するソフトウェア MELSOFT MT Works2, MR Configurator2
	- (1) サーボゲイン調整結果反映手順 下記の手順で設定してください。

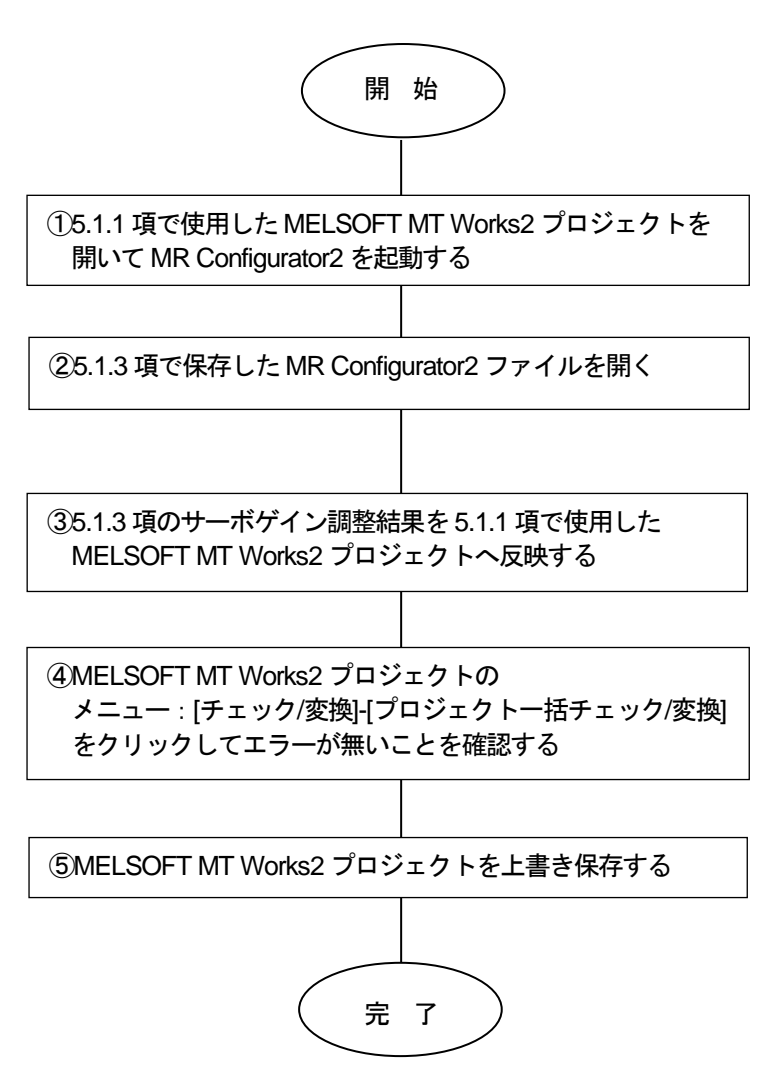

5.1.5 変換ユニットへのパラメータ書込

- 変換ユニットの電源を切断した状態で下記を実施し,実施後に変換ユニットの電源を投入してください。 ・パソコンと変換ユニットをUSBケーブルで接続する
- ・変換ユニットのロータリスイッチを"0"に設定する
- (1) MELSOFT MT Works2プロジェクトを開いて、ウィンドウの〔システム設定〕- [SSCNET構成] をダ ブルクリックします。

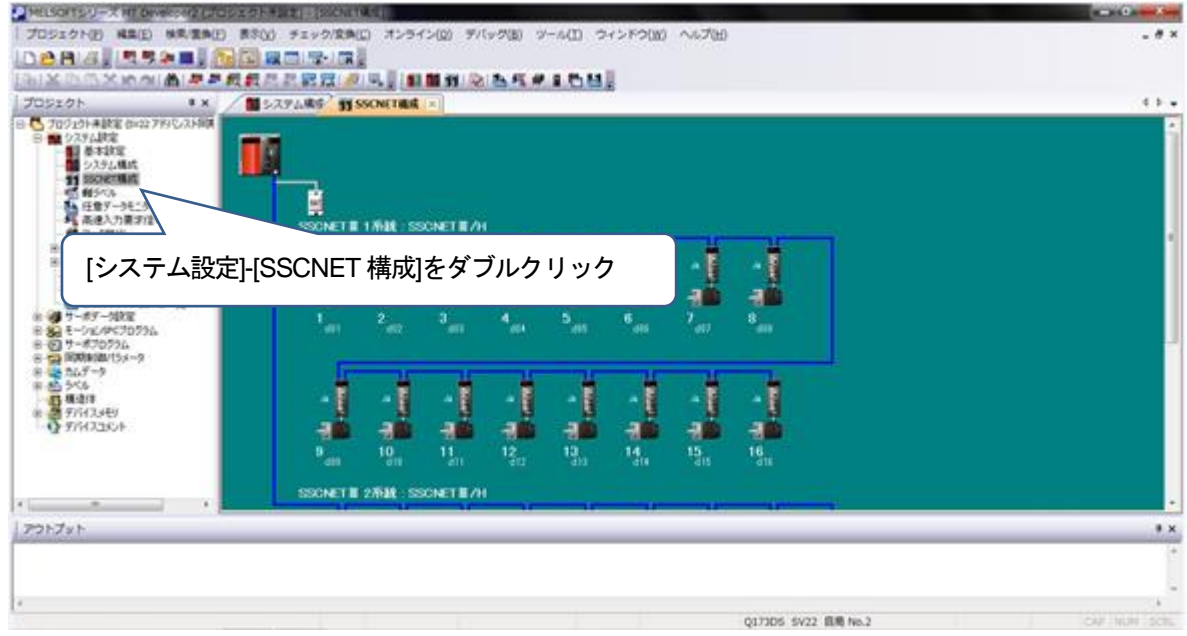

② メニュー:〔オンライン〕-〔モーションへの書込み〕をクリックします。

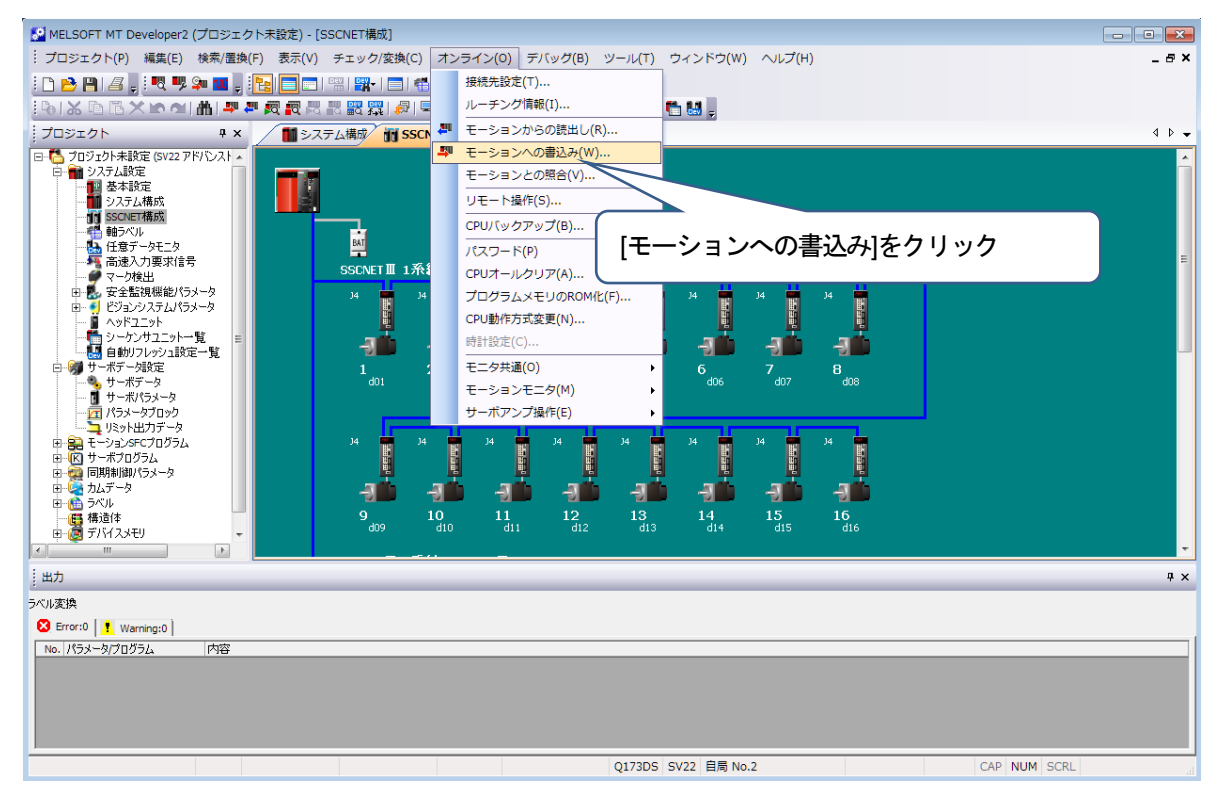

③ モーションコントローラへの書込みを実行します。

[システム設定, サーボデータ設定],[サーボパラメータ]にチェックを入れて〔実行〕をクリックして ください。

<注意事項>

[システム設定, サーボデータ設定],[サーボパラメータ]以外はチェックを入れないでください。

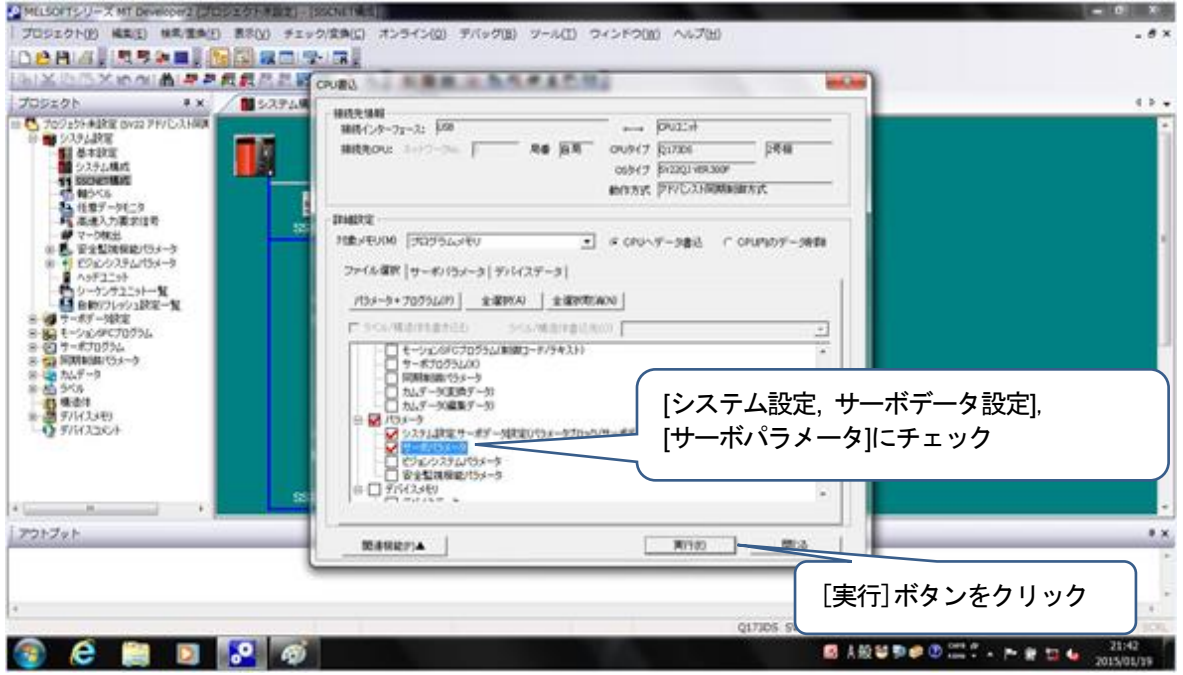

④ 「接続先本体OS[SV22QJ VER300F]では,以下の機能が未対応です。」のメッセージを表示します。 [OK]ボタンをクリックします。

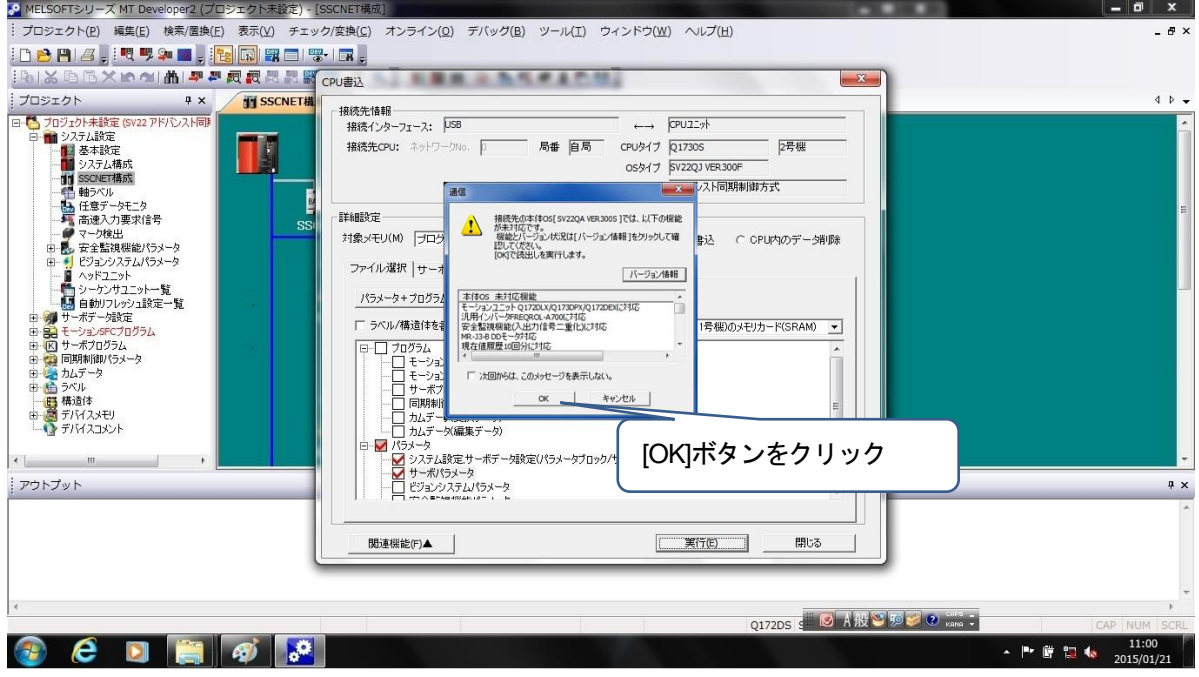

⑤ 書込が完了すると"完了しました。"と表示します。

"完了しました"表示画面で[OK]ボタンをクリックして,CPU書込画面で[閉じる]ボタンをクリックし てください。

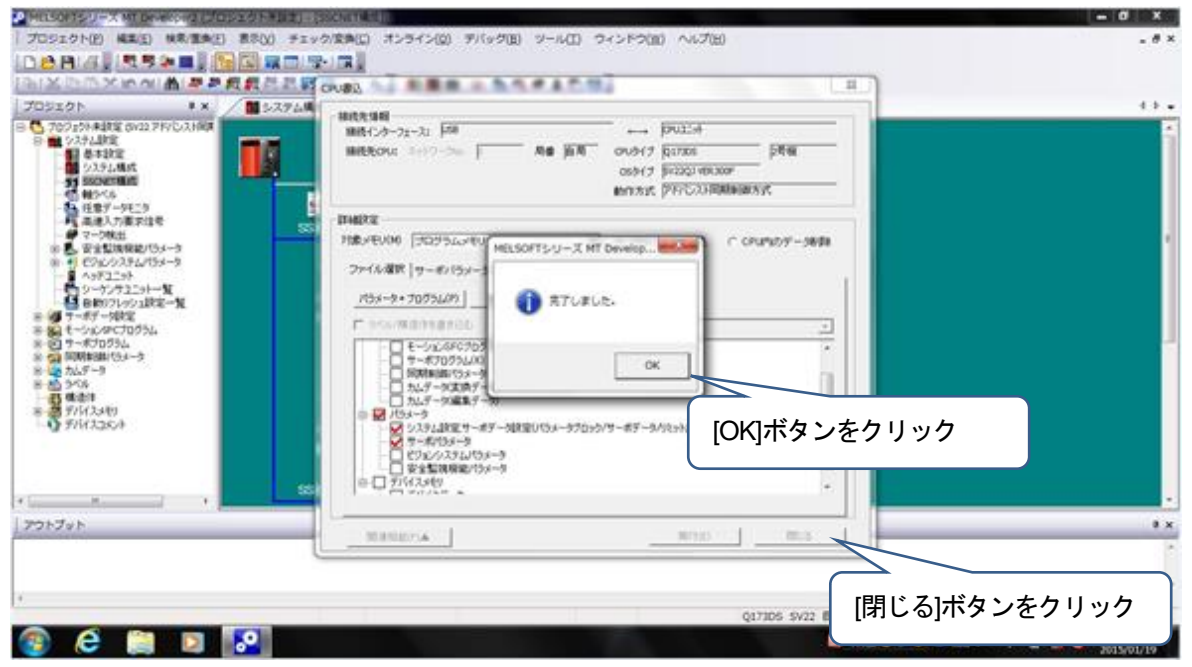

以上で変換ユニットへのパラメータ書込は完了です。 メニュー:〔プロジェクト〕- 〔上書き保存〕を選択し変換後のプロジェクトを保存します。 変換ユニットの電源を切断してください。

⑥ 変換ユニットのロータリスイッチはSSCNETⅢ/H(SSCNETⅢ)の使用系統に合わせて設定してください。 設定方法は,3章(5)を参照してください。

注意事項

[システム設定, サーボデータ設定],[サーボパラメータ]以外を選択して書込みを行った場合は変換ユニッ トへのパラメータ書込を始めからやり直してください。

5.2 モーションコントローラ本体OS: SV43使用時の運転までの設定と手順

- 運転までの流れは【設定1】~【設定5】で行います。
- 【設定1】変換ユニット設定(5.2.1項), 変換ユニットへのパラメータ書込(5.2.5項) ・MELSOFT MT Works2を使用して流用元モーションプロジェクトを参考にしてプロジェクトを作成 して,変換ユニットへパラメータを書込む
- 【設定2】モーションコントローラ設定(5.2.2項) <Aモーションコントローラ> ・SW3RNC-GSVを使用してAモーションコントローラの固定パラメータ(電子ギア設定など)を サーボモータに合わせて変更してAモーションコントローラへ書込む <QNモーションコントローラ> ・MELSOFT MT Works2を使用してQNモーションコントローラの固定パラメータ(電子ギア設定など) をサーボモータに合わせて変更してQNモーションコントローラへ書込む
- 【設定3】サーボゲイン調整(5.2.3項) ・MR Configurator2を使用してサーボゲイン調整を実施する 【設定4】サーボゲイン調整結果の反映(5.2.4項)
	- ・サーボゲイン調整結果を【設定1】のプロジェクトへ反映する
- 【設定5】変換ユニットへのパラメータ書込(5.2.5項) ・変換ユニットへパラメータを書込む

【設定1】~【設定5】の設定完了後にモーションコントローラ,変換ユニット,サーボアンプの制御電源を 同じタイミングで電源投入してシステムを立上げてください。

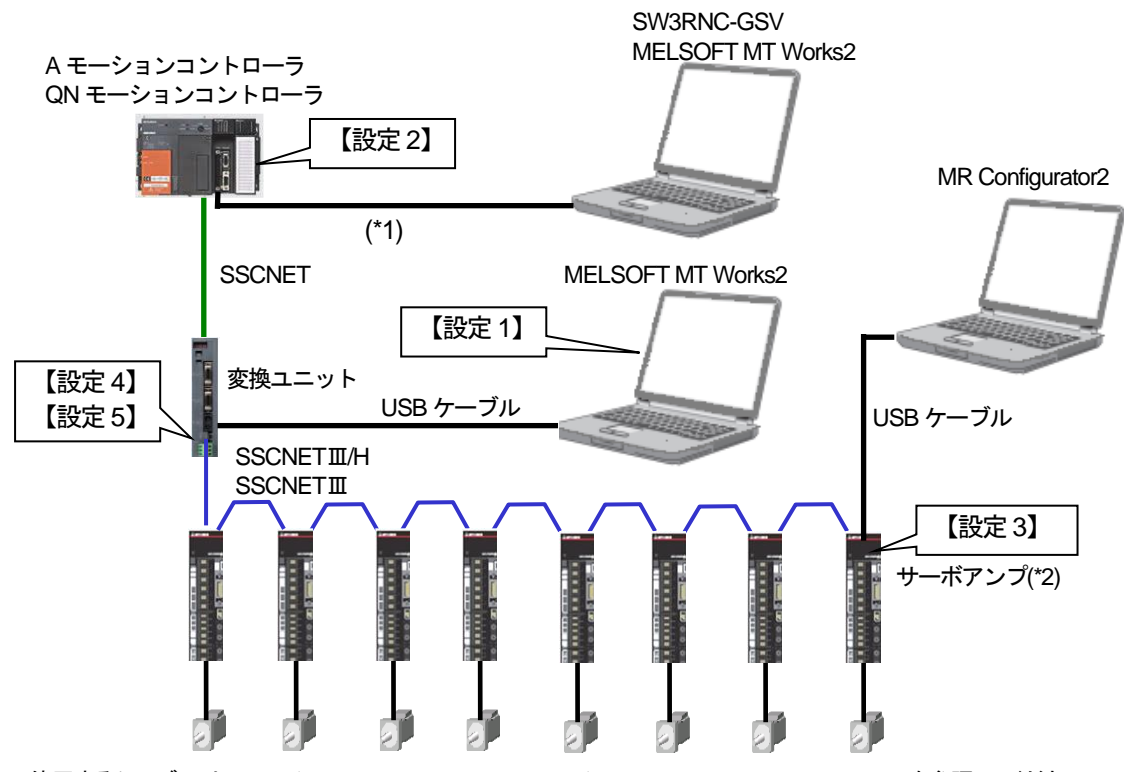

\*1: 使用するケーブルは A モーションコントローラ/ QN モーションコントローラのマニュアルを参照してください。

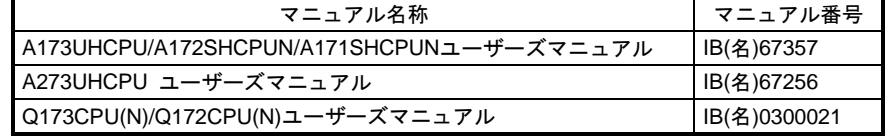

\*2:SSCNETⅢ/H 対応サーボアンプは MR-J4-B/MR-J4W2-B/MR-J4W3-B, SSCNETⅢ対応サーボアンプは MR-J4-B(J3 互換モー ド)/MR-J4W2-B(J3 互換モード)/MR-J4W3-B(J3 互換モード)/MR-J3-B/ MR-J3W-B になります。

5.2.1 変換ユニット設定

SV43 のモーションプロジェクトから変換ユニット用のプロジェクトを流用・変換できないため,下記の手順にて プロジェクトを作成してください。

① MT Developer2 を起動します。

メニュー:[プロジェクト]-[新規作成]をクリックします。

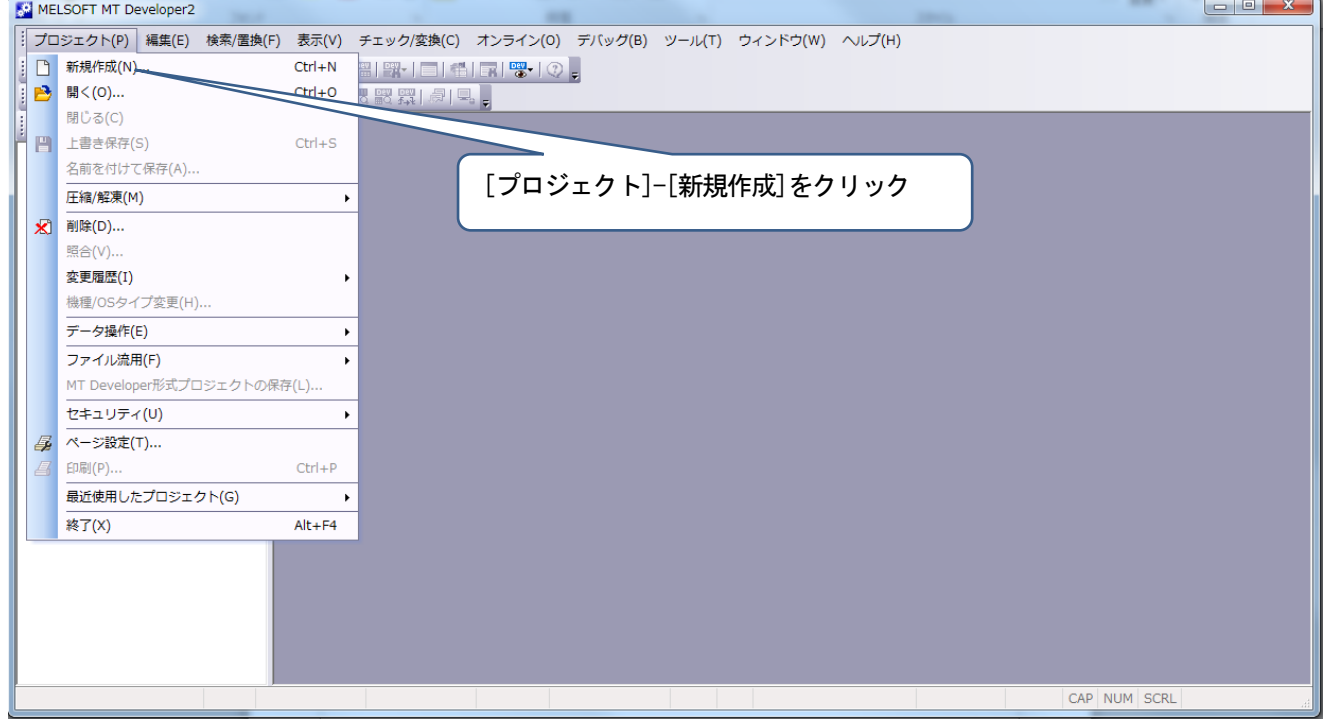

 ② シリーズ:QCPU,機種:Q173DS,OS タイプ:SW8-SV22QJ,動作方式:アドバンスト同期制御方式を 選択し、[OK]ボタンをクリックしてください。

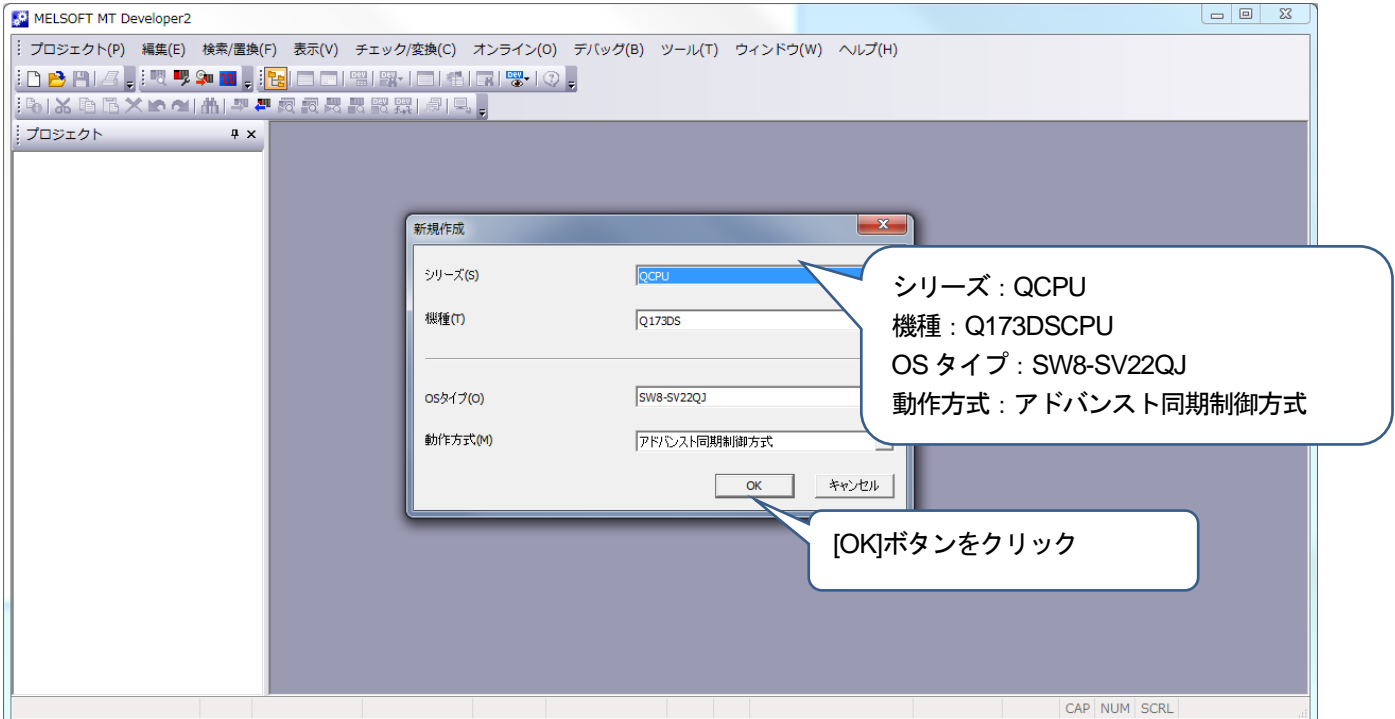

③ プロジェクトウィンドウの[システム設定]-[基本設定]をクリックします。 表示するウィンドウの[SSCNET 設定]タブをクリックします。 SSCNETII/H 対応サーボアンプを使用する場合は通信タイプ"SSCNETII/H"を選択します。 SSCNETⅢ対応サーボアンプを使用する場合は通信タイプ"SSCNETⅢ"を選択します。 選択後, [OK]ボタンをクリックします。

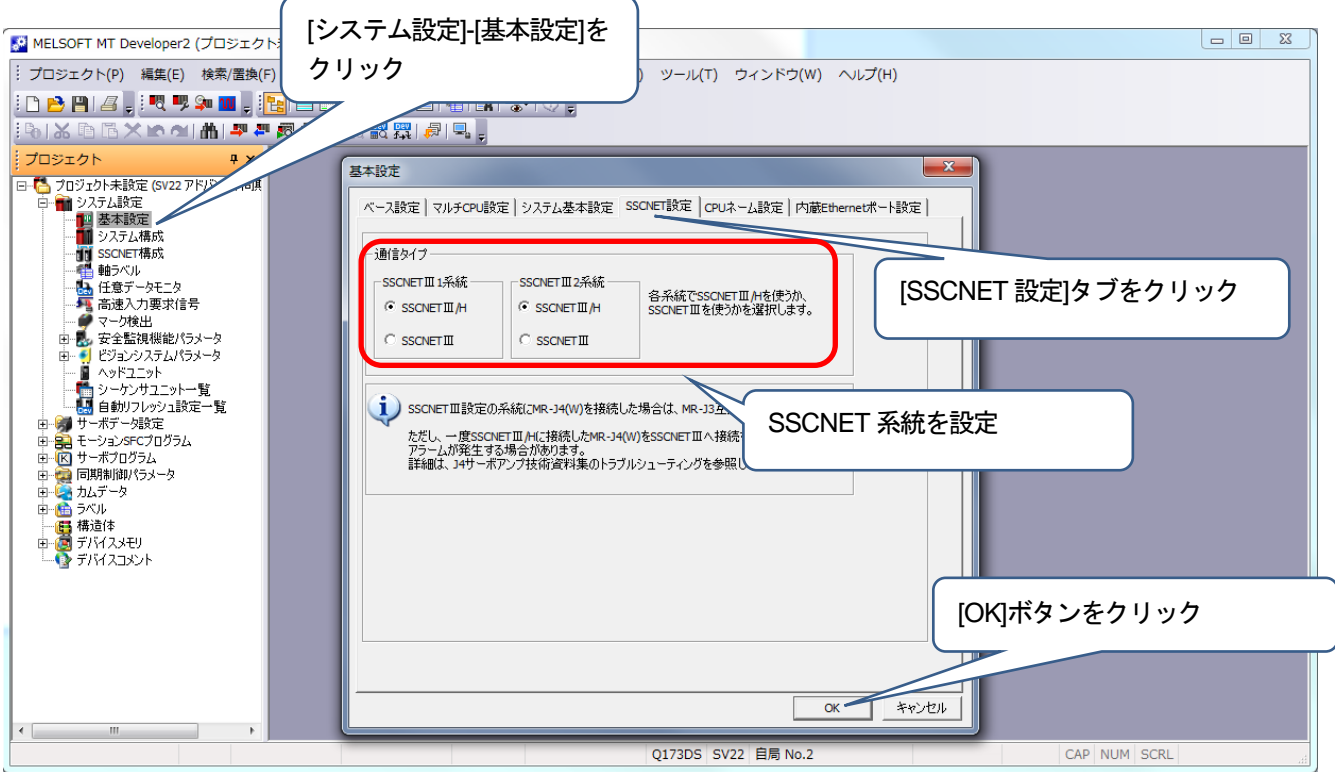

④ プロジェクトウィンドウの[システム設定]-[基本設定]をクリックします。 表示するウィンドウの[システム基本設定]タブをクリックし,演算周期設定「3.555ms」を選択します。 選択後, [OK]ボタンをクリックします。

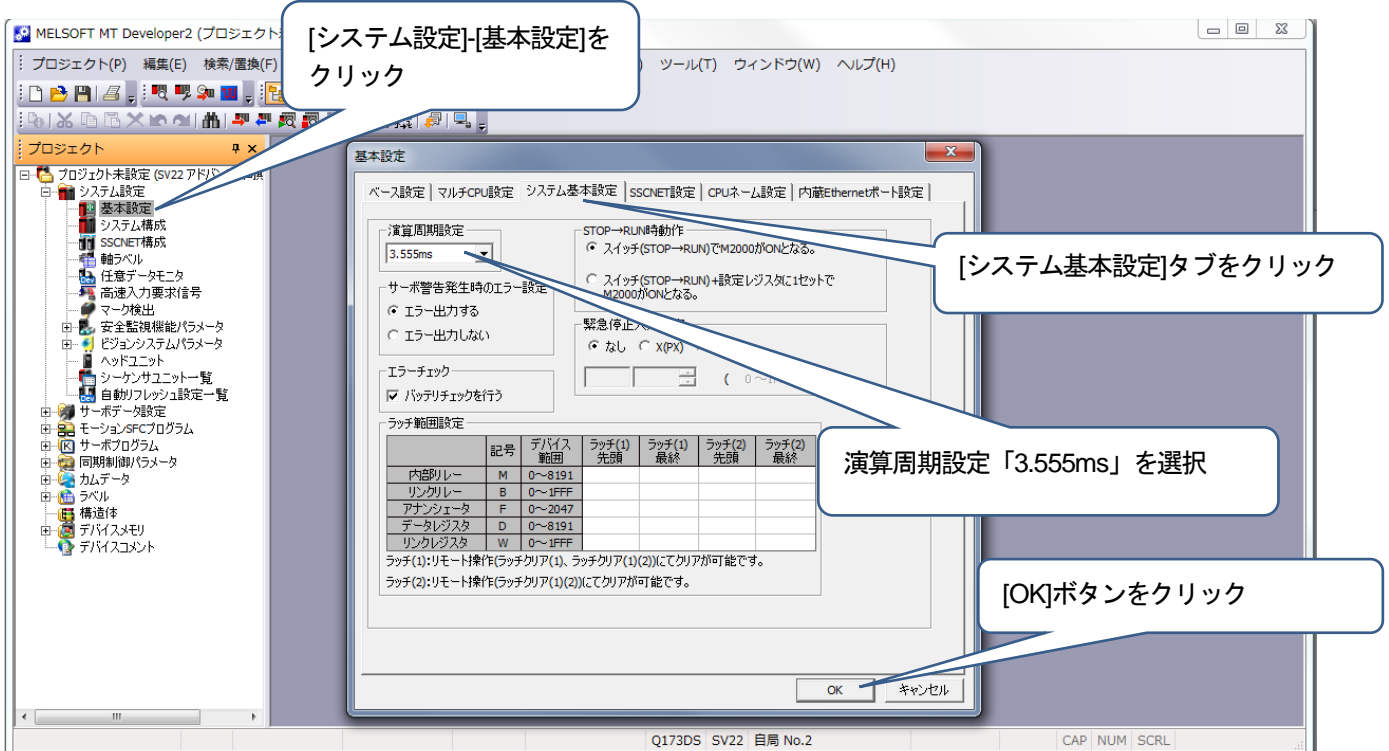

⑤ プロジェクトウィンドウの[システム設定]-[SSCNET構成]をクリックします。 モーションプロジェクト(SV43)の SSCNET 構成(軸 No., 軸並び)に合わせて、変換ユニットプロジェクト の SSCNET 構成を設定します。(手順⑥の「ポイント」を参照。)

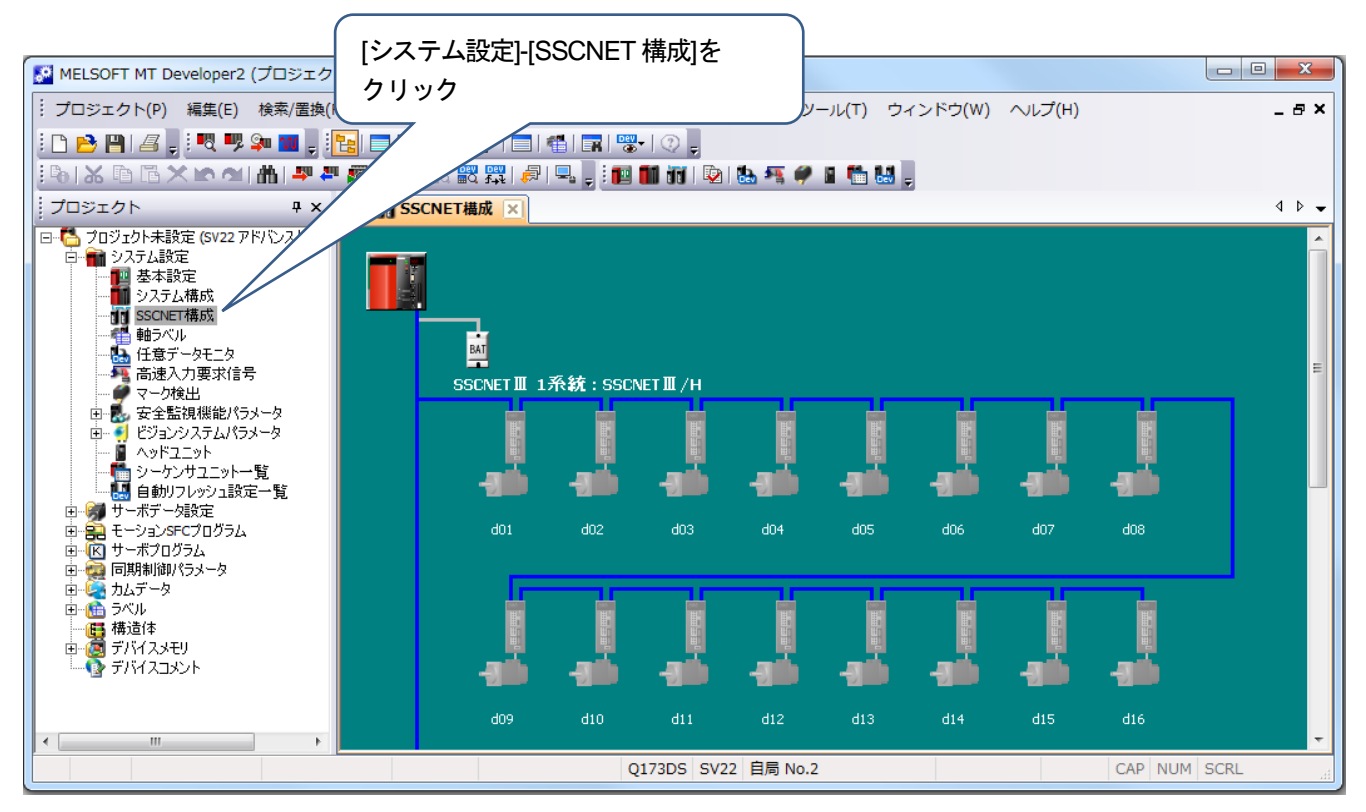

⑥ ③で通信タイプ"SSCNETⅢ/H"を選択した場合は[SSCNET構成]にて,局番のサーボアンプとモー タのシルエットをクリックし,アンプ設定を行います。 表示するウィンドウのアンプ設定は,アンプ形名:MR-J4(W)-B (-RJ), アンプ動作モード:標準を選択し, 軸No.は,モーションプロジェクトの軸並びに合わせて選択します (「ポイント」参照)。 選択後, [OK]ボタンをクリックします。

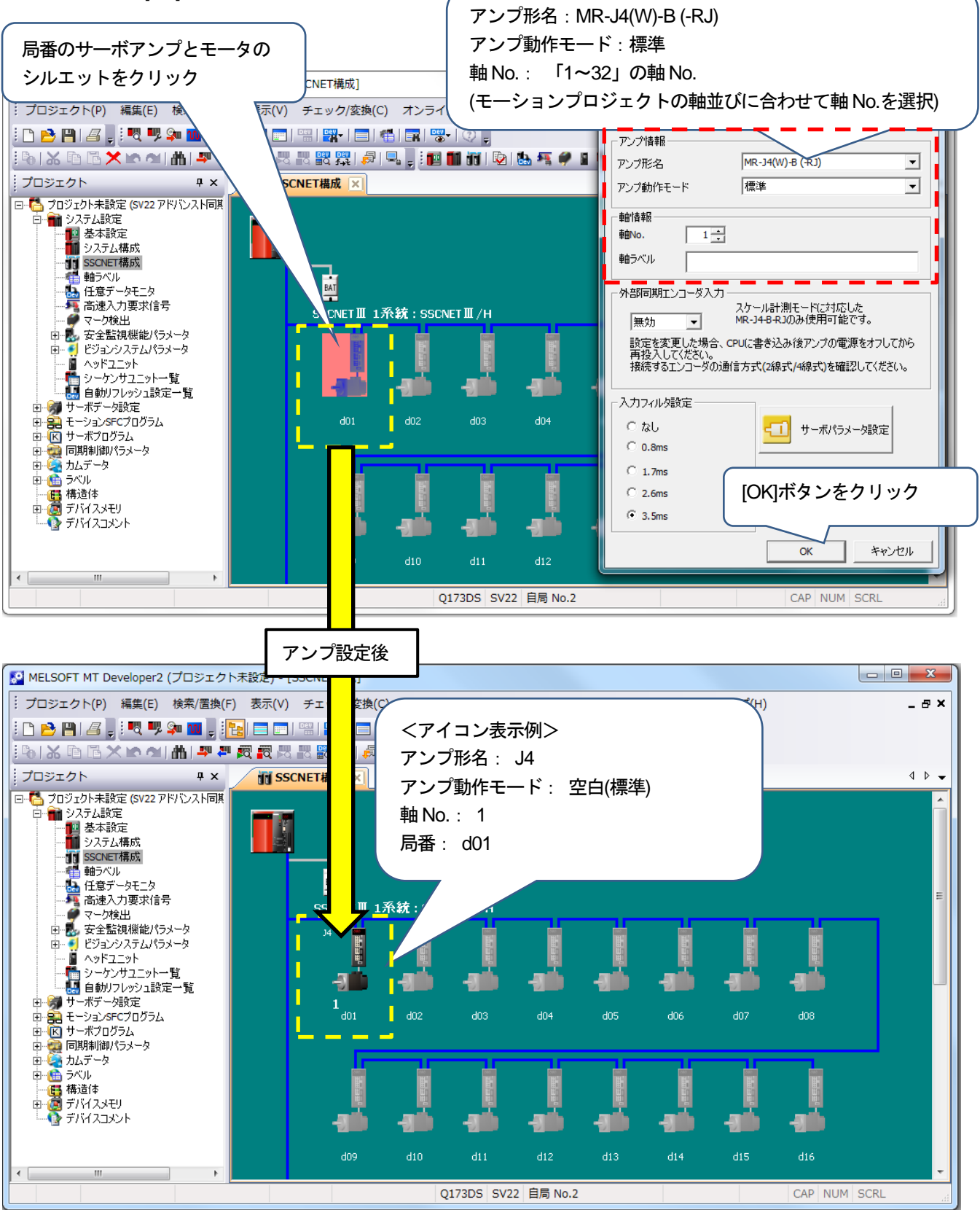

③で通信タイプ"SSCNETⅢ"を選択した場合は[SSCNET構成]にて,局番のサーボアンプとモータのシルエ ットをクリックし,アンプ設定を行います。 表示するウィンドウのアンプ設定は,アンプ形名:MR-J3(W)-B を選択し,軸 No.は,モーションプロジェクトの 軸並びに合わせて選択します (「ポイント」参照)。 選択後, [OK]ボタンをクリックします。

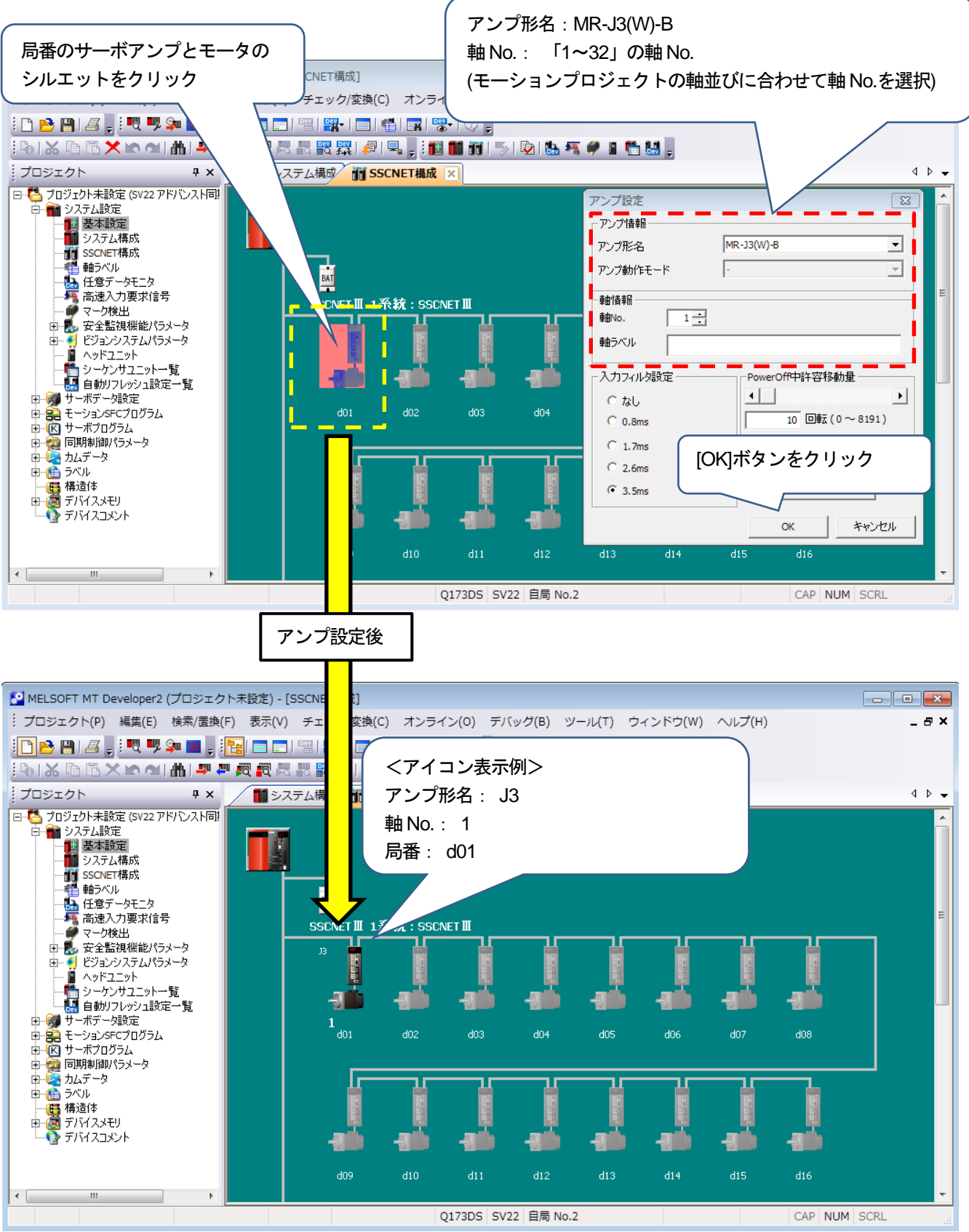

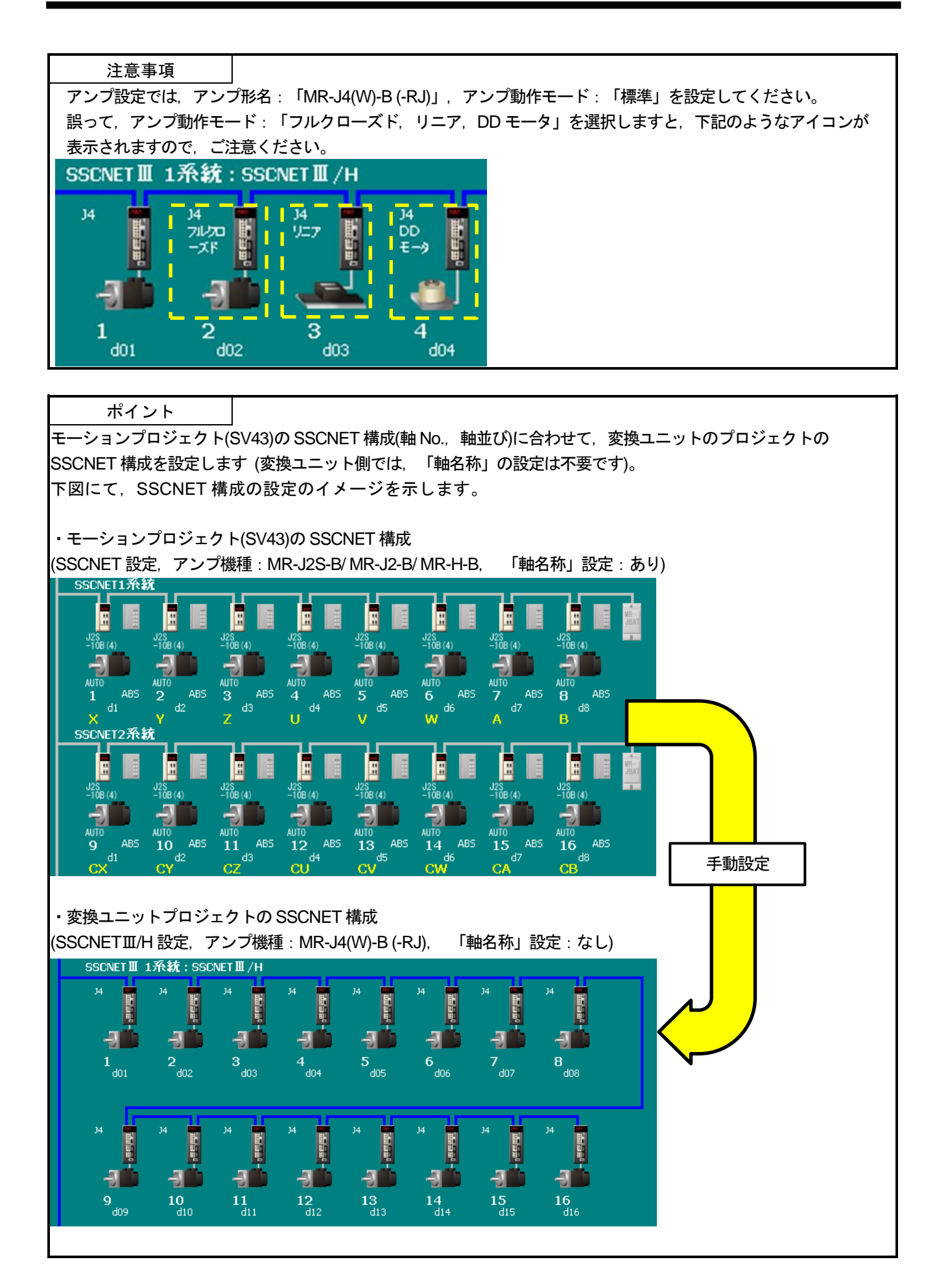

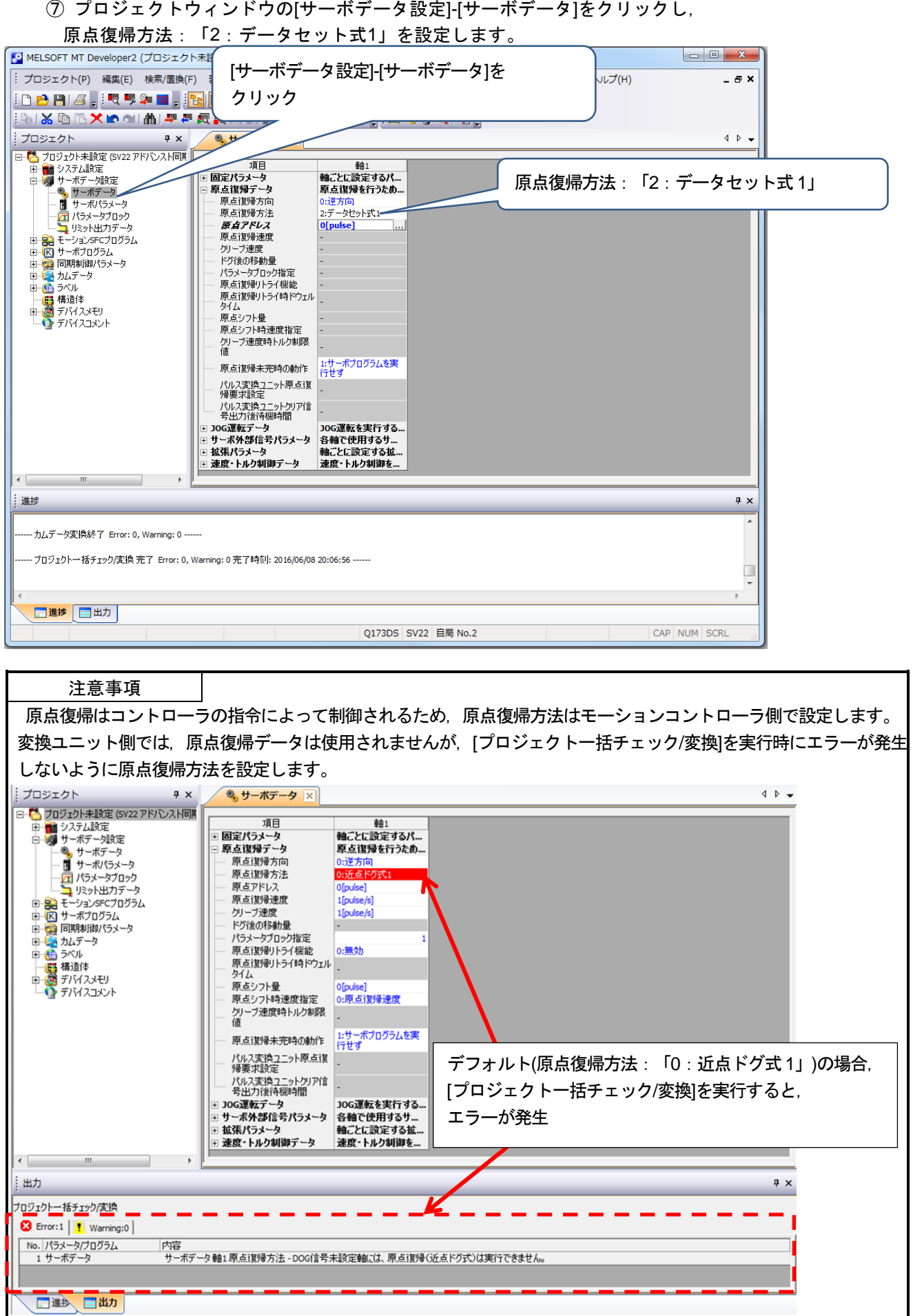

⑧ プロジェクトウィンドウの[サーボデータ設定]-[サーボパラメータ]をクリックし, モーションコントローラ(MR-H-B/ MR-J2-B/ MR-J2S-B サーボパラメータ)の設定に合わせて, 変換ユニットのMR-J4-B/ MR-J3-B サーボパラメータを設定します。

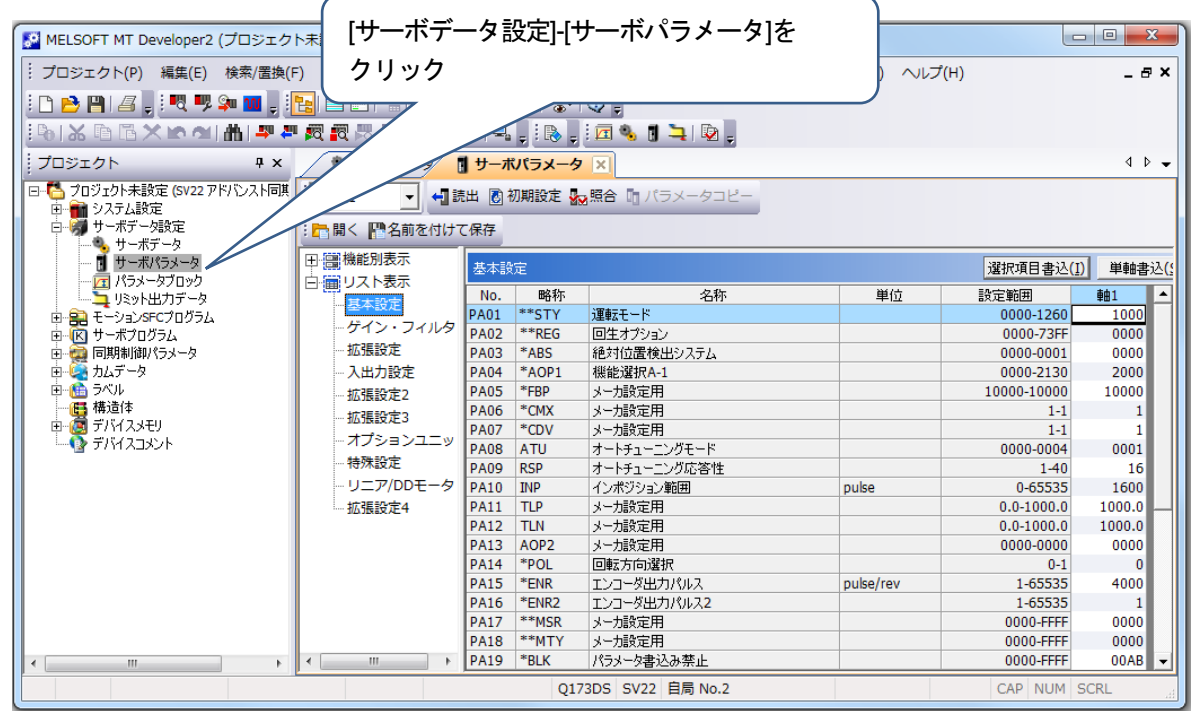

ポイント

MR-H-B/ MR-J2-B/ MR-J2S-B と MR-J4-B/ MR-J3-B サーボパラメータの対比については[付録-3]を参照してください。

⑨ メニュー:[チェック/変換]-[プロジェクト一括チェック/変換]をクリックしてください。 アウトプットウィンドウに表示するメッセージが「プロジェクト一括チェック/変換完了Error:0, Warning:0」であることを確認してください。「プロジェクト一括チェック/変換完了Error:0, Warning:0」 ではない場合はエラーが無い状態にしてください。

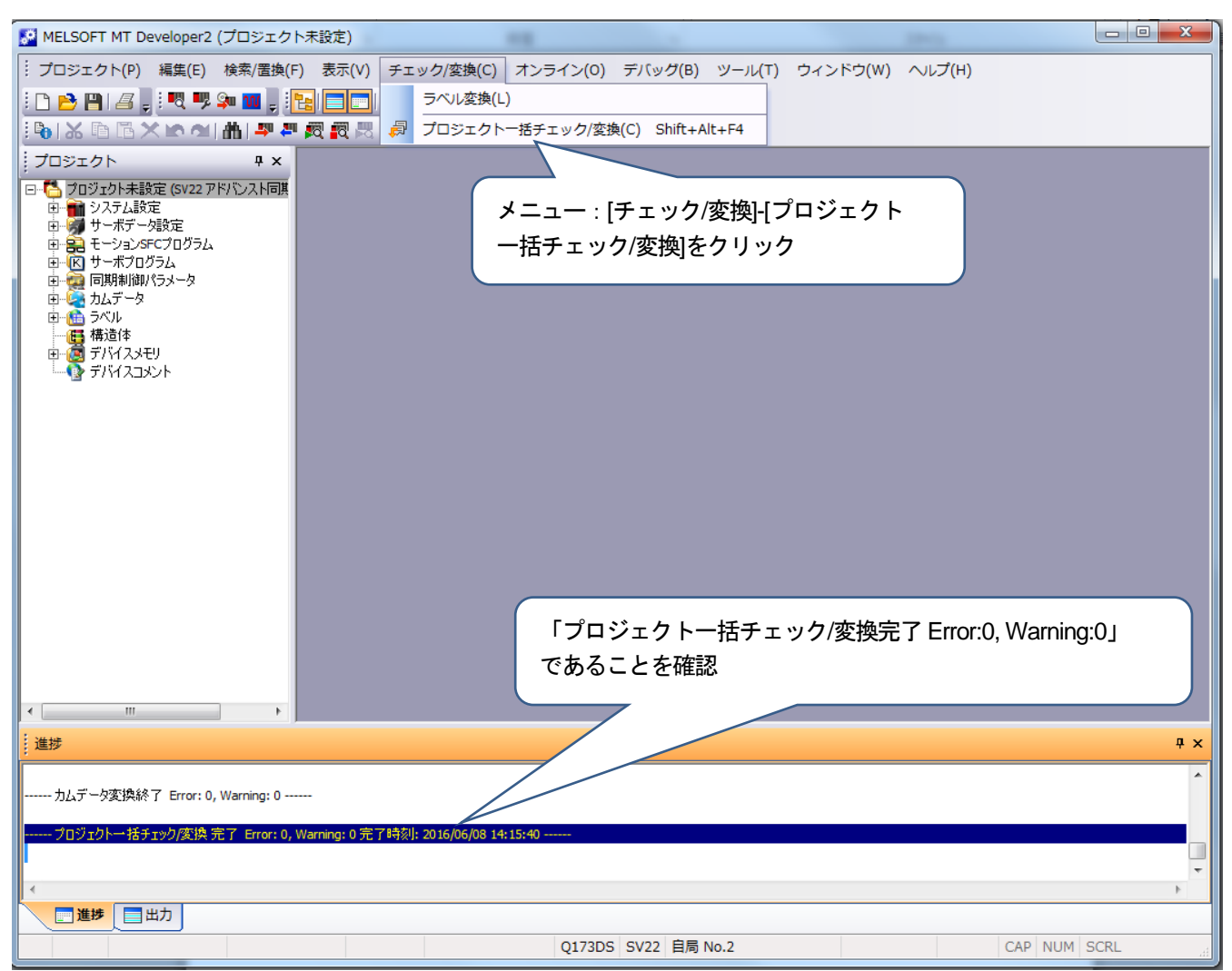

以上で変換ユニット設定は完了です。

- 5.2.2 モーションコントローラ設定
	- 対象モーションコントローラ A171SHCPU(N)/ A172SHCPU(N)/ A173UHCPU(-S1)/ A273UHCPU/ Q172CPU(N)/ Q173CPU(N)
	- 使用するソフトウェア SW3RNC-GSV(A171SHCPU(N)/ A172SHCPU(N)/ A173UHCPU(-S1)/ A273UHCPU) MELSOFT MT Works2(Q172CPU(N)/ Q173CPU(N))
- (1) モーションコントローラ設定手順 下記の手順で設定してください。

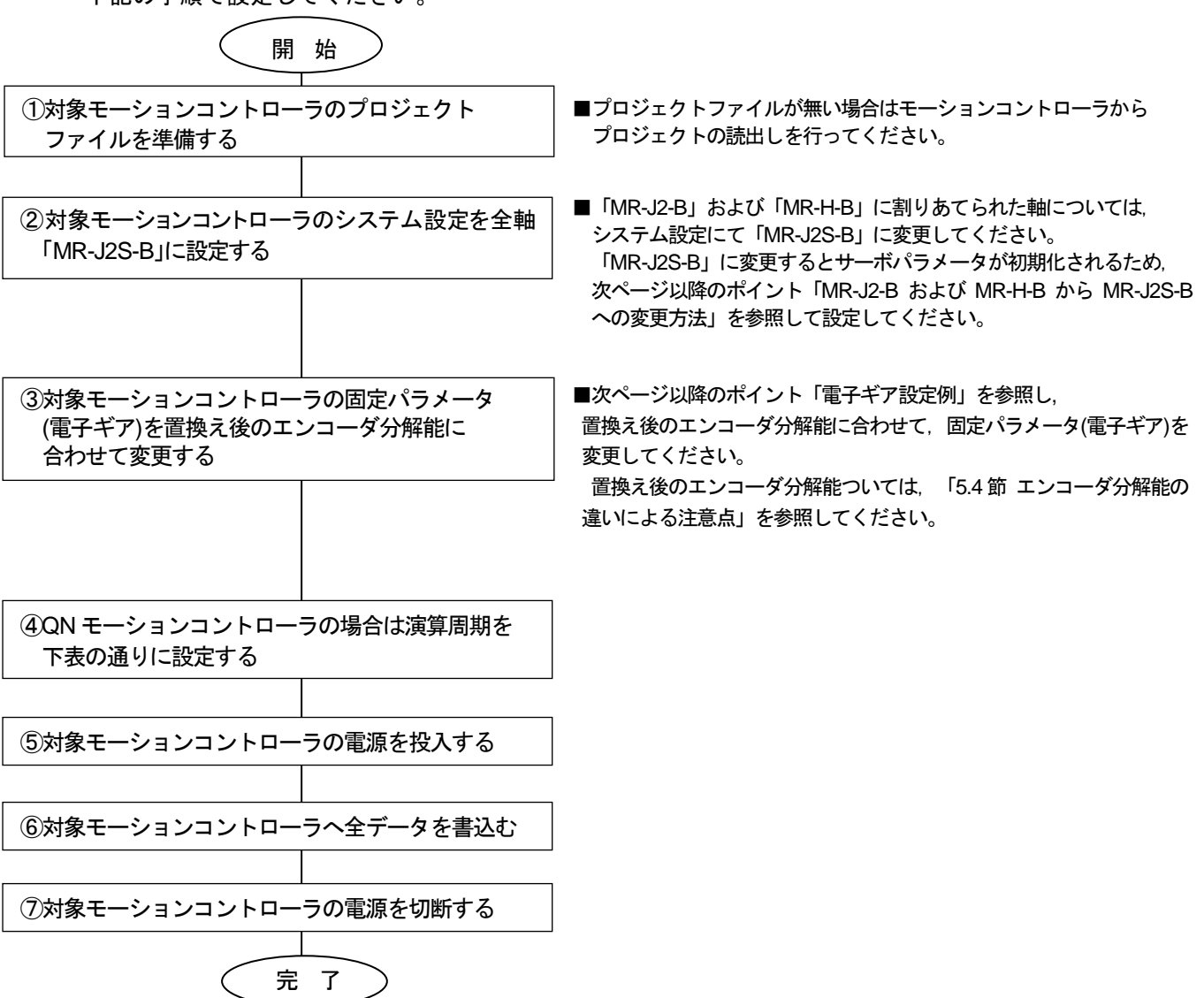

[QNモーションコントローラ(OS:SV43)の演算周期設定]

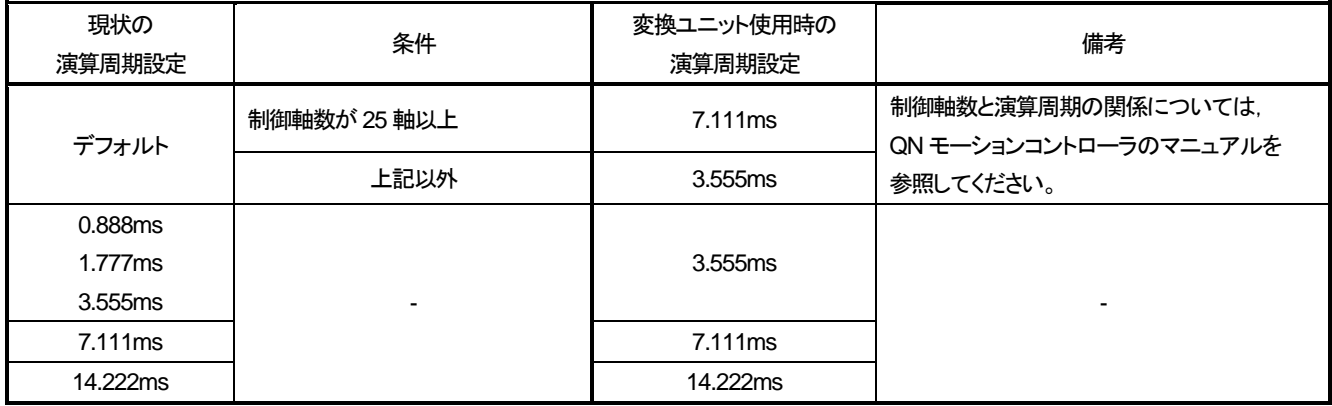

ポイント

「MR-J2-B」および「MR-H-B」から「MR-J2S-B」への変更方法

手順1:システム設定のアンプ設定を変更するとサーボパラメータが初期化されますので,「MR-J2-B」軸および 「MR-H-B」軸の下記サーボパラメータを控えます。

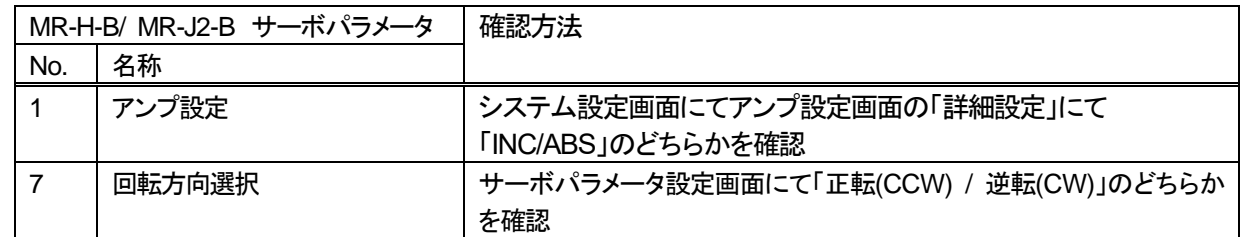

手順2:対象モーションコントローラのシステム設定にて、アンプ種別が「MR-J2-B」および「MR-H-B」に設定され た軸については,アンプ種別を「MR-J2S-B」に変更し,モータ設定は「自動設定」を選択します。 【SW3RNC-GSVのシステム設定画面 】

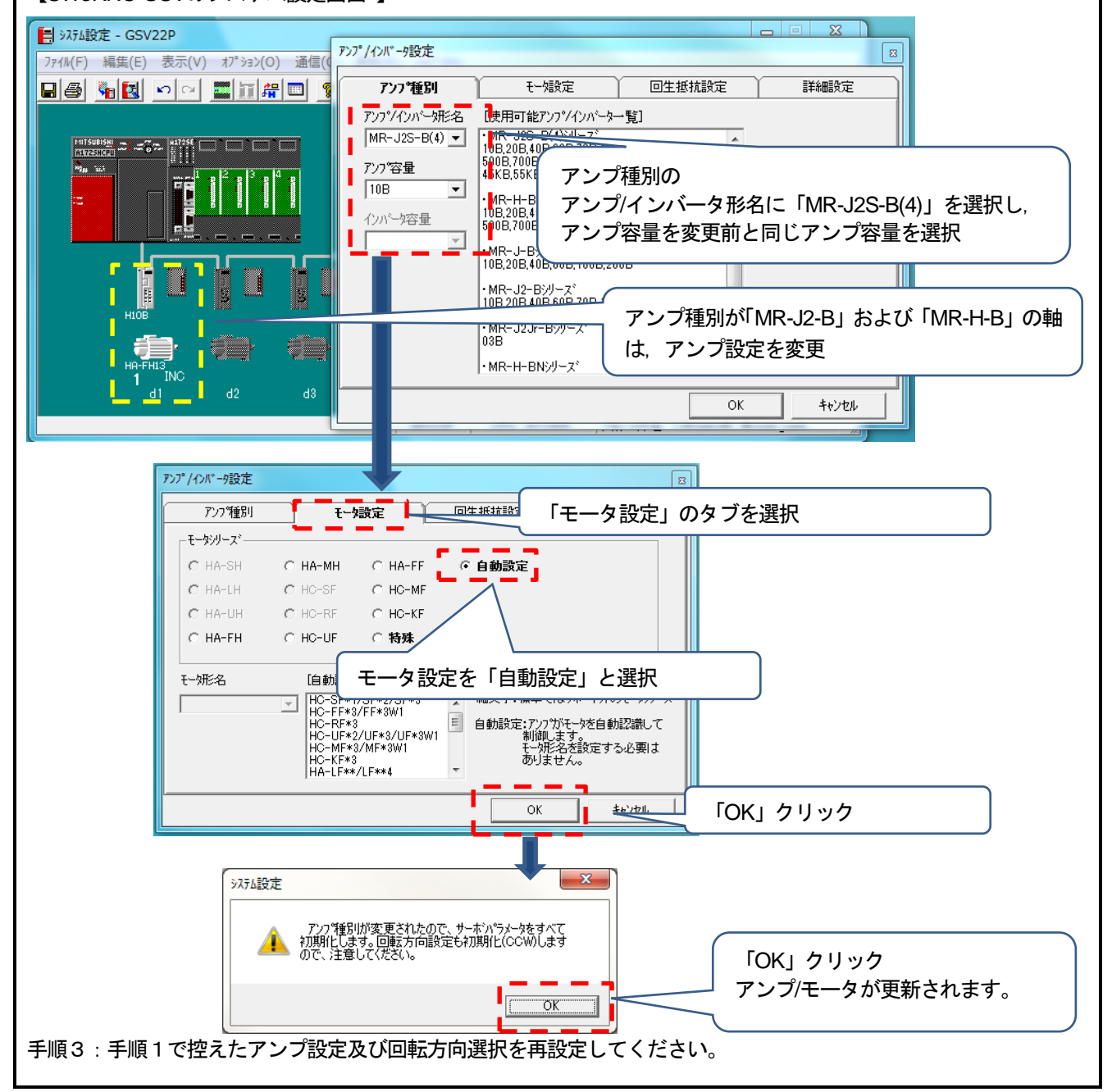

ポイント

電子ギア設定例(SV43・MR-J4-Bの例)

既設とエンコーダ分解能が異なる場合は, 電子ギア(1回転パルス数・1回転移動量・単位倍率)を置換え後のエンコーダ分解能 に合わして設定してください。下記に電子ギアの設定例を示します。

<Aモーションコントローラの場合>

「HC-MFSモータ(分解能:131072pulse/rev)からHG-MRモータ(分解能:4194304pulse/rev)置換え時の電子ギア設定例」 置換え前の電子ギアが 1回転パルス数:32768pulse , 1回転移動量:1.6000mm, 単位倍率:10倍 の場合, 置換え後の電子ギア設定は下記になります。

1回転パルス数 1回転移動量×単位倍率  $=\frac{32768 \text{ pulse} \times (4194304 \text{ pulse/rev} \div 131072 \text{ pulse/rev})}{1.6000 \text{ mm} \times 10} = \frac{32768 \text{ pulse}}{0.0500 \text{ mm} \times 10}$ 0.0500 mm ×10

1回転パルス数,1回転移動量は1~65535までしか設定できないため,約分した値を設定します。 (※ 約分できないケースでは位置精度誤差が発生します。詳細は,「5.4節 (1) 電子ギアの設定(位置精度誤差)」 を参照。)

以上より,置換え後の電子ギア設定は, 1回転パルス数:32768pulse,1回転移動量:0.0500mm,単位倍率:10倍となります。

<QNモーションコントローラの場合>

「HC-MFSモータ(分解能:131072pulse/rev)からHG-MRモータ(分解能:4194304pulse/rev)置換え時の電子ギア設定例」 置換え前の電子ギアが 1回転パルス数:32768pulse ,1回転移動量:16.0000μm の場合, 置換え後の電子ギア設定は下記になります。

1回転パルス数 32768 pulse × (4194304 pulse/rev÷131072 pulse/rev) 1048576 pulse<br> 1回転移動量 16.0000 mm 1回転移動量 16.0000 mm

以上より,置換え後の電子ギア設定は,

1回転パルス数: 1048576pulse, 1回転移動量: 16.0000mmとなります。

5.2.3 サーボゲイン調整

- 対象サーボアンプ <通信タイプ:SSCNETⅢ/H> MR-J4-B/ MR-J4W2-B/ MR-J4W3-B <通信タイプ:SSCNETⅢ>
	- MR-J4-B(J3互換モード)/ MR-J4W2-B(J3互換モード)/ MR-J4W3-B(J3互換モード)/ MR-J3-B/ MR-J3W-B
- 使用する周辺ソフトウェア MELSOFT MT Works2
- (1) サーボゲイン調整手順 下記の手順で設定してください。

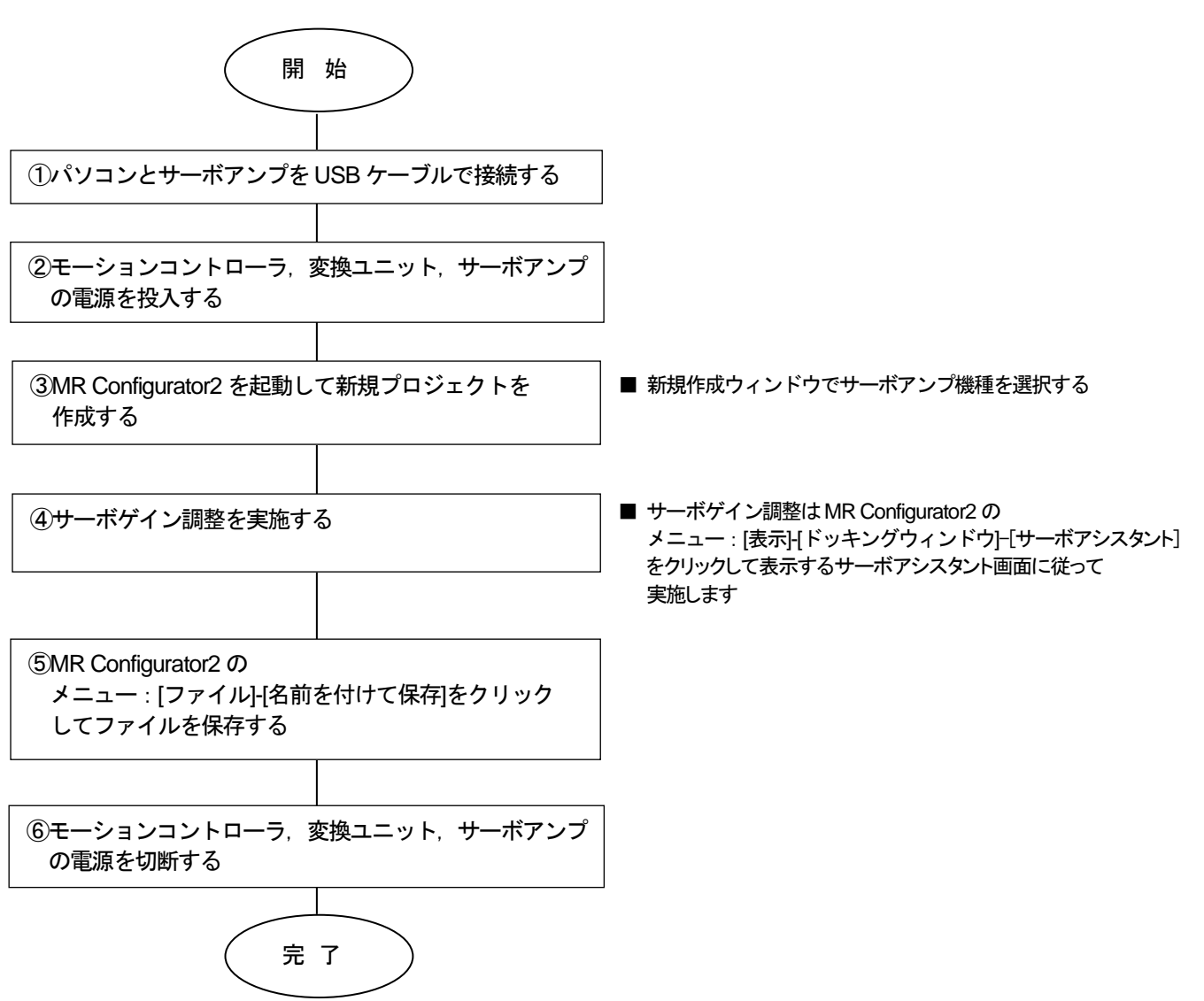

- 5.2.4 サーボゲイン調整結果反映 ※本手順は,Ver.E以前のみ必要です。
	- 使用するソフトウェア MELSOFT MT Works2, MR Configurator2
	- (1) サーボゲイン調整結果反映手順 下記の手順で設定してください。

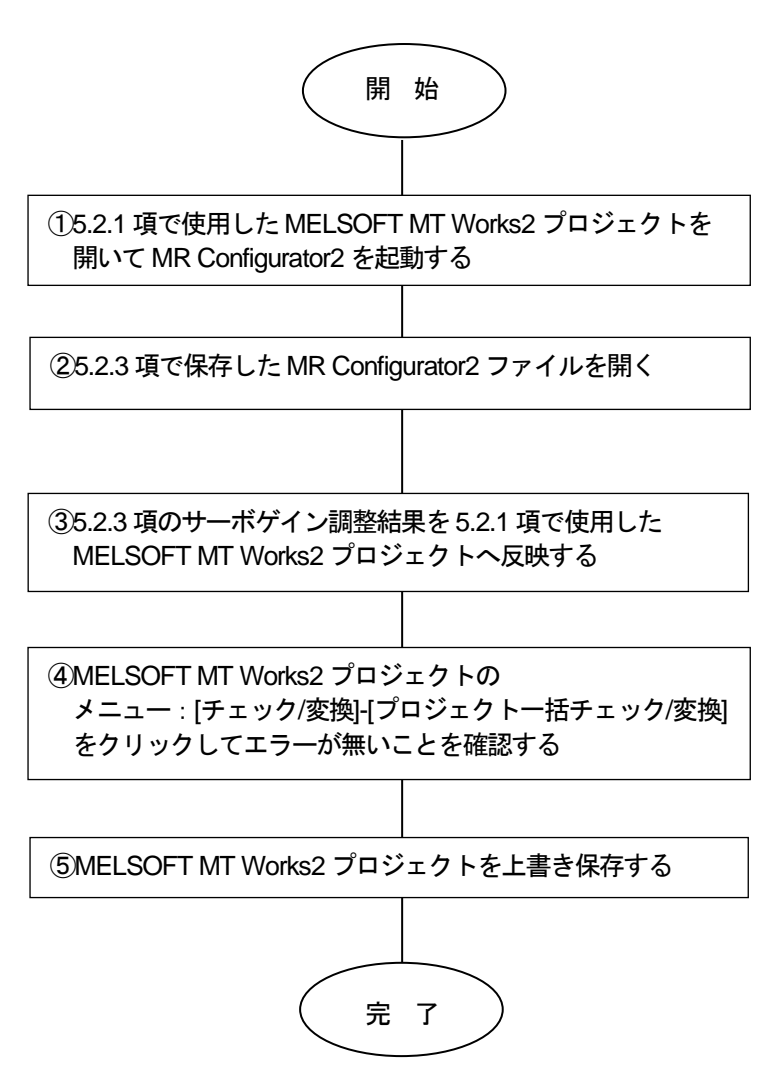

5.2.5 変換ユニットへのパラメータ書込

- 変換ユニットの電源を切断した状態で下記を実施し,実施後に変換ユニットの電源を投入してください。 ・パソコンと変換ユニットをUSBケーブルで接続する
- ・変換ユニットのロータリスイッチを"0"に設定する
- (1) MELSOFT MT Works2プロジェクトを開いて、ウィンドウの〔システム設定〕- [SSCNET構成] をダ ブルクリックします。

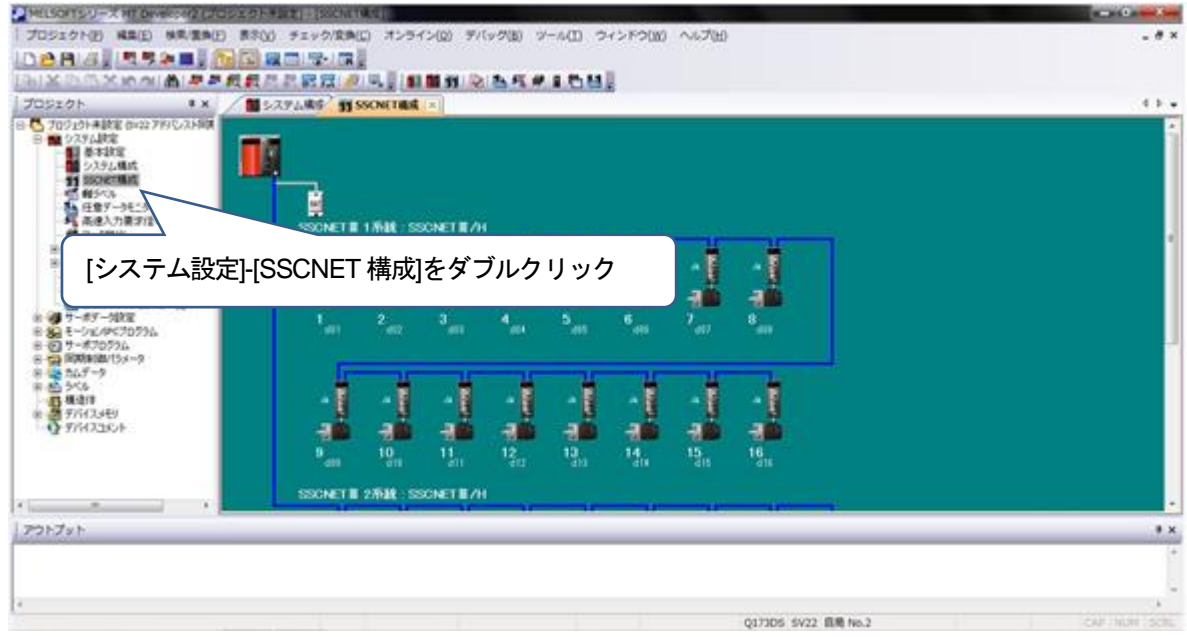

② メニュー:〔オンライン〕-〔モーションへの書込み〕をクリックします。

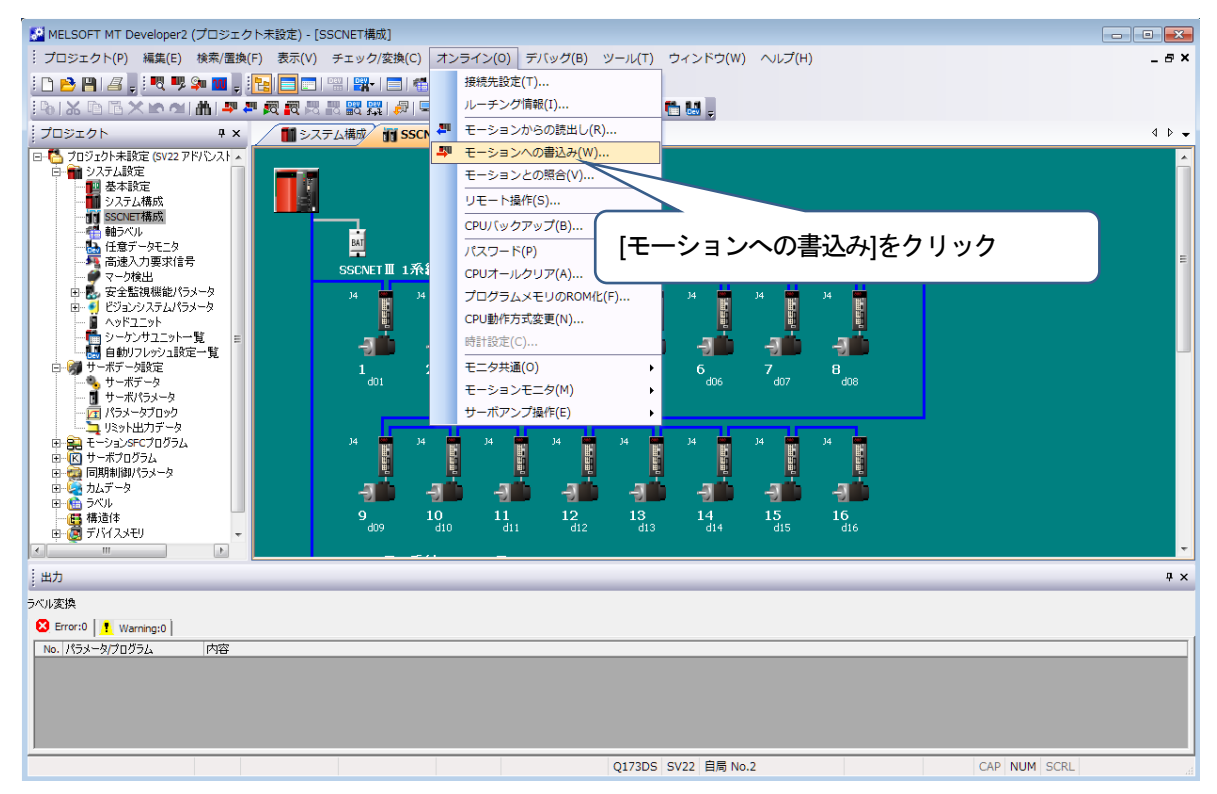

③ モーションコントローラへの書込みを実行します。

[システム設定, サーボデータ設定],[サーボパラメータ]にチェックを入れて〔実行〕をクリックして ください。

<注意事項>

[システム設定, サーボデータ設定],[サーボパラメータ]以外はチェックを入れないでください。

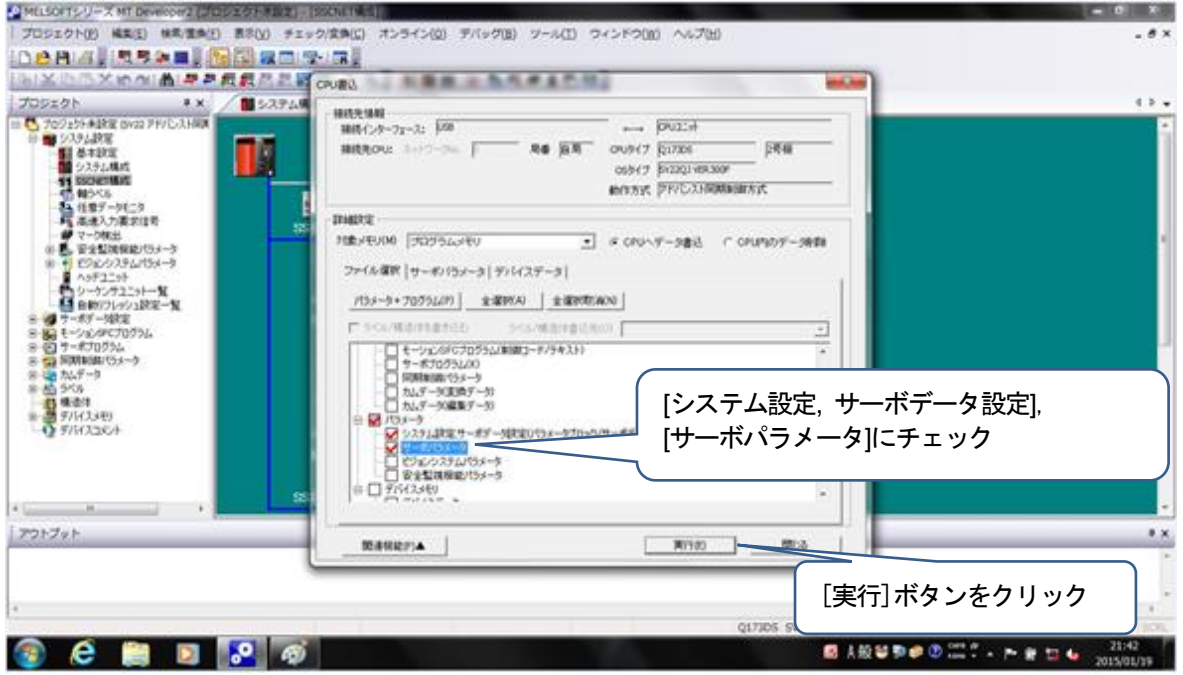

④ 「接続先本体OS[SV22QJ VER300F]では,以下の機能が未対応です。」のメッセージを表示します。 [OK]ボタンをクリックします。

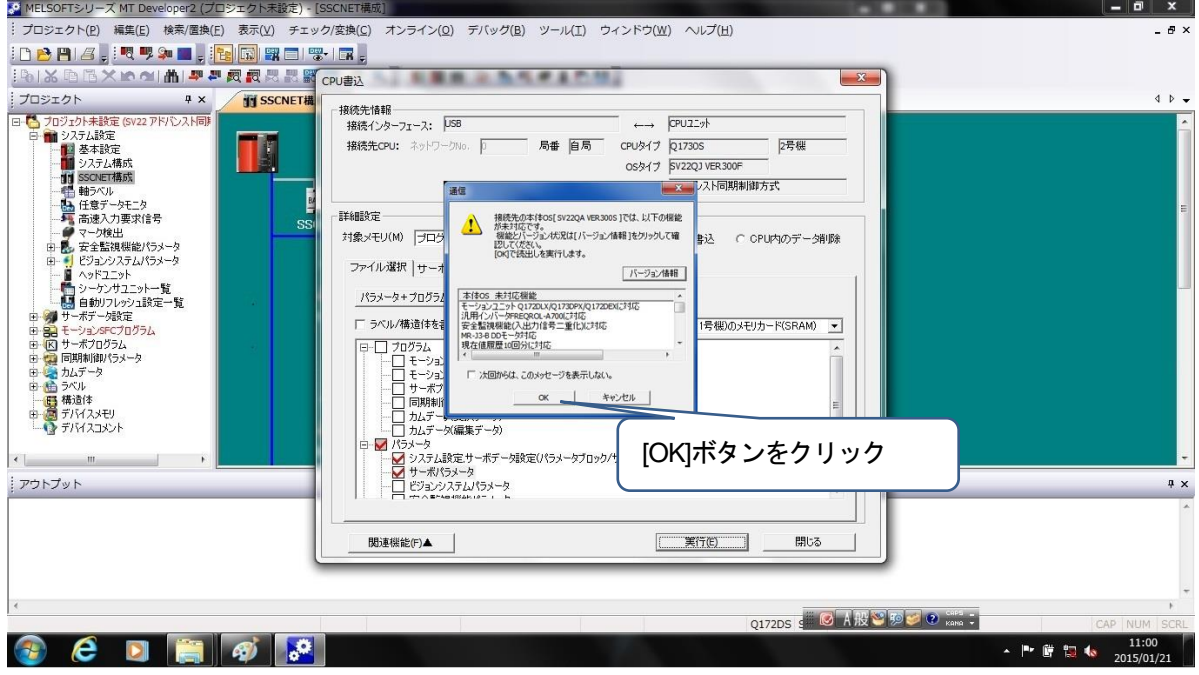

⑤ 書込が完了すると"完了しました。"と表示します。

"完了しました"表示画面で[OK]ボタンをクリックして,CPU書込画面で[閉じる]ボタンをクリックし てください。

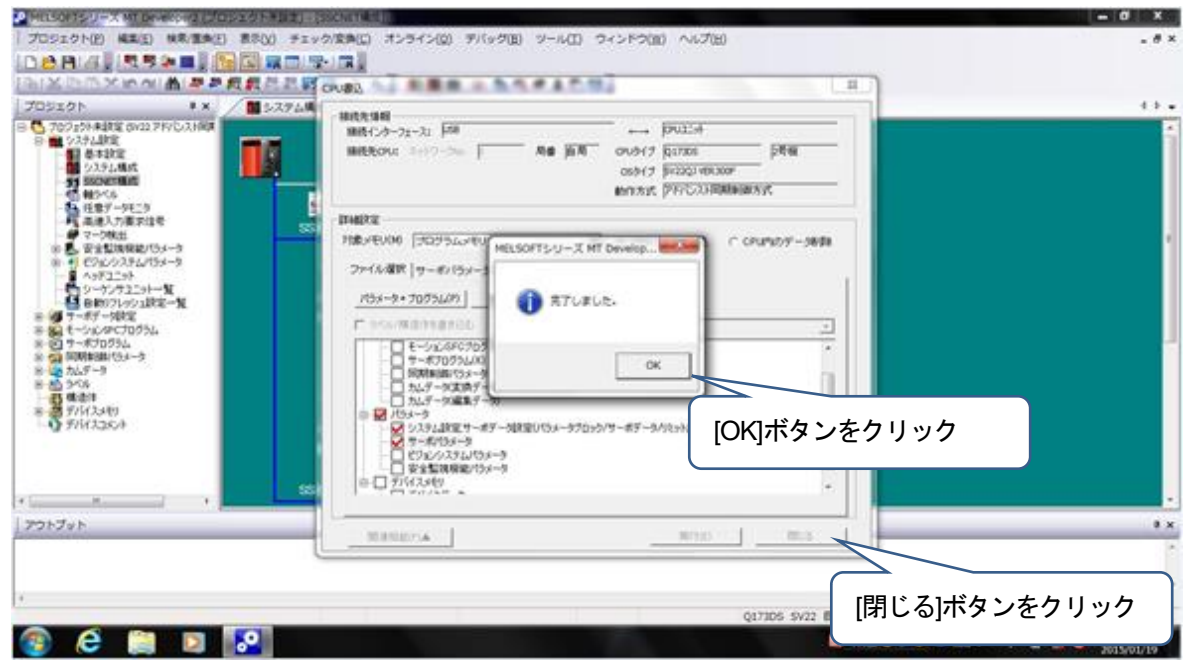

以上で変換ユニットへのパラメータ書込は完了です。 メニュー:〔プロジェクト〕- 〔上書き保存〕を選択し変換後のプロジェクトを保存します。 変換ユニットの電源を切断してください。

⑥ 変換ユニットのロータリスイッチはSSCNETⅢ/H(SSCNETⅢ)の使用系統に合わせて設定してください。 設定方法は,3章(5)を参照してください。

注意事項 [システム設定, サーボデータ設定],[サーボパラメータ]以外を選択して書込みを行った場合は変換ユニッ トへのパラメータ書込みを始めからやり直してください。

#### 5.3 制約事項

① Aモーションコントローラ/QNモーションコントローラでの電子ギア変更内容 電子ギア(1回転パルス数・1回転移動量・単位倍率)を置換え後のエンコーダ分解能に合わせて 設定してください (変更後の電子ギアの設定によっては,位置決め精度が変わる可能性がありますので, 動作検証を行ってください)。 また、同じ「1回転移動量」に対して「1回転パルス数」を増加するように電子ギアを設定すると,

一部のサーボデータの設定範囲が狭くなります。

(詳細は,「5.4節 エンコーダ分解能の違いによる注意点」を参照してください。)

② モーションコントローラ本体OS

サーボアンプMR-J2S-B に対応する本体OS ソフトウェアバージョンかつ標準仕様のSV13 / SV22 / SV43 の モーションコントローラを使用してください。詳細は「2 章 (5)モーションコントローラの本体 OS ソフトウェア バージョン」を参照してください。

特殊仕様の本体OS を使用する場合は,必ず動作仕様を確認する必要があります。 なお,動作仕様の確認は,当社で対応可能です。(有料)

③ パラメータ変換時の注意点

パラメータ変換時は相対チェックを行い,エラーが無い状態にしてから変換ユニットへの書込を行ってくだ さい。

④ 周辺接続用I/F

エンジニアリング環境:MELSOFT MT Works2との通信はUSB通信のみです。 また. MR Configurator2は変換ユニットと接続できないため,直接サーボアンプと接続してください。

- ⑤ 通信について
	- ・変換ユニットの演算周期設定は"3.555ms"に設定してください。 モーションコントローラの演算周期設定については,「1.1節 (5) 演算周期について」に従って 設定してください。
	- ・変換ユニット1台あたりのSSCNET変換軸数は最大16軸となります。 17~32軸を使用する場合は変換ユニットを2台使用する必要があります。
	- ・変換ユニットではコントローラからの受信データに対しサーボアンプへの送信は,1通信周期遅延されて 送信されます。サーボアンプからのデータも1周期遅れます。
	- ・補間制御軸,同期制御軸については機械精度に影響する可能性があるため系統内のサーボアンプを全て一 括して置換えてください。
	- ・サーボアンプからのデータが1周期遅れるため,偏差カウンタや実現在値を制御で使用している場合は動 作検証を行ってください。
	- ・速度位置制御の命令については,位置決め精度が変わる可能性がありますので動作検証を行ってください。
- ⑥ サーボアンプの調整について<Ver.E以前>

サーボアンプを調整する場合は、MR Configurator2を使用してサーボゲイン調整を実施して、調整結果を MELSOFT MT Works2を使用して変換ユニットへ書込んでください。サーボパラメータは変換ユニットにて 管理しているので,サーボアンプ調整後に変換ユニットへ書込まないと変換ユニットの電源OFF/ONでサー ボパラメータが元に戻ります。

- ⑦ 電源切断/電源投入について
	- ・モーションコントローラ,変換ユニット,サーボアンプの制御電源は同じタイミングで電源投入してシステムを 立上げてください。
	- ・モーションコントローラをリセットまたは電源を再投入する場合は,変換ユニットも電源を再投入してください。
	- ・SSCNETケーブル及びSSCNETⅢケーブルを断線/再接続した場合はモーションコントローラ及び変換ユニットの 電源を再投入してください。
	- ・イニシャル交信中にサーボアンプの制御電源の電源切断/電源投入は行わないでください。

⑧ 速度制御(Ⅱ)(VVF命令/VVR命令)について

QN モーションコントローラは速度制御(Ⅱ)を使用できますが, A モーションコントローラは速度制御(Ⅱ)を使用できません。 MR-J4-B/MR-J3-B対応の電子ギア設定時には A モーションコントローラの内部計算でオーバーフローする場合があります。

⑨ 変換ユニットへ書込むサーボパラメータについて(MR-H-B/MR-J2-B からの置換え)

プロジェクト変換の際にMR-H-B/MR-J2-BからMR-J4-B/MR-J3-Bへ置換える場合は、変換ユニットに書込むサーボパラメ ータを見直す必要があります。変換ユニット用データ作成は,MELSOFT MT Works2 のプロジェクト流用機能を使用します。 その際にサーボアンプ設定は MR-J4-B/MR-J3-B に置き換わりますが,流用元のサーボアンプ設定が MR-H-B/MR-J2-B の軸は,サーボパラメータが初期化されるため,見直しを行い,変換ユニットに設定してください。流用元のサーボアンプ設 定がMR-J2S-B/MR-J2M-Bの軸については,サーボアンプ設定がMR-J4-B/MR-J3-Bに置き換わる際にサーボパラメータ が引き継がれます。

MR-H-B/MR-J2-B/MR-J2S-B と MR-J4-B/MR-J3-B のサーボパラメータの対比については〔付録-3〕を参照してください。

⑩ システム立上げについて

変換ユニットのH/W仕様により, SSCNET CN1 系統が未使用の場合はシステムを立上げることができません。 必ず SSCNET CN1 系統を使用してシステムを立上げてください。

### ⑪ プロジェクトの流用について

SV43のプロジェクトから,変換ユニット用Q173DSCPU(SV22)のプロジェクトへの流用はできません。 MELSOFT MT Works2 を使用してモーションプロジェクトに合わせて, 基本設定, SSCNET 構成, サーボパラメータを設定し てください。 (5.2節を参照)

5.4 エンコーダ分解能の違いによる注意点

下表の通り,アンプ機種と対応モータによりエンコーダ分解能が異なります。

【各アンプ機種と対応モータの分解能】

| 通信タイプ           | アンプ機種                   | 対応モータ                          | エンコーダ分解能            |
|-----------------|-------------------------|--------------------------------|---------------------|
| <b>SSCNET</b>   | $MR-J2-B$               | HC-MF, HC-FF など                | 8192 [pulse/rev]    |
|                 |                         | HC-SF など                       | 16384 [pulse/rev]   |
|                 | MR-J2S-B                | HC-KFS, HC-MFS, HC-SFS など      | 131072 [pulse/rev]  |
| <b>SSCNETII</b> | $MR-J3-B$               | HF-KP, HF-MP, HF-SP など         | 262144 [pulse/rev]  |
|                 | $MR-J4-B$<br>(J3 互換モード) | HG-KR, HG-MR, HG-SR など         | 262144 [pulse/rev]  |
| SSCNET III/H    | MR-J4-B                 | HG-KR, HG-MR, HG-SR など         | 4194304 [pulse/rev] |
|                 |                         | HC-KFS, HC-MFS, HC-SFS など (*1) | 131072 [pulse/rev]  |

(\*1) MR-J2S-B 用サーボモータの使用方法は,

「MELSERVO-J2-Super/J2M シリーズからJ4 シリーズへの置換え手引き」( L(名) 03092)を参照してください。 モータを更新しない場合は,エンコーダ分解能が変化しないため,電子ギアの再設定は不要です。

既設とエンコーダ分解能が異なる場合は,下記に示す電子ギア比の固定パラメータにて,電子ギア比を変更する 必要があります。

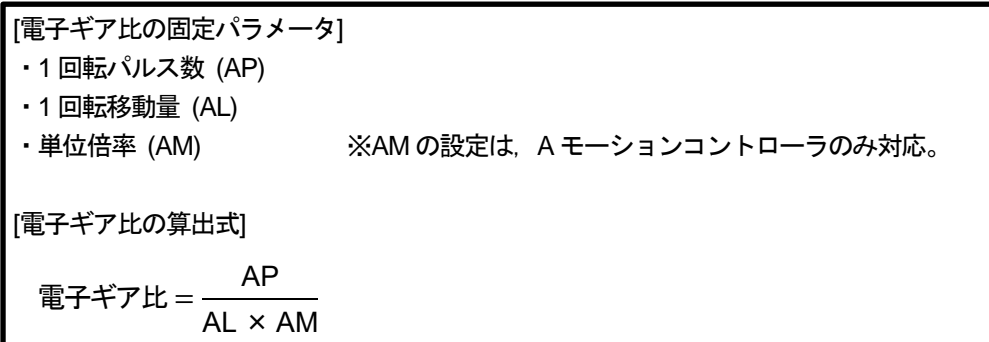

電子ギアを変更した場合は,下表の制約が発生する可能性があります。 (制約の詳細については、次ページ以降で説明します。)

[エンコーダ分解能の違いによる変換ユニットの制約]

| 制約  |                     | 変換ユニット使用時の制約対象コントローラ               |                                    |  |
|-----|---------------------|------------------------------------|------------------------------------|--|
|     |                     | SSCNET III/H $\pm$ - $\frac{1}{2}$ | $SSCNETI\!\!I\!\!I+E-F$            |  |
| (1) | 電子ギアの設定 (位置精度誤差)    | ・A モーション (OS : SV13, SV22, SV43)   | ・A モーション (OS : SV13, SV22, SV43)   |  |
| (2) | ストロークリミット上下限範囲設定    | ・A モーション (OS : SV13, SV43)         | ・A モーション (OS : SV13, SV43)         |  |
|     | (ストロークリミット上下限範囲の減少) |                                    |                                    |  |
| (3) | バックラッシュ補正量設定        | ・A モーション (OS : SV13, SV22, SV43)   | ・A モーション (OS : SV13, SV22, SV43)   |  |
|     | (設定範囲の減少)           | ・QN モーション (OS: SV13, SV22, SV43)   | ・QN モーション (OS: SV13, SV22, SV43)   |  |
| (4) | 指令インポジション設定         | ・A モーション (OS : SV13, SV22, SV43)   | ・A モーション (OS: SV13, SV22, SV43)    |  |
|     | (設定範囲の減少)           | • QN モーション (OS : SV13, SV22, SV43) | • QN モーション (OS : SV13, SV22, SV43) |  |
| (5) | メカ機構プログラム設定         | ・対応不可                              | ・対応可(制約なし)                         |  |
|     | (設定及び動作について)        |                                    |                                    |  |

(1) 電子ギアの設定(位置精度誤差) 対象コントローラ:Aモーション 対象OS:SV13/SV22/SV43 電子ギア設定(1 回転パルス数,1 回転移動量,単位倍率)を置換え後のエンコーダ分解能に合わせて設定する必要 がありますが,1 回転パルス数の設定範囲は1pulse~65535pulse のため,サーボアンプへ出力するパルス数と実際の 機械移動量の位置精度に誤差が生じる場合があります。 例として,モータ 1 回転で 1000.0μm 移動する設備において MR-J2-B(エンコーダ分解能:8192pulse/rev)を

MR-J4-B(エンコーダ分解能:4194304pulse/rev)に置き換える場合,エンコーダ分解能は 512 倍になるため, 1 回転パ ルス数を 512 倍する必要がありますが, 1 回転パルス数の設定範囲は 1pulse~65535pulse のため約分計算が必要で す。

<MR-J2-B(エンコーダ分解能: 8192 pulse/rev)の電子ギア設定> 1 回転パルス数: 8192 pulse 1 回転移動量:1000.0 μm 単位倍率:1 倍

MR-J4-B のサーボアンプに置き換えます。 計算例を2種類示します。

計算例1 (単純計算例) MR-J4-B(エンコーダ分解能:4194304pulse/rev)の電子ギア設定 MR-J4-B の電子ギア設定は 1 回転パルス数: 4194304pulse, 1 回転移動量: 1000.0µm となりますが, 1 回転パ ルス数の設定範囲は1pulse~65535pulse のため1 回転パルス数:4194304pulse は設定不可となります。 そのため,1 回転パルス数が設定範囲に収まるように1 回転パルス数と1 回転移動量を約分した値を設定します。 なお,単位設定がmm の場合,1 回転移動量は小数点第1 位までの設定になります。 下記計算のように約分ができない場合は,1 回転移動量の小数点第2 位を四捨五入した値を設定します。 1 回転パルス数 1 回転移動量×単位倍率 = 8192 pulse × 512  $1000.0 \mu m$ = 4194304 pulse  $1000.0 \text{ }\mu\text{m}$ = 32768 pulse 7.8125 μm ≒ 32768 pulse 7.8 μm 1回転パルス数: 32768pulse, 1回転移動量: 7.8µm, 単位倍率: 1 倍を設定します。 計算例2 (工夫計算例) MR-J4-B(エンコーダ分解能:4194304pulse/rev)の電子ギア設定 手順1 1 回転パルス数を最大値(65535pulse)として1 回転移動量 X を計算します。 1回転パルス数 1 回転移動量×単位倍率 = 8192 pulse × 512  $\frac{1000.0 \text{ µm}}{1000.0 \text{ µm}} = \frac{10000.0 \text{ µm}}{1000.0 \text{ µm}}$ 4194304 pulse = 65535 pulse X X=15.62476…μm となり,小数点第2 位以下を切捨てて1 回転移動量は15.6μm となります。 手順2 このままでは切捨ての影響が大きいので,1 回転移動量:15.6μm のときの1 回転パルス数 Y を計算 します。 1 回転パルス数 1 回転移動量×単位倍率 = 4194304 pulse  $1000.0 \,\mathrm{\upmu m}$  $=$   $\frac{15.6 \text{ }\mu\text{m}}{15.6 \text{ }\mu\text{m}}$ Y Y=65431.1424…pulseとなり,小数点以下を四捨五入して1回転パルス数は65431pulseとなります。 1回転パルス数: 65431pulse, 1回転移動量: 15.6µm, 単位倍率: 1倍を設定します。 1回転パルス数と1回転移動量の比率が4194304pulse:1000.0μmに近づくため計算例1(単純計算例) に比べて誤差を抑えることができ、位置精度が上がります。 1 回転パルス数を 65535pulse 以下になるまで約分して 設定範囲内に収まるが,1 回転移動量は小数点第1 位に 収まらないため小数点第2 位を四捨五入する 1 回転パルス数が設定 範囲外のため約分する 分解能が512 倍になる ため置き換え前の1回転 パルス数を512 倍する

MR-J4-B(J3 互換モード)(エンコーダ分解能:262144pulse/rev)に設定すると位置精度誤差が改善される場合があります。

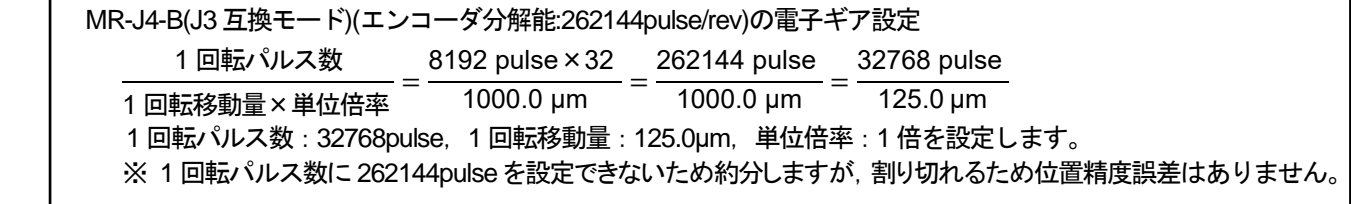

(2) ストロークリミット上下限範囲設定(ストロークリミット上下限範囲の減少)

対象コントローラ: A モーション 対象 OS: SV13/SV43

<Aモーションコントローラのストロークリミット上下限範囲設定>

電子ギア設定(1 回転パルス数,1 回転移動量,単位倍率)を置換え後のエンコーダ分解能に合わせて設定すると,設定した電 子ギアでパルス換算した結果により, ストロークリミット上下限の設定可能範囲が減少し, 元の設定範囲に入らない場合がありま す。

設定範囲減少後のストロークリミット上下限値が実際の設備ストローク内に入るか確認して,実際の設備ストローク内に入らない 場合は範囲調整が必要です。

(デフォルト値(上限値)での設定,実際の機械ストロークよりも余裕をみた範囲設定をしているケースも含みます。)

#### 例:MR-J4-B でエンコーダ分解能が4194304 pulse/rev,モータ1回転移動量が 1000.0μm の電子ギア設定例

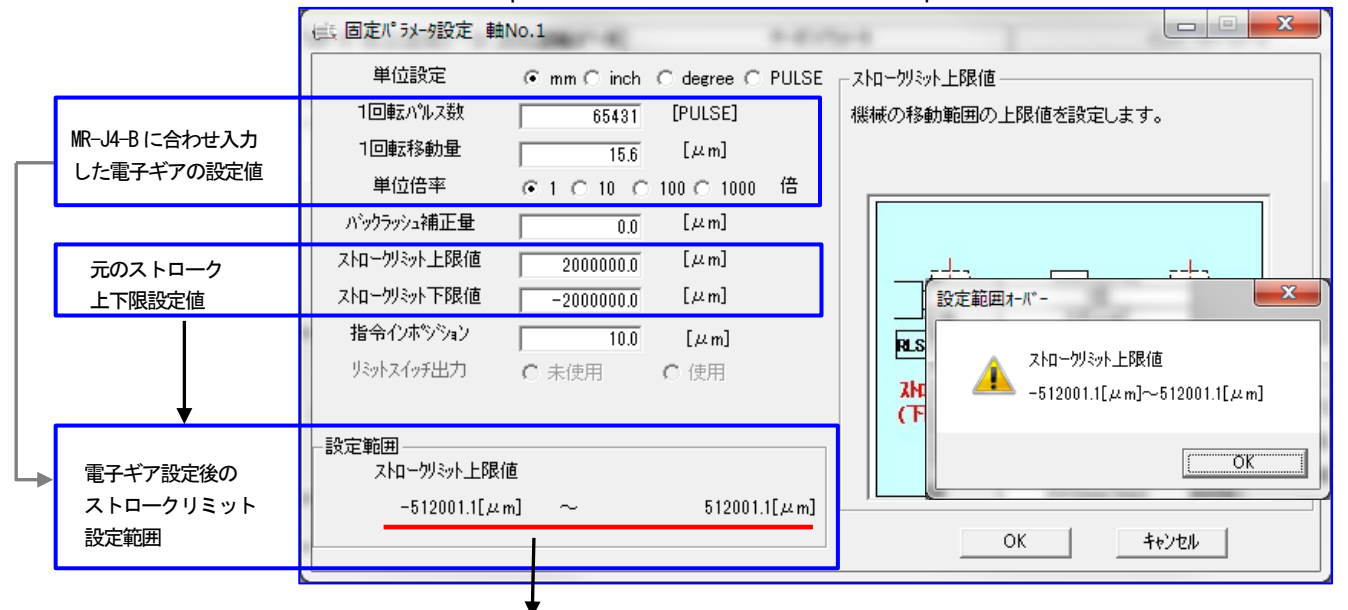

上記例では, 電子ギア設定後のストロークリミット設定範囲は-512001.1um~512001.1um となりますが, 元のスト ロークリミット上限値:2000000.0μm,ストロークリミット下限値:-2000000.0μm のため範囲調整が必要です。

### なお, J4 アンプをJ3 互換モードに設定することで, ストローク設定範囲が改善されます。

```
例:MR-J4-B(J3互換モード)でエンコーダ分解能が262144pulse/rev,モータ1回転移動量が1000.0μmの電子ギア設定例
```
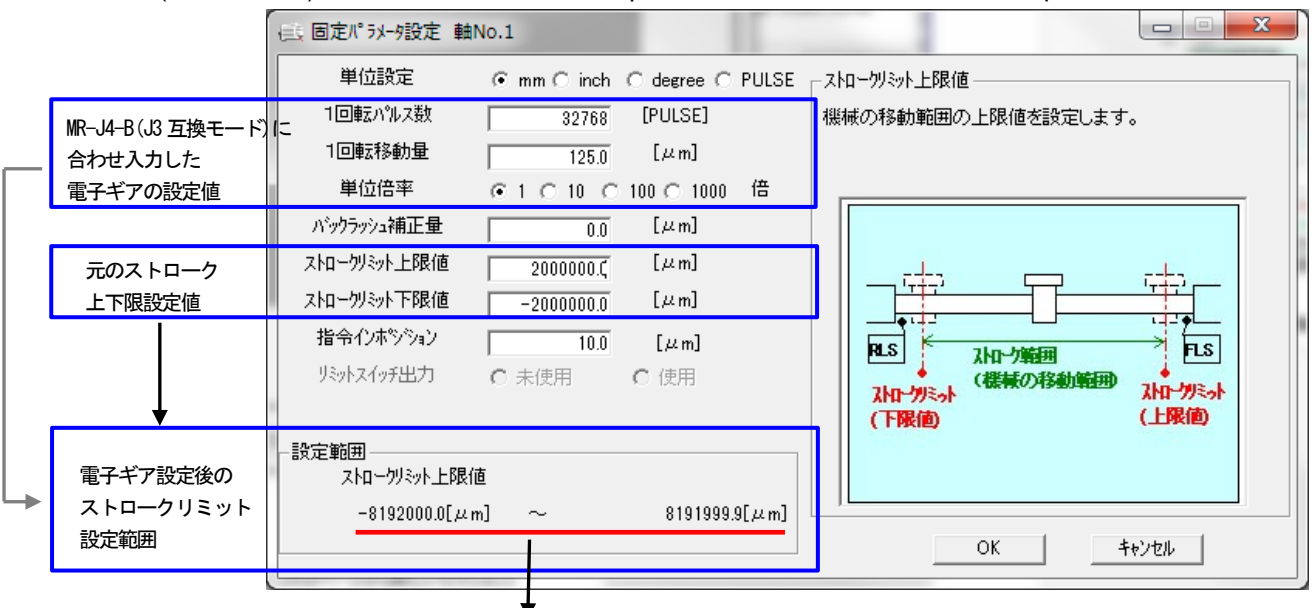

上記例では,電子ギア設定後のストロークリミット設定範囲は-8192000.0µm~8191999.9µm となり,元のストロークリミ ット上限値:2000000.0μm,ストロークリミット下限値:-2000000.0μm に入るため,そのままの設定値を使用できます。

<QNモーションコントローラのストロークリミット上下限範囲設定>

ストロークリミット範囲外の場合はサーボデータ画面のストロークリミット上下限値がエラー表示になりますが, QN モーションコントローラへの書込みは可能で, QN モーションコントローラ自身も書き込まれた設定値で ストロークチェックを行い,ストロークリミット範囲で位置決め制御が可能です。

例:MR-J4-B でエンコーダ分解能が4194304pulse/rev,モータ1回転移動量が 1000.0μm の電子ギア設定例

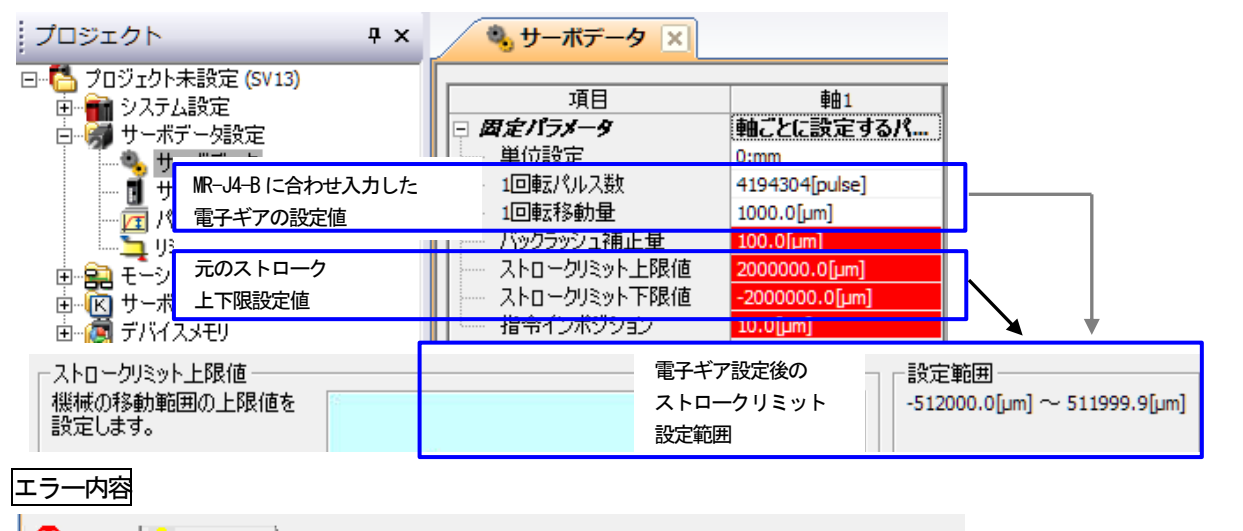

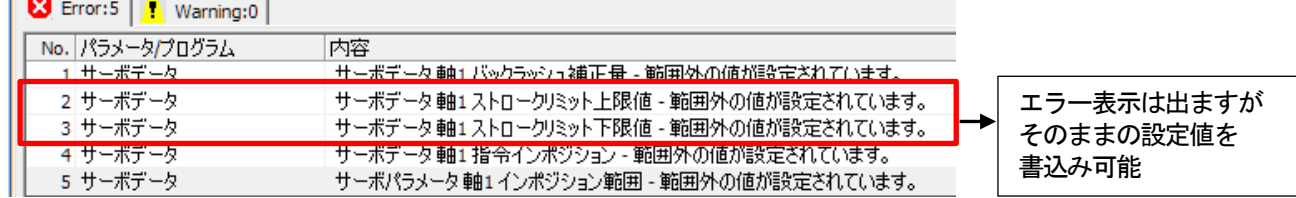

# なお, J4 アンプを J3 互換モードに設定するとストローク設定範囲が改善されます。

例:MR-J4-B(J3互換モード)でエンコーダ分解能が262144pulse/rev,モータ1回転移動量が1000.0μmの電子ギア設定例

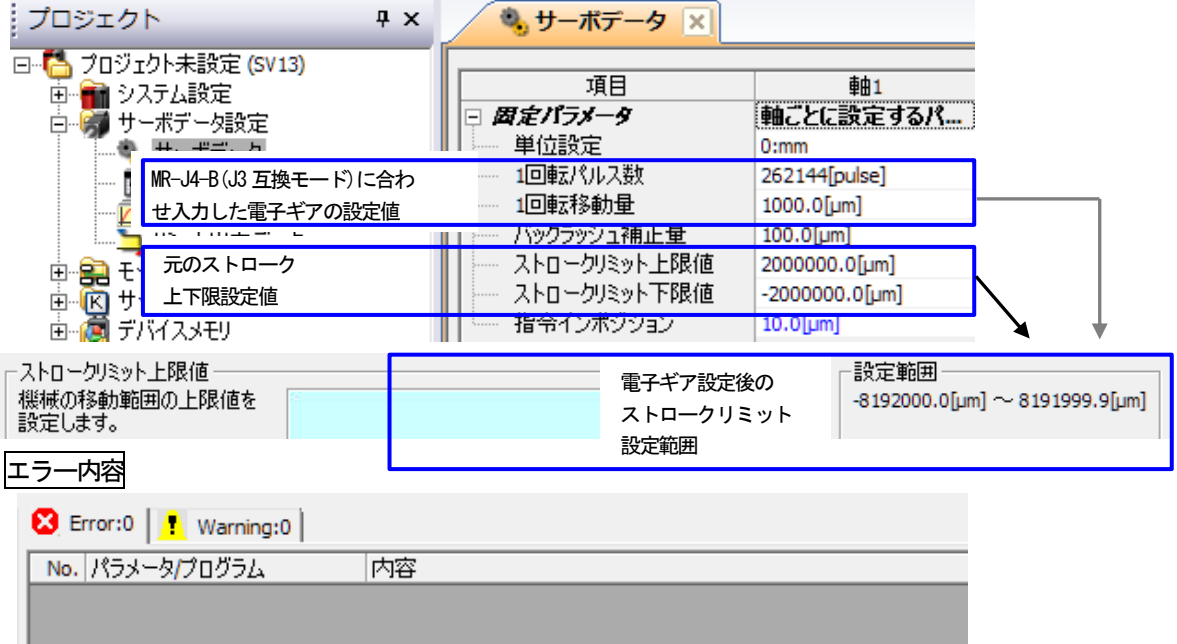

(3) バックラッシュ補正量設定(設定範囲の減少)

対象コントローラ: A/QN モーション 対象 OS: SV13/SV22/SV43

(2) ストロークリミット上下限範囲設定と同様に変換ユニットを使用する際は,設定した電子ギアでパルス換算した結果 により, バックラッシュ補正量の設定可能範囲が減少し, 元の設定範囲に入らない場合があります。 設定範囲減少後のバックラッシュ補正値が実際の設備を確認して,設定範囲外の場合は範囲調整が必要です。

<Aモーションコントローラのバックラッシュ補正量設定>

例:MR-J4-B でエンコーダ分解能が4194304pulse/rev,モータ1回転移動量が 1000.0μm の電子ギア設定例

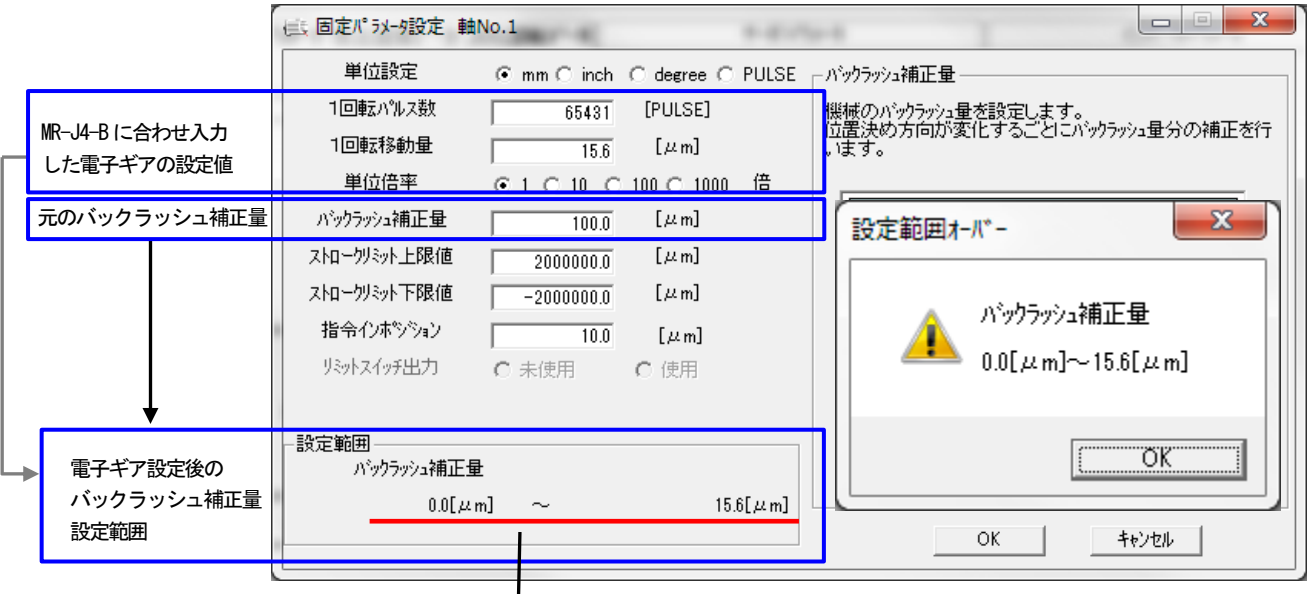

上記例では, 電子ギア設定後のバックラッシュ補正量の設定範囲は0.0µm~15.6µm となりますが, 元のバックラッ シュ補正量が100.0μm のため範囲調整が必要です。

なお, MR-J4-B をJ3 互換モードに設定することで, バックラッシュ補正量の設定範囲が改善されます。 例:MR-J4-B(J3互換モード)でエンコーダ分解能が262144pulse/rev,モータ1回転移動量が1000.0μmの電子ギア設定例

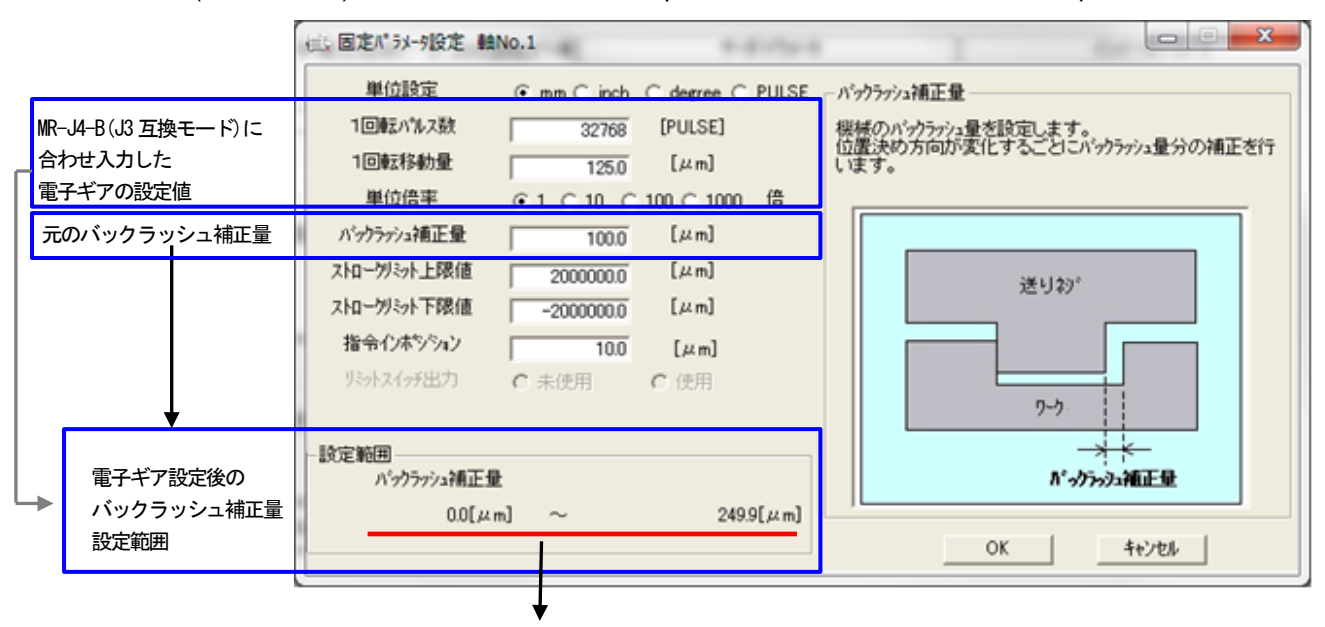

上記例では、電子ギア設定後のバックラッシュ補正量の設定範囲は0.0µm~249.9µm となり、元のバックラッシュ補正量 が100.0μm のため,そのままの設定値を使用できます。
エラー内容

 <QNモーションコントローラのバックラッシュ補正量設定> 例:MR-J4-B でエンコーダ分解能が4194304pulse/rev,モータ1回転移動量が 1000.0μm の電子ギア設定例

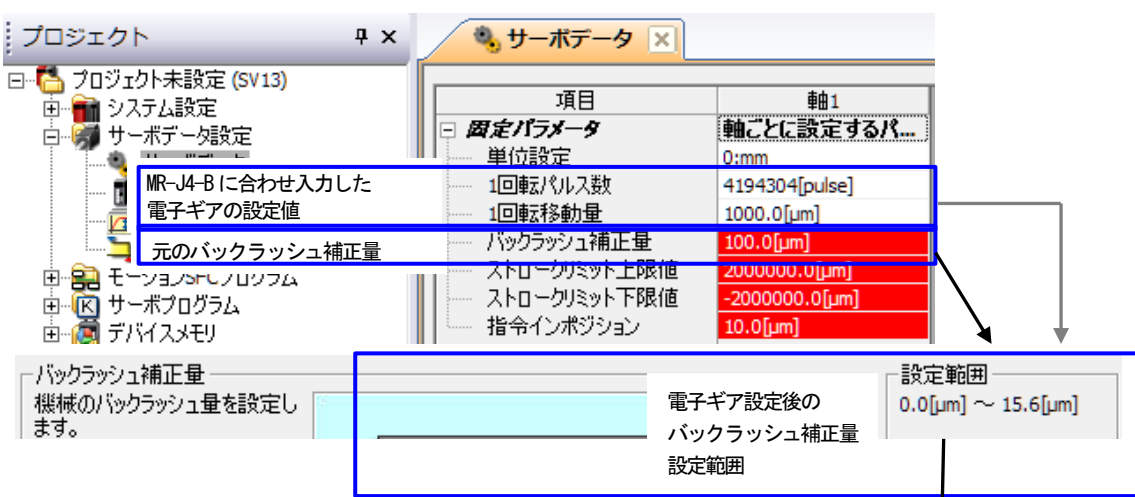

上記例では,電子ギア設定後のバックラッシュ補正量の設定可能範囲は 0.0μm~ 15.6um となりますが, 元のバックラッシュ補正量が 100.0um のため, 範囲調整が 必要です。

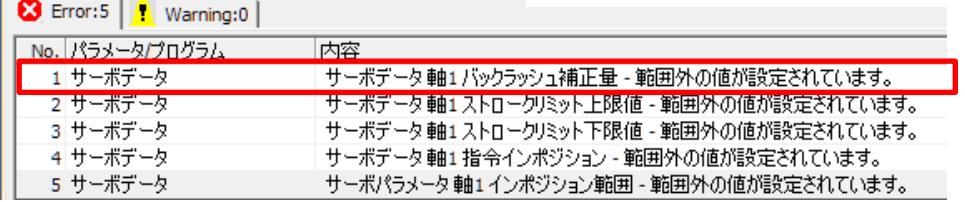

なお, MR-J4-BをJ3 互換モードに設定するとバックラッシュ補正量の設定範囲が改善されます。 例:MR-J4-B(J3互換モード)でエンコーダ分解能が262144pulse/rev,モータ1回転移動量が1000.0μmの電子ギア設定例

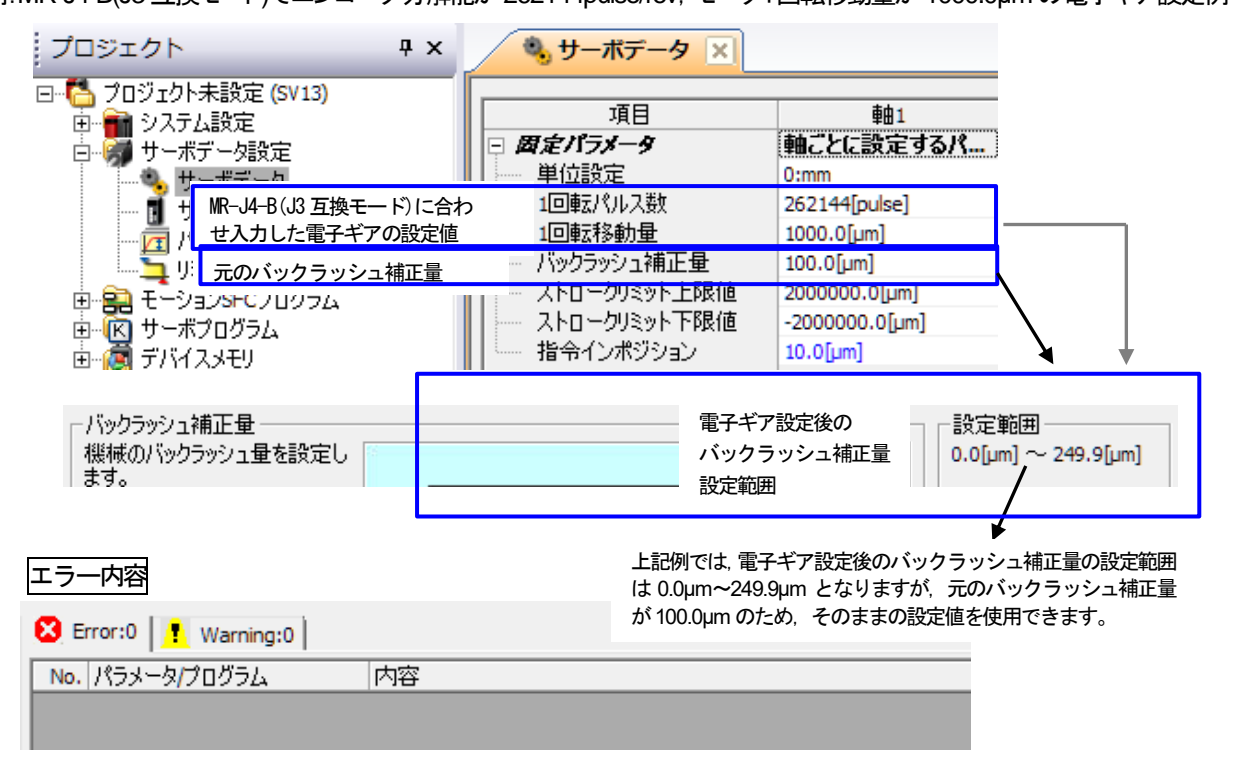

(4) 指令インポジション設定(設定範囲の減少)

対象コントローラ: A/QN モーション 対象 OS: SV13/SV22/SV43 (2) ストロークリミット上下限範囲設定と同様に変換ユニットを使用する際は,設定した電子ギアでパルス換算した結果 により,指令インポジションの設定可能範囲が減少し,元の設定範囲に入らない場合があります。 設定範囲減少後の指令インポジションを確認して,設定範囲外の場合は範囲調整が必要です。

<Aモーションコントローラの指令インポジション設定>

例:MR-J4-B でエンコーダ分解能が4194304pulse/rev,モータ1回転移動量が 1000.0μm の電子ギア設定例

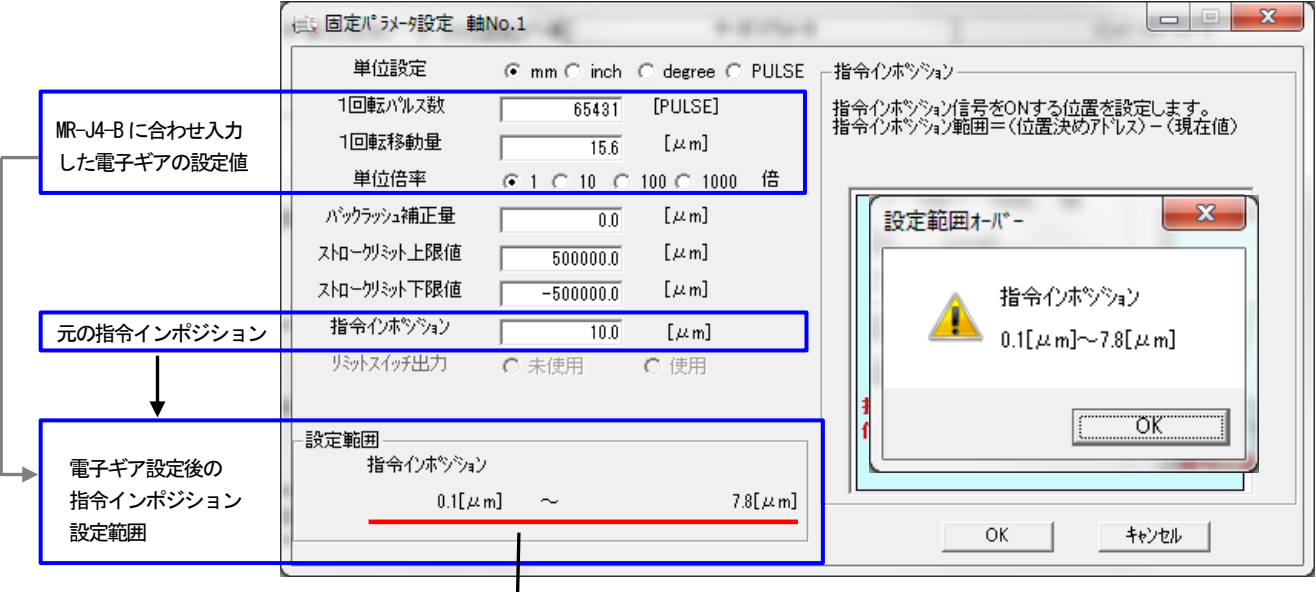

上記例では, 電子ギア設定後の指令インポジションの設定範囲は0.1μm~7.8μm となりますが, 元の指令インポジシ ョンが 10.0µm のため,範囲調整が必要です。

なお, MR-J4-BをJ3 互換モードに設定することで, 指令インポジション設定範囲が改善されます。 例:MR-J4-B(J3互換モード)でエンコーダ分解能が262144pulse/rev,モータ1回転移動量が1000.0μmの電子ギア設定例

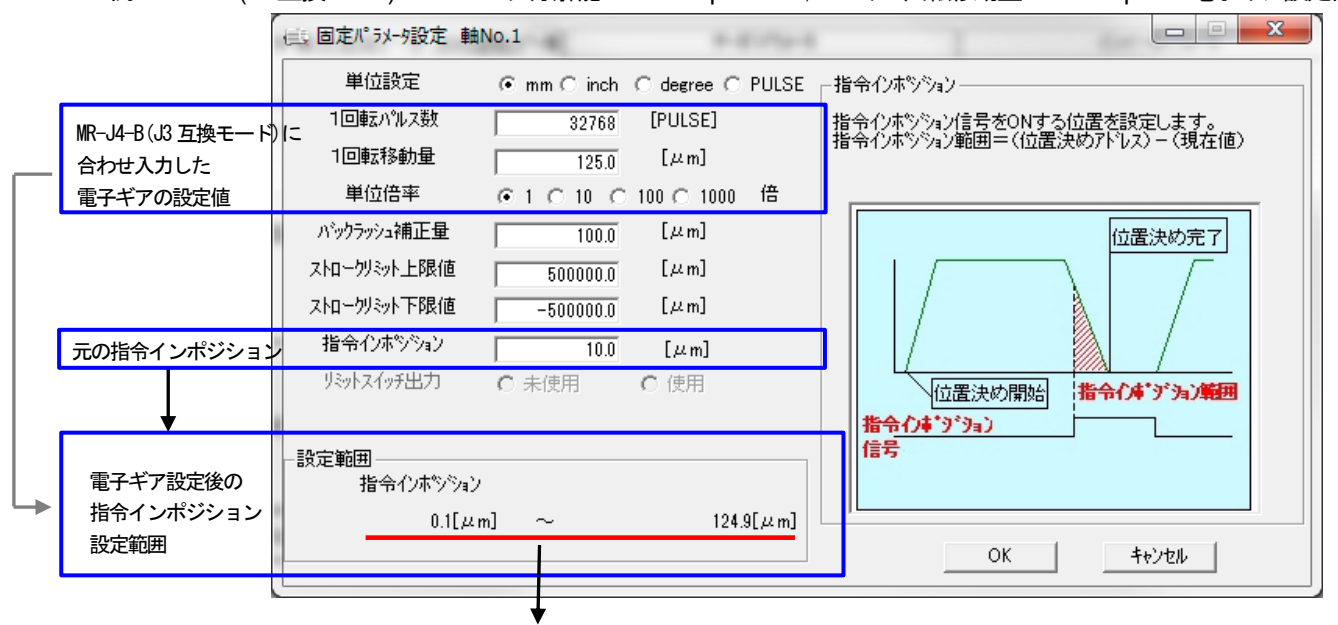

上記例では. 電子ギア設定後の指令インポジションの設定範囲は0.1~124.9µm となり,元の指令インポジションが 10.0μm のため,そのままの設定値を使用できます。

<QNモーションコントローラの指令インポジション設定>

例:MR-J4-B でエンコーダ分解能が4194304pulse/rev,モータ1回転移動量が 1000.0μm の電子ギア設定例

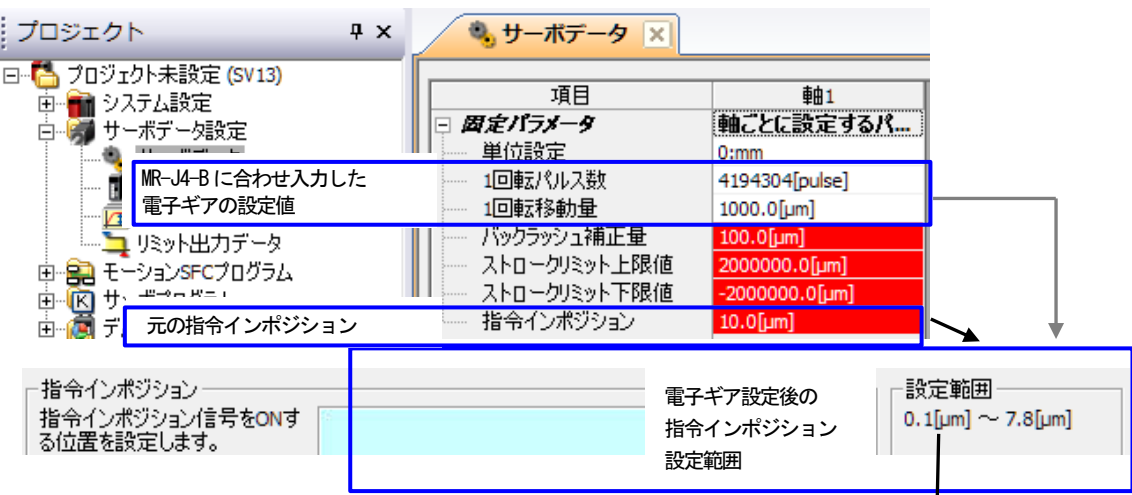

エラー内容

上記例では,電子ギア設定後の指令インポジションの設定範囲は 0.1μm~7.8μm となりますが,元の指令インポジションが 10.0µm のため,範囲調整が必要です。

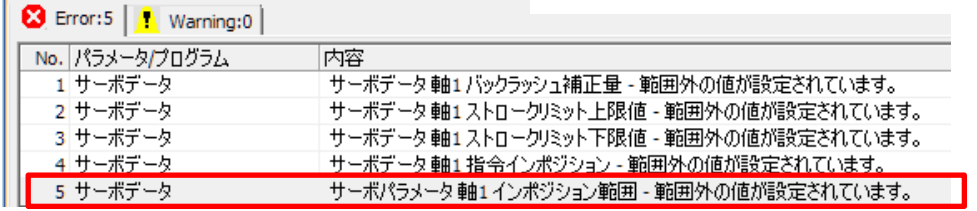

なお, MR-J4-BをJ3 互換モードに設定すると指令インポジションの設定範囲が改善されます。 例:MR-J4-B(J3互換モード)でエンコーダ分解能が262144pulse/rev,モータ1回転移動量が1000.0μmの電子ギア設定例

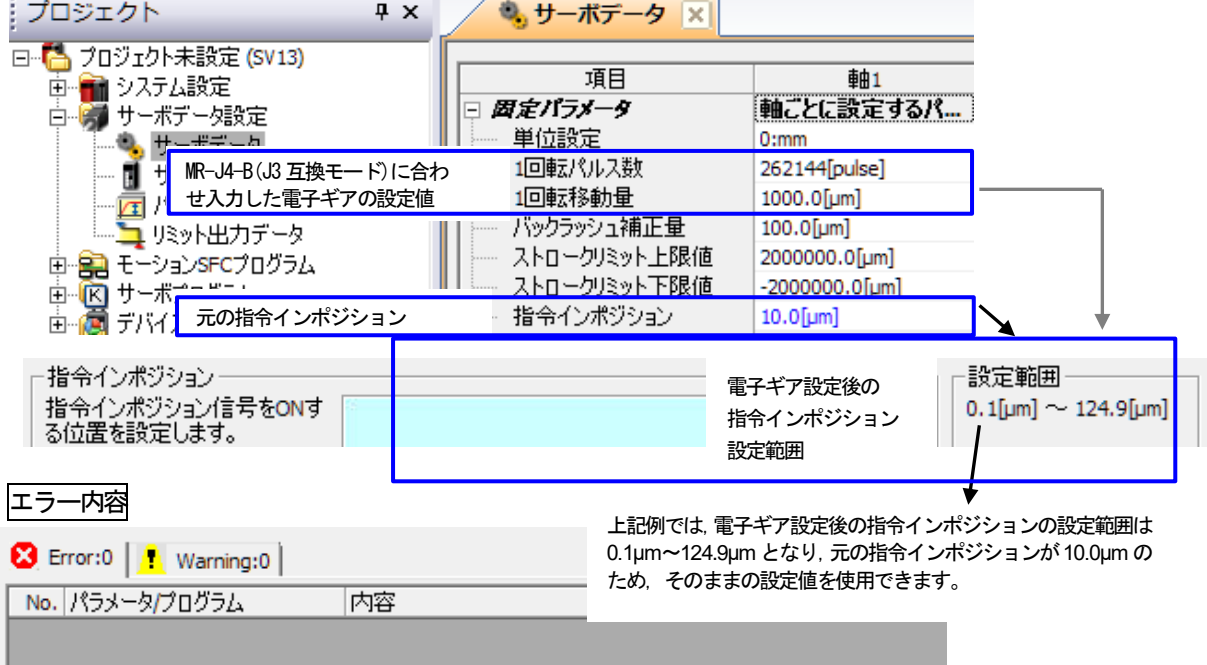

(5) メカ機構プログラム設定(設定及び動作について)

対象コントローラ:A/QN モーション 対象OS:SV22

変換ユニットのシステム構成では,メカ機構プログラムは,通信タイプ:**SSCNET**Ⅲモードのみ対応となっております。

#### 注意事項

#### 通信タイプ:**SSCNET**Ⅲ**/H**モードで,メカ機構プログラムを使用しないでください。

通信タイプ: SSCNETⅢ/Hモードでは、SSCNETⅢ/H対応サーボアンプのモータのエンコーダ分解能が 「4194304 (pulse/rev)」とSSCNET対応サーボアンプのモータのエンコーダ分解能と比較して高分解能の ため,メカ機構プログラムのモジュールを通した演算でオーバーフローとなり,サーボモータが予期せぬ 動作となることがあります。

変換ユニットを使用して, SSCNET 対応サーボアンプから, SSCNETⅢ対応サーボアンプ(エンコーダ分解能: 262144[pulse/rev]) に置換えるには,下記のメカモジュールのパラメータの設定を変更する必要があります。

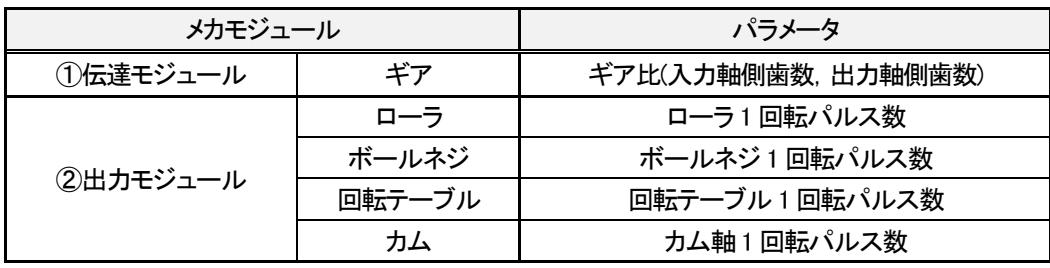

<Aモーションコントローラのメカモジュールのパラメータ設定>

例: MR-J2-B から MR-J4-B(J3 互換モード)に置換える場合のギア比(伝達モジュール), ボールネジ1回転パルス数(出力モジュ ール)の設定例(出力モジュールは「ボールネジ」を使用)

MR-J2-B のエンコーダ分解能:8192[pulse/rev]から, MR-J4-B(J3 互換モード)のエンコーダ分解能: 262144[pulse/rev]に 置換える場合, エンコーダ分解能が32倍となります。そのため, ギア比(伝達モジュール), ボールネジ 1 回転パルス数 (出力モジュール)を MR-J4-B(J3 互換モード)のエンコーダ分解能に合わせるため 32 倍します。

【メカモジュール構成の例】

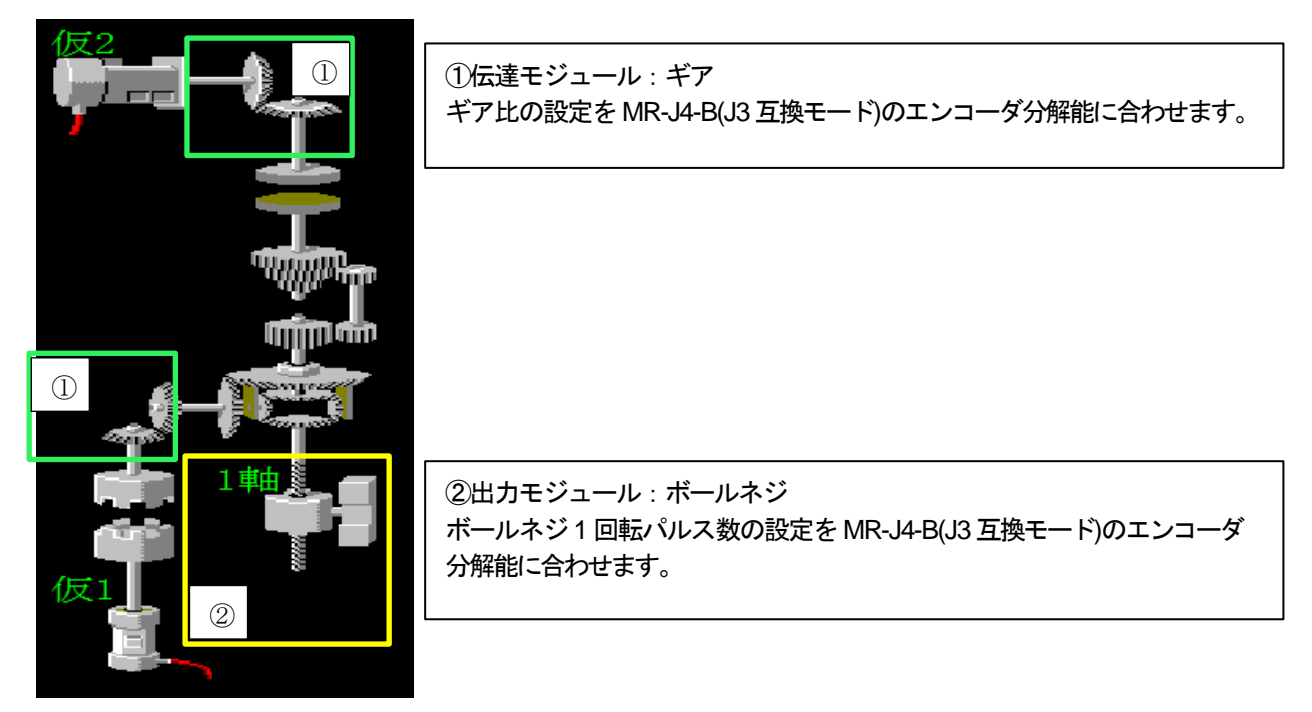

①ギア比(伝達モジュール)のパラメータ設定 (Aモーションコントローラの場合)

ギア比の設定を MR-J2-B のエンコーダ分解能から, MR-J4-B(J3 互換モード)のエンコーダ分解能に合わせるため, 下記の通り置換え前のギア比を32倍します。

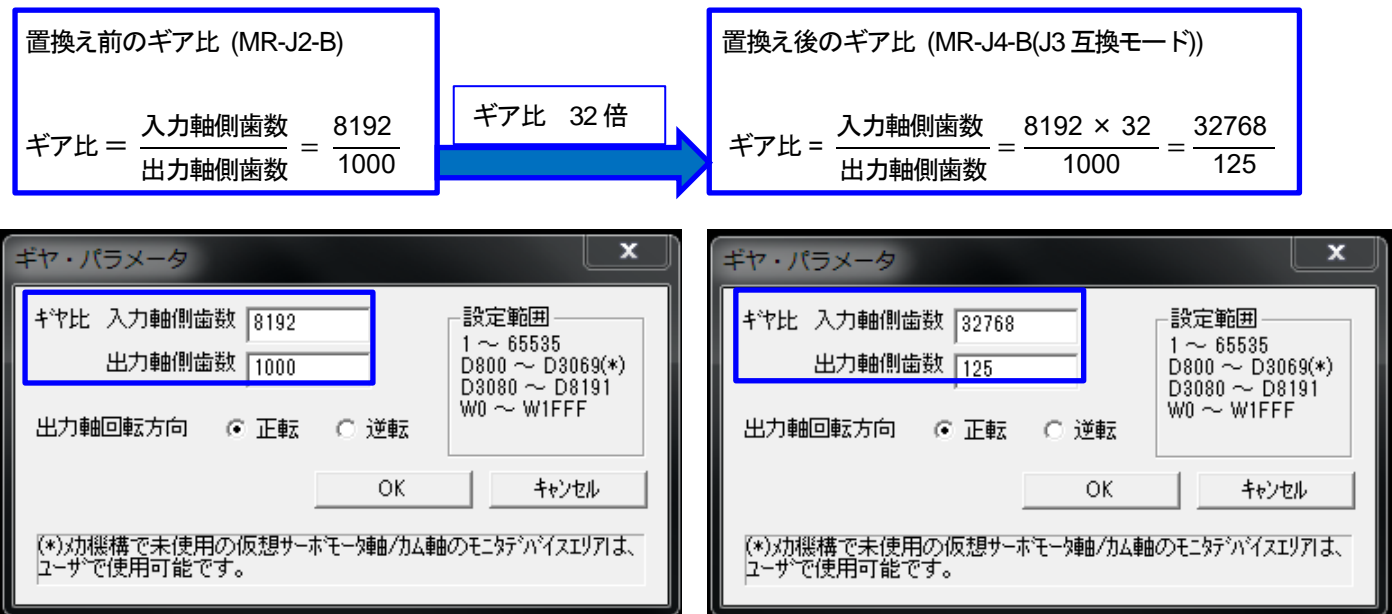

②ボールネジ 1 回転パルス数(出力モジュール)のパラメータ設定 (Aモーションコントローラの場合)

ボールネジ1 回転パルス数の設定をMR-J2-Bのエンコーダ分解能から,MR-J4-B(J3互換モード)のエンコーダ分解能に 合わせるため,下記の通り置換え前のボールネジ1 回転パルス数を32倍します。

置換え前のボールネジ 1 回転パルス数 (MR-J2-B)

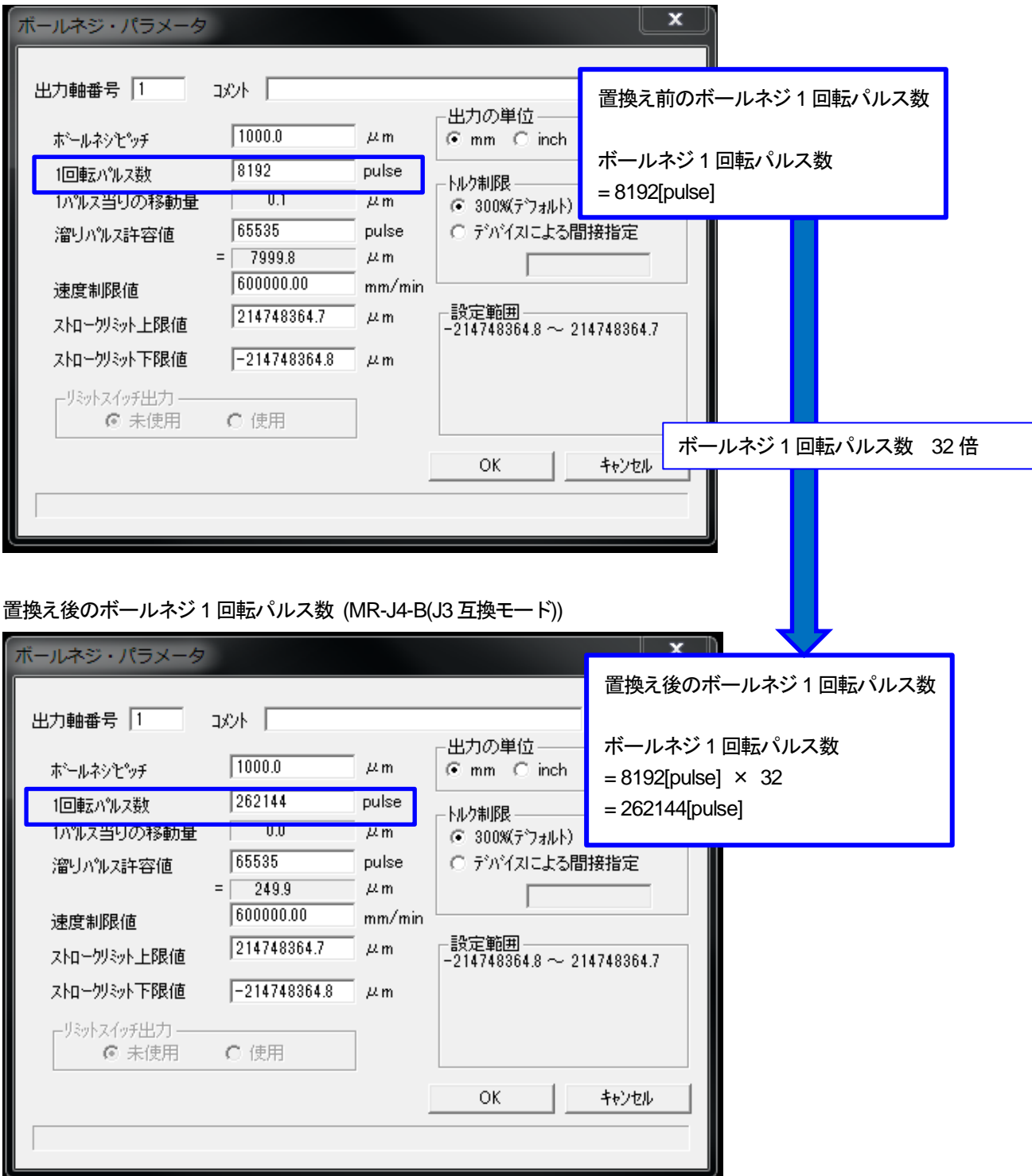

<QNモーションコントローラのメカモジュールのパラメータ設定>

例: MR-J2-B から MR-J4-B(J3 互換モード)に置換える場合のギア比(伝達モジュール), ボールネジ1回転パルス数(出力モジュ ール)の設定例(出力モジュールは「ボールネジ」を使用)

MR-J2-B のエンコーダ分解能:8192[pulse/rev]から, MR-J4-B(J3 互換モード)のエンコーダ分解能: 262144[pulse/rev]に 置換える場合, エンコーダ分解能が32倍となります。そのため, ギア比(伝達モジュール), ボールネジ 1 回転パルス数 (出力モジュール)を MR-J4-B(J3 互換モード)のエンコーダ分解能に合わせるため 32 倍します。

【メカモジュール構成の例】

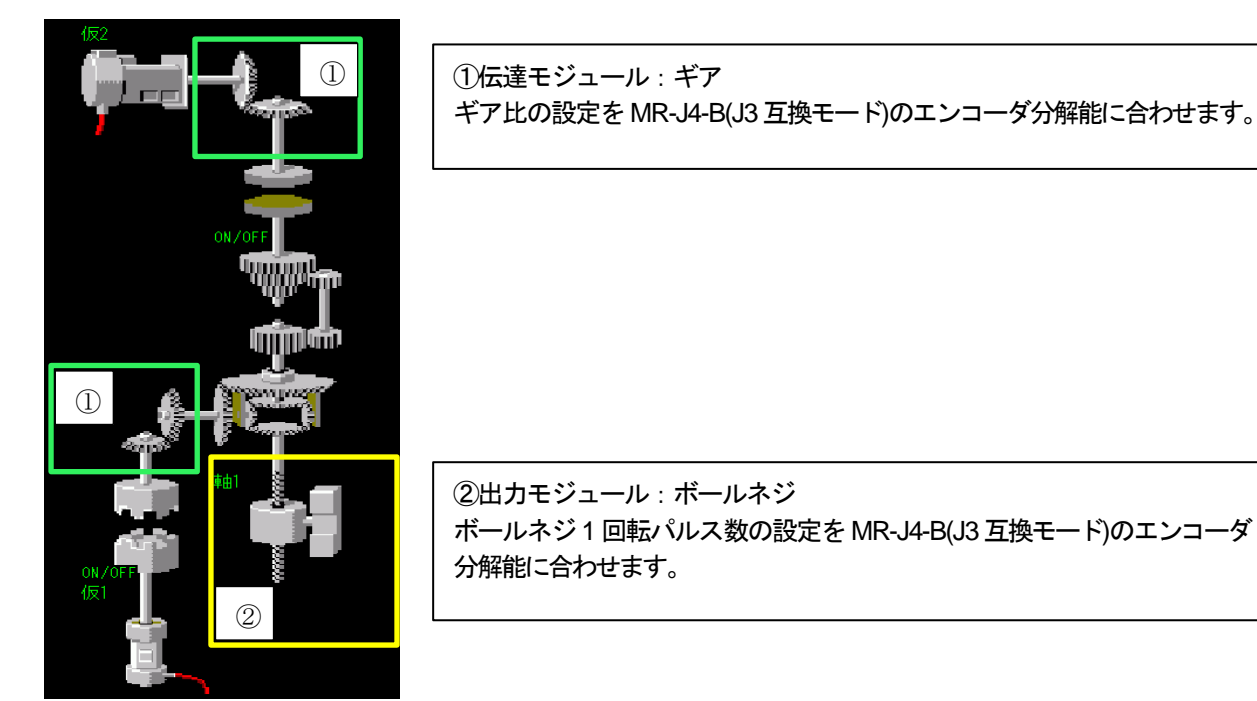

①ギア比(伝達モジュール)のパラメータ設定 (QNモーションコントローラの場合)

ギア比の設定を MR-J2-B のエンコーダ分解能から, MR-J4-B(J3 互換モード)のエンコーダ分解能に合わせるため, 下記の通り置換え前のギア比を32倍します。

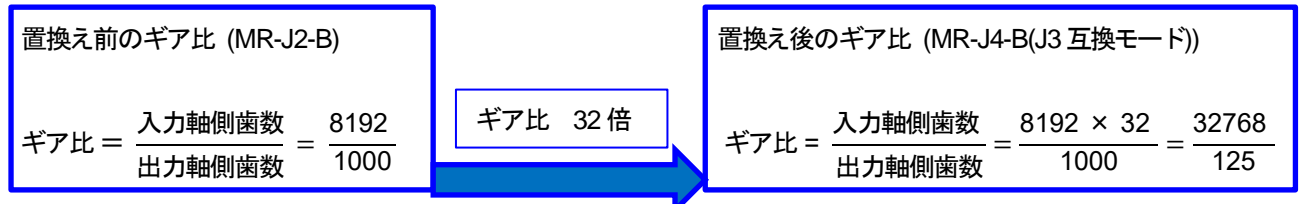

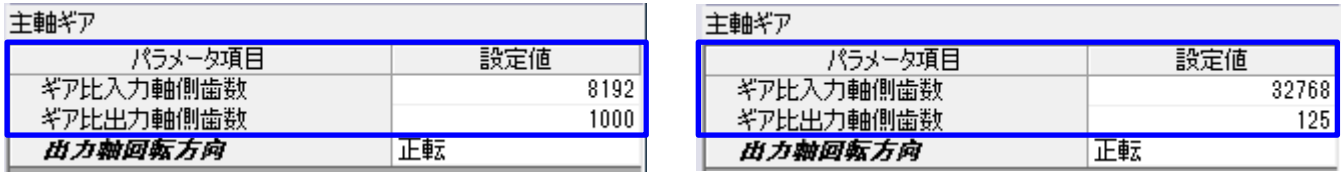

②ボールネジ 1 回転パルス数(出力モジュール)のパラメータ設定 (QNモーションコントローラの場合)

ボールネジ1 回転パルス数の設定をMR-J2-Bのエンコーダ分解能から,MR-J4-B(J3互換モード)のエンコーダ分解能に 合わせるため,下記の通り置換え前のボールネジ1 回転パルス数を32倍します。

置換え前のボールネジ 1 回転パルス数(MR-J2-B)

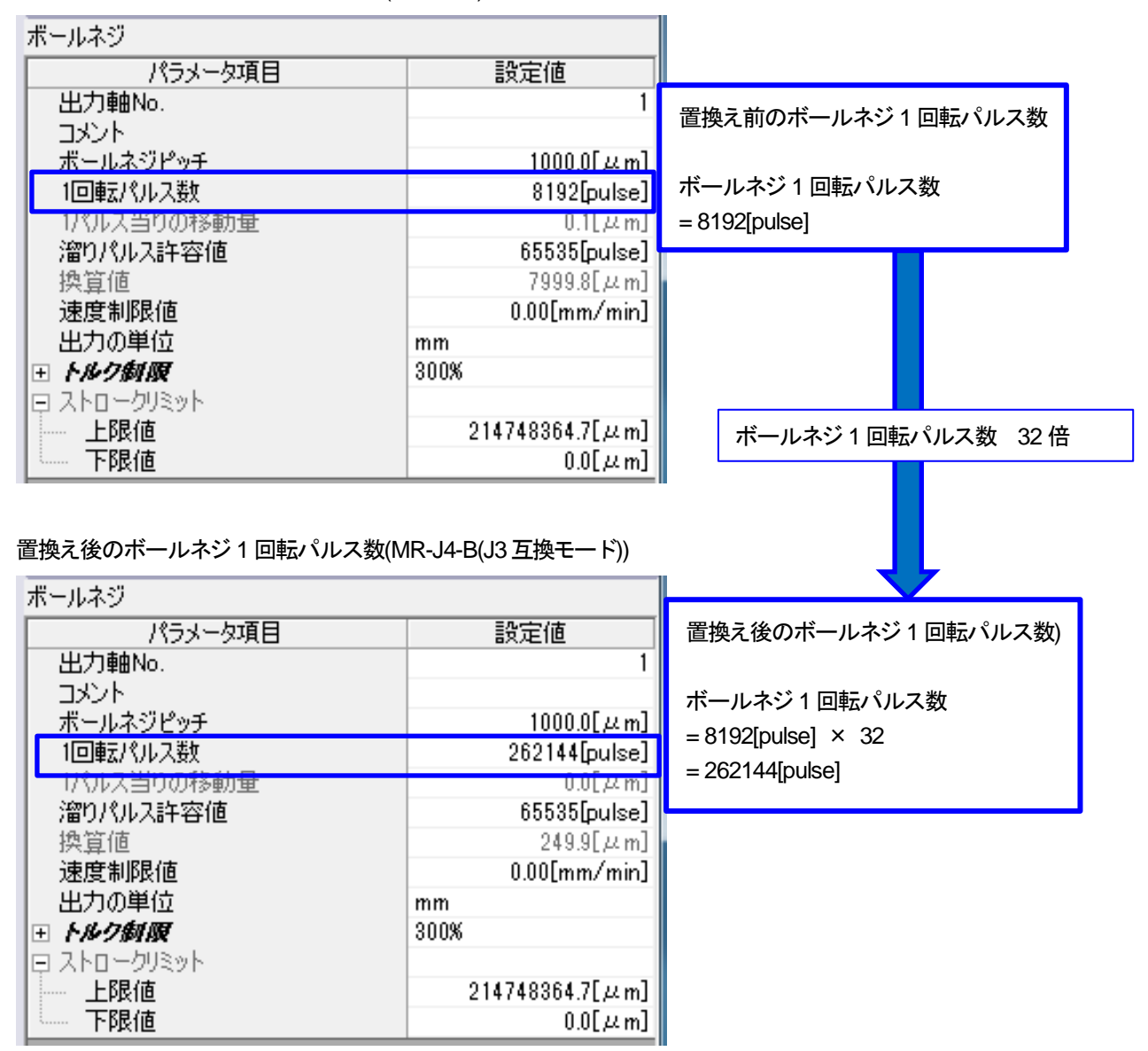

6. トラブルシューティング

変換ユニットの7セグメントLEDに表示するエラーの処置方法を下記に示します。

① システム設定エラー

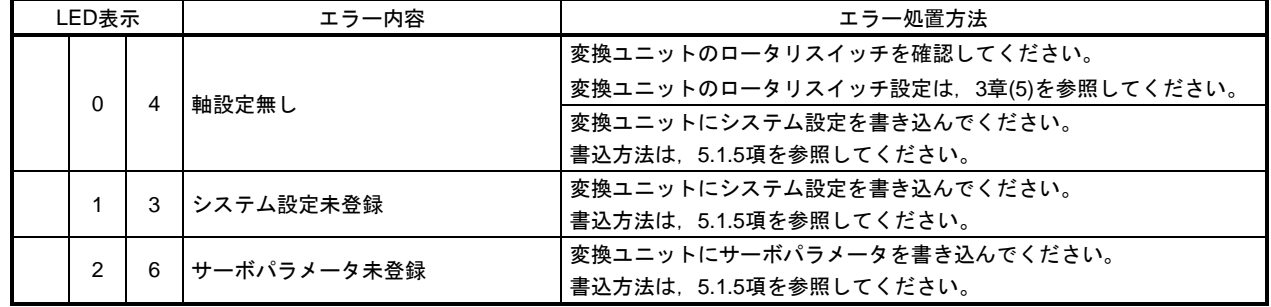

#### ② サーボアンプエラー

サーボアンプエラーの処置方法は,別冊「MELSERVO-J4サーボアンプ技術資料集(トラブルシューティ ング編) (SH(名)030108)」の第1章 サーボアンプ (ドライブユニット) のトラブルシューティングを参 照してください。

③ SSCNET通信エラー

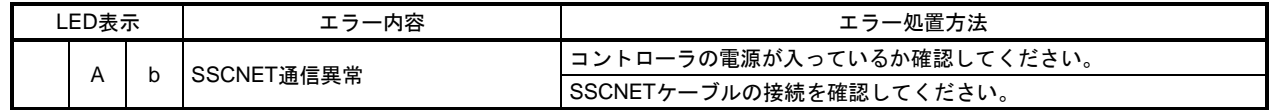

7. 外形図

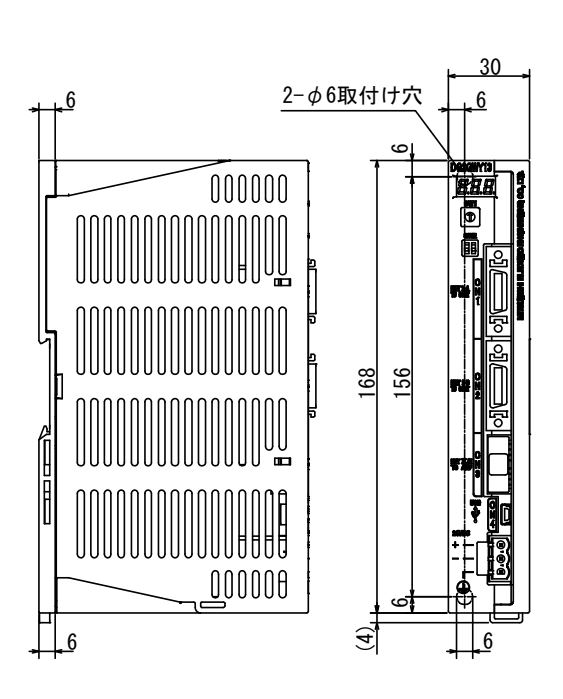

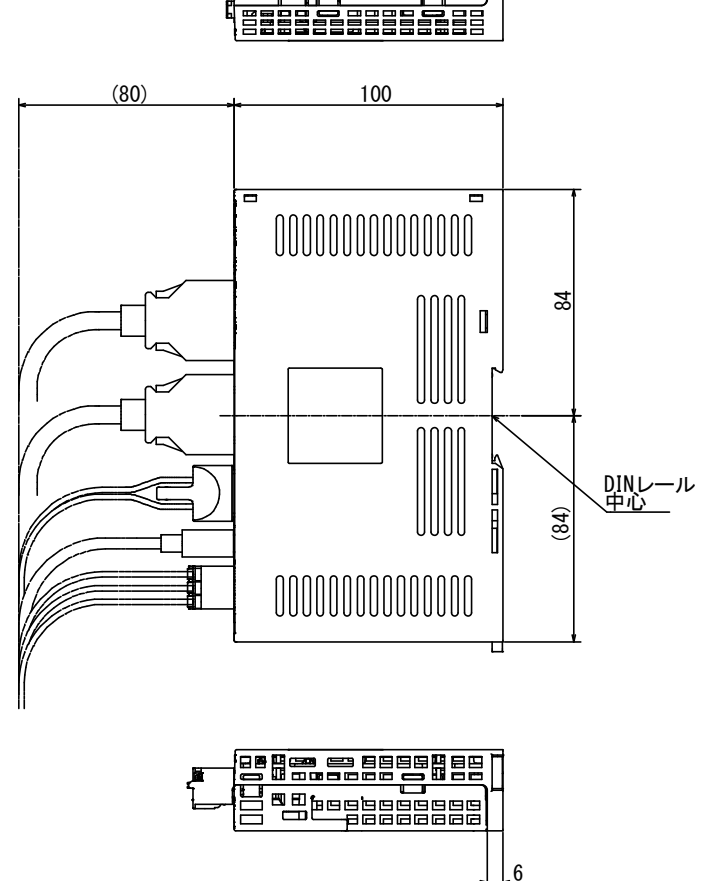

**EST PESSESSES** 

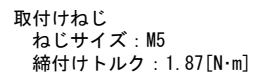

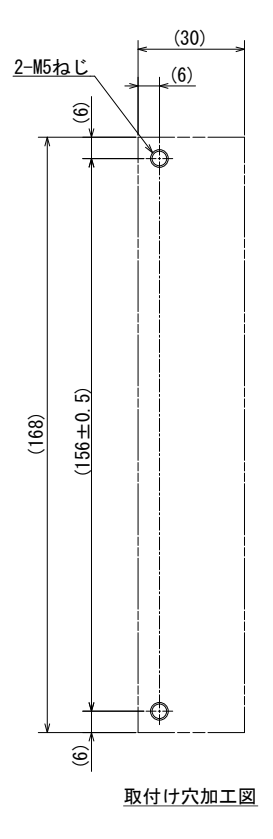

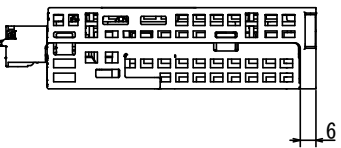

## 付録-1 製品保証内容

## 製 品 保 証 内 容

ご使用に際しましては,以下の製品保証内容を確認いただきますようよろしくお願いいたします。

### 無償保証期間と無償保証範囲

無償保証期間中に製品に当社側の責任による故障や瑕疵(以下併せて「故障」と呼びます)が発生した場合,当社はお買い 上げいただいた販売店を通してご返却いただき,無償で製品を修理させていただきます。

#### ■ 無償保証期間

製品の無償保証期間は,お客様にてご購入後またはご指定場所に納入後1年間とさせていただきます。 ただし,当社製品出 荷後の流通期間を最長6ヶ月として,製造から18ヶ月を無償保証期間の上限とさせていただきます。 また修理品の無償保証期間は,修理前の保証期間を超えて長くなることはありません。

#### ■ 無償保証範囲

使用状態,使用方法および使用環境などが,取扱説明書,ユーザーズマニュアル,製品本体注意ラベルなどに記載された条 件,注意事項などに従った正常な状態で使用されている場合に限定させていただきます。

#### 生産中止後の有償修理期間

- (1) 当社が有償にて製品修理を受け付けることができる期間は,その製品の生産中止後7年間です。生産中止に関しましては, 販売店経由にて連絡いたします。
- (2) 生産中止後の製品供給(補用品も含む)はできません。

## 機会損失,二次損失などへの保証責務の除外

無償保証期間の内外を問わず,当社の責任に帰することができない事由から生じた損害,当社の製品の故障に 起因するお客 様での機会損失,逸失利益,当社の予見の有無に問わず特別の事情から生じた損害,二次損害, 事故補償,当社製品以外へ の損傷およびその他の業務に対する保証については,当社は責任を負いかねます。

## 製品仕様の変更

カタログ, マニュアルもしくは技術資料に記載されている仕様は, お断りなしに変更される場合がありますので, あらかじ めご承知おきください。

付録-2

EMC指令・低電圧指令への対応について

欧州域内で発売される製品に対しては,1996年から欧州指令の一つであるEMC指令への適合証明が法的に義務づ けられています。また,1997年から欧州指令の一つである低電圧指令への適合も法的に義務づけられています。 EMC指令および低電圧指令に適合していると製造者が認めるものは、製造者自らが適合宣言を行い, "CEマーク" を表示する必要があります。

(1) EU域内販売責任者

EU域内販売責任者は下記の通りです。 会社名:Mitsubishi Electric Europe B.V. 住所: Gothaer strase 8, 40880 Ratingen, Germany

(2) 制御盤内への設置

変換ユニットは開放型機器であり,必ず制御盤内に設置してください。

また,各ネットワークのリモート局も制御盤内に設置してください。ただし,防水タイプのリモート局は,制 御盤外に設置できます。

変換ユニットを制御盤内に設置することは,安全性の確保だけでなく,変換ユニットから発生するノイズを制 御盤によって遮蔽することにも大きな効果があります。

- ① 制御盤
	- (a) 制御盤は導電性としてください。
	- (b) 制御盤の天板,底板などをボルトで固定するときは,制御盤の接地部分にマスク処理をして塗装され ないようにしてください。
	- (c) 制御盤内の内板は制御盤本体との電気的接触を確保するために,本体への取付けボルト部分にマスク 処理を行うなど,可能な限り広い面で導電性を確保してください。
	- (d) 制御盤本体は高周波でも低インピーダンスが確保できるように,太い接地線で接地してください。
	- (e) 制御盤の穴は直径が10㎝以下となるようにしてください。直径が10㎝より大きい穴は電波が漏れる可 能性があります。 また,制御盤扉と本体の間にすき間があると電波が漏れるため,極力すき間のない構造としてくださ
- ② 電源線,接地線のとりまわし

い。

- (a) FG端子の近くに制御盤への接地点を設け,可能な限り太く短い(φ2mm以下,線長30cm以下)接地 線で,FG端子を接地してください。
- (b) 接地点から引き出した接地線は,電源線とツイストしてください。接地線とツイストすることにより, 電源線から流れ出すノイズをより多く大地へ逃がすことができます。ただし,電源線にノイズフィル タを取り付けた場合は,接地線とのツイストが不要となる場合があります。

## 付録-3

サーボパラメータの対応について

(1) MR-H-BとMR-J4-B/MR-J3-Bのサーボパラメータの対比一覧

| MR-H-B サーボパラメータ |                          |             |            | MR-J4-B/MR-J3-B サーボパラメータ |                                |                          |            | 注意事項                                                       |
|-----------------|--------------------------|-------------|------------|--------------------------|--------------------------------|--------------------------|------------|------------------------------------------------------------|
| No              | 名称                       | 初期値         | お客様<br>設定値 | No.                      | 名称                             | 初期値                      | お客様<br>設定値 |                                                            |
| 1               | アンプ設定                    | 0000        |            | PA03                     | 絶対位置検出システム                     | 0000                     |            |                                                            |
| 2               | 回生抵抗                     | 0000        |            | <b>PA02</b>              | 回生オプション                        | 0000                     |            |                                                            |
| 3               | モータタイプ                   | アンプ<br>による  |            |                          |                                |                          |            | 該当パラメータなし(設定不要)                                            |
| 4               | モータ容量                    | アンプ<br>による  |            |                          |                                |                          |            | 該当パラメータなし(設定不要)                                            |
| 5               | モータ回転数                   | 2           |            |                          |                                |                          |            | 該当パラメータなし(設定不要)                                            |
| 6               | フィードバックパルス数              | 0           |            |                          |                                |                          |            | 該当パラメータなし(設定不要)                                            |
|                 | 回転方向選択                   | 0           |            | PA14                     | 回転方向選択                         | $\Omega$                 |            |                                                            |
| 8               | オートチューニング                | 1           |            | <b>PA08</b>              | オートチューニング<br>モード               | 0001                     |            | オートチューニングモードに応じて<br>設定値変更要                                 |
| 9               | サーボ応答性                   | 0001        |            | <b>PA09</b>              | オートチューニング<br>応答性               | J4の場合:16<br>J3の場合:12     |            | 機械共振周波数の目安を参考に設定<br>値変更要                                   |
| 10              | 正転トルク制限値                 | 300         |            |                          |                                |                          |            | 該当パラメータなし(設定不要)                                            |
| 11              | 逆転トルク制限値                 | 300         |            |                          |                                |                          |            | 該当パラメータなし(設定不要)                                            |
| 12              | サーボモータに対する負荷慣<br>性モーメント比 | 3.0         |            | <b>PB06</b>              | サーボモータに対する負荷慣<br>性モーメント比       | J4の場合:7.00<br>J3の場合:7.0  |            |                                                            |
| 13              | 位置制御ゲイン1                 | 70          |            | <b>PB07</b>              | モデル制御ゲイン                       | J4の場合:15.0<br>J3の場合:24   |            |                                                            |
| 14              | 速度制御ゲイン1                 | 1200        |            |                          |                                |                          |            | 該当パラメータなし(設定不要)                                            |
| 15              | 位置制御ゲイン2                 | 25          |            | <b>PB08</b>              | 位置制御ゲイン                        | J4の場合:37.0<br>J3の場合:37   |            |                                                            |
| 16              | 速度制御ゲイン2                 | 600         |            | <b>PB09</b>              | 速度制御ゲイン                        | 823                      |            |                                                            |
| 17              | 速度積分補償                   | 20          |            | <b>PB10</b>              | 速度積分補償                         | 33.7                     |            |                                                            |
| 18              | 機械共振抑制フィルタ(ノッチ           | $\mathbf 0$ |            | PB13                     | 機械共振抑制フィルタ1                    | 4500                     |            |                                                            |
|                 | フィルタ)                    |             |            | <b>PB14</b>              | ノッチ形状選択1                       | 0000                     |            |                                                            |
| 19              | フィードフォワードゲイン             | $\mathbf 0$ |            | <b>PB04</b>              | フィードフォワードゲイン                   | $\Omega$                 |            |                                                            |
| 20              | インポジション範囲                | 100         |            | <b>PA10</b>              | インポジション範囲                      | J4の場合:1600<br>J3の場合:100  |            | モータにより設定変更の必要があり<br>ます。                                    |
| 21              | 電磁ブレーキシーケンス出力            | 100         |            | PC02                     | 電磁ブレーキシーケンス出力                  | $\Omega$                 |            |                                                            |
| 22              | アナログモニタ出力                | 0001        |            | PC <sub>09</sub>         | アナログモニタ1出力                     | 0000                     |            |                                                            |
|                 |                          |             |            | PC10                     | アナログモニタ2出力                     | 0001                     |            |                                                            |
| 23              | オプション機能1<br>低騒音モード選択     | 0000        |            |                          |                                |                          |            | 該当パラメータなし(設定不要)                                            |
| 24              | 電磁ブレーキインタ<br>ロック出力タイミング  | 0000        |            | <b>PA04</b>              | 強制停止入力および強制停止<br>減速機能の選択       | J4の場合:2000<br>J3の場合:0000 |            | MR-H-Bと同様の設定にするため,<br>「強制停止減速機能無効(EM1を使用<br>する)」に設定してください。 |
|                 | モータなし運転選択                |             |            | <b>PC05</b>              | モータなし運転選択                      | 0000                     |            |                                                            |
| 25              | メーカ設定用                   | 0000        |            |                          |                                |                          |            | 該当パラメータなし(設定不要)                                            |
| 26              | メーカ設定用                   | 0000        |            |                          |                                |                          |            | 該当パラメータなし(設定不要)                                            |
| 27              | アナログモニタ1オフセット            | $\mathbf 0$ |            | PC11                     | アナログモニタ1オフセット                  | 0                        |            |                                                            |
| 28              | アナログモニタ2オフセット            | $\mathbf 0$ |            | PC12                     | アナログモニタ2オフセット                  | $\Omega$                 |            |                                                            |
| 29              | アラーム直前データ選択              | 0001        |            |                          |                                |                          |            | 該当パラメータなし(設定不要)                                            |
| 30              | 零速度                      | 50          |            | PC07                     | 零速度                            | 50                       |            |                                                            |
| 31              | 誤差過大アラームレベル              | 80          |            | <b>PC01</b>              | 誤差過大アラームレベル                    | J4の場合:0<br>J3の場合:3       |            | 設定単位が異なります (kpulse→×n<br>rev : nをPC24にて選択)                 |
|                 |                          |             |            | <b>PC06</b>              | 機能選択C-3<br>誤差過大アラームレベル単位<br>選択 | 0000                     |            |                                                            |
| 32              | PI-PID制御切換え              | 0000        |            | <b>PB24</b>              | PI-PID制御切換え選択                  | 0000                     |            |                                                            |
| 33              | メーカ設定用                   | 0000        |            |                          |                                |                          |            |                                                            |
| 34              | PI-PID切換え位置<br>ドループ      | 0           |            |                          |                                |                          |            | 該当パラメータなし(設定不要)                                            |
| 35              | メーカ設定用                   | $\Omega$    |            |                          |                                |                          |            |                                                            |
| 36              | 速度微分補償                   | 980         |            | <b>PB11</b>              | 速度微分補償                         | 980                      |            |                                                            |
| 37              | メーカ設定用                   |             |            |                          |                                |                          |            |                                                            |
| 38              | メーカ設定用                   |             |            |                          |                                |                          |            |                                                            |
| 39              | メーカ設定用                   |             |            |                          |                                |                          |            |                                                            |
| 40              | パラメータ書込み禁止               | 0000        |            | <b>PA19</b>              | パラメータ書込み禁止                     | J4の場合:00AB<br>J3の場合:000B |            | 必要に応じて設定値変更要                                               |

## (2) MR-J2-BとMR-J4-B/MR-J3-Bのサーボパラメータの対比一覧

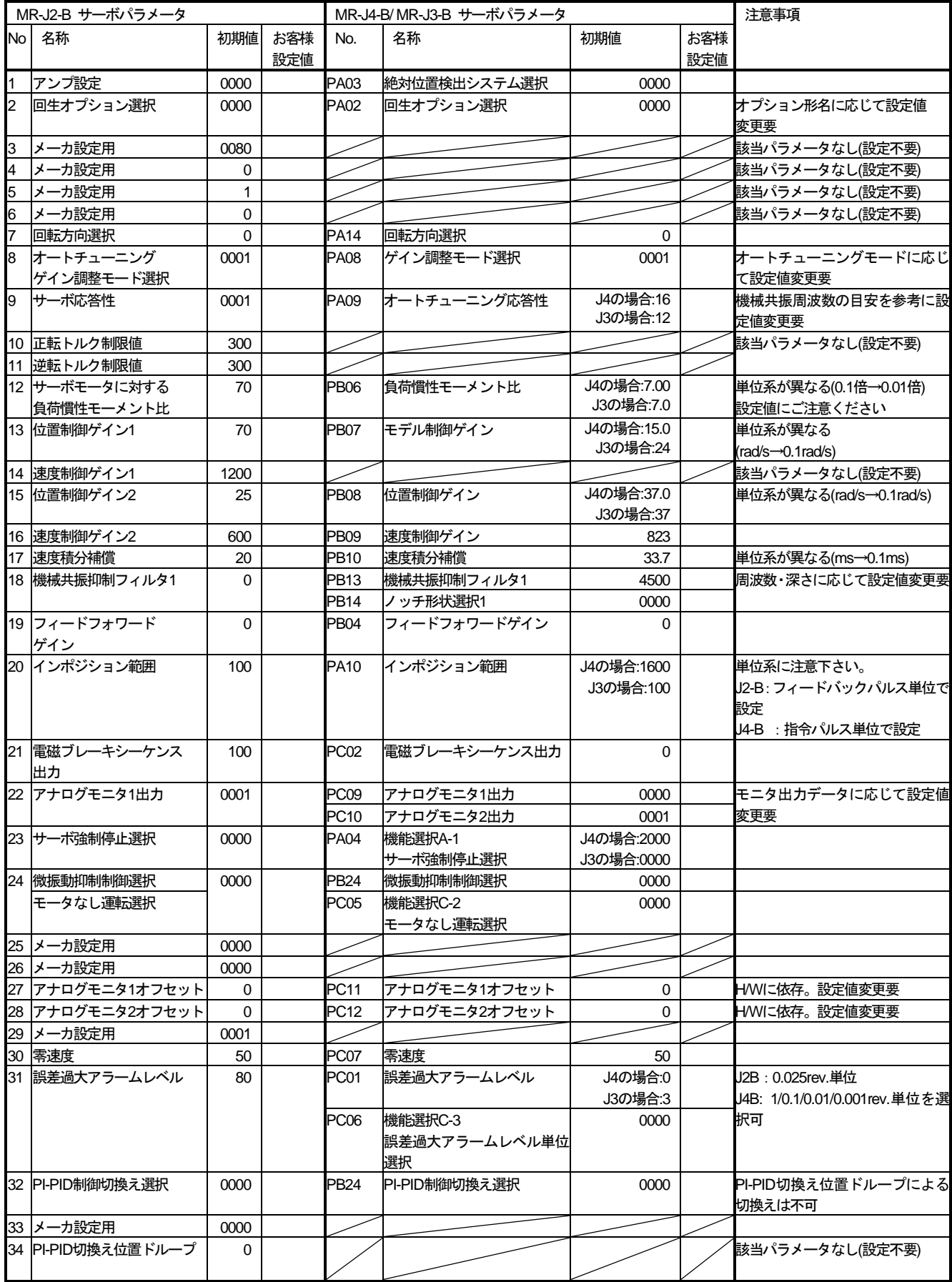

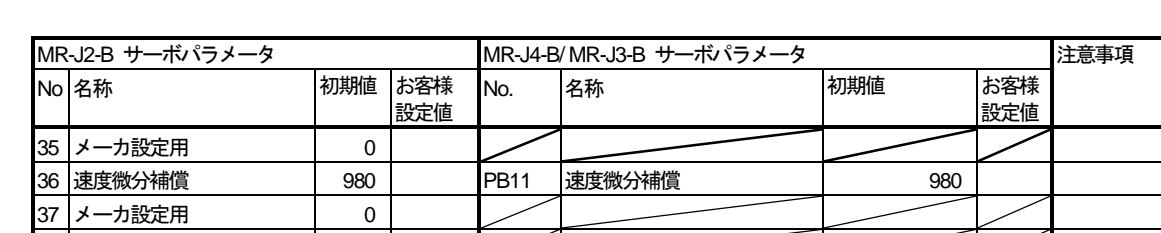

J3の場合:000B

|40 パラメータ書込み禁止 | 0000 | PA19 |パラメータ書込み禁止 | J4の場合:00AB

38 メーカ設定用 0 39 メーカ設定用 0

# 付録

## (3) MR-J2S-BとMR-J4-B/MR-J3-Bのサーボパラメータの対比一覧

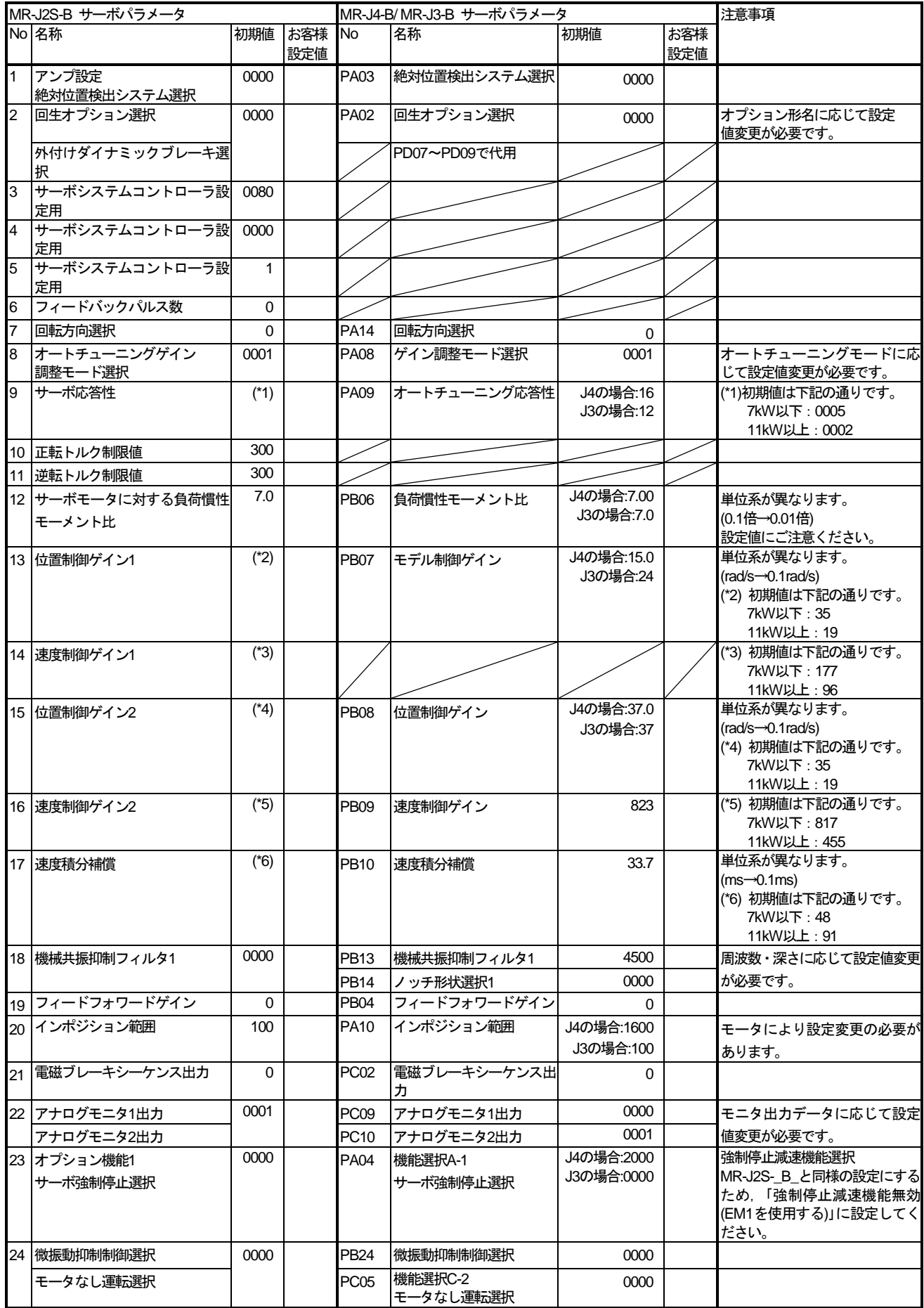

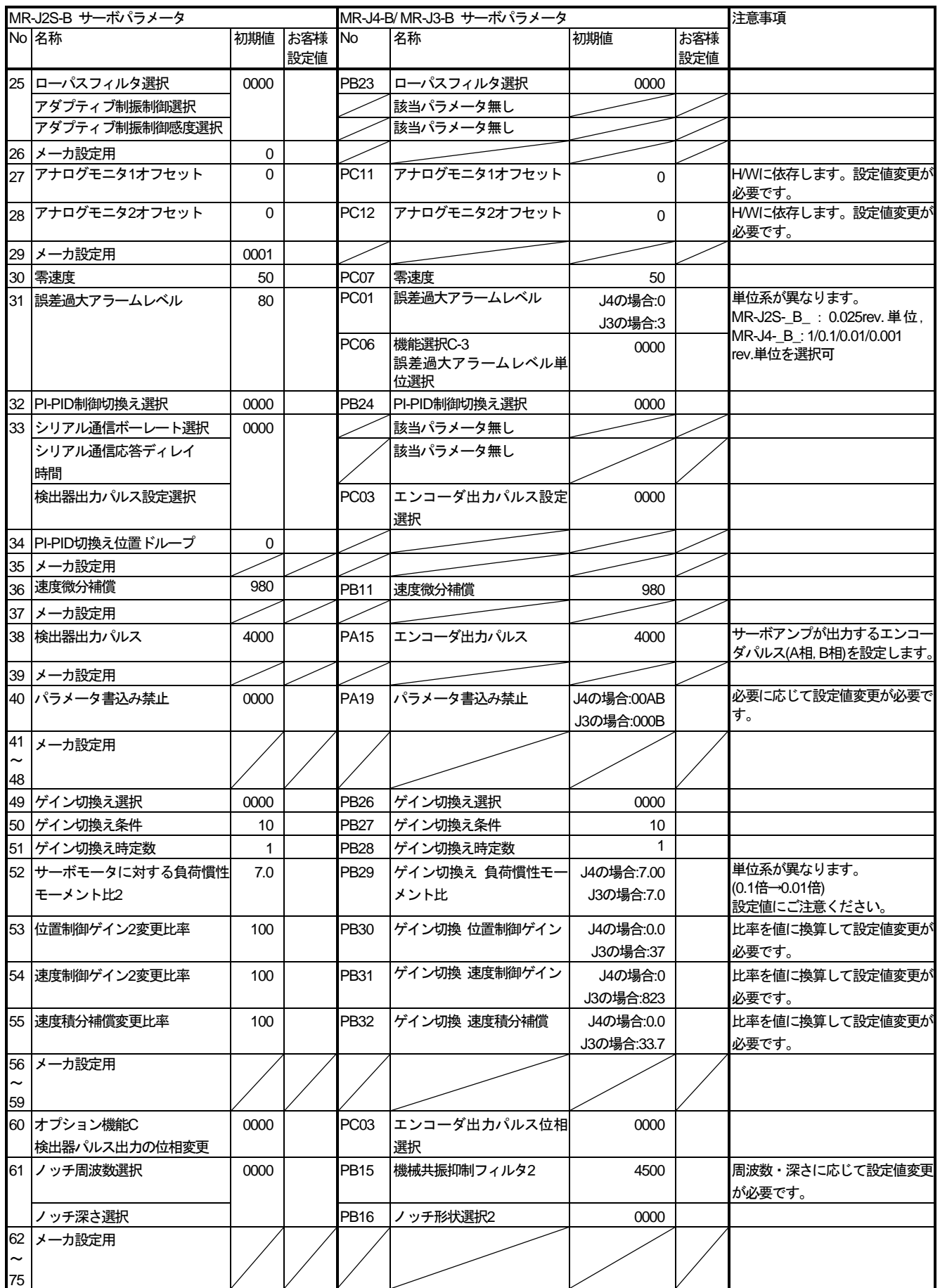

# ■ 三菱電機エンジニアリング株式会社

#### 営業統括部

〒102-0073 東京都千代田区九段北1-13-5(ヒューリック九段ビル) TEL(03)3288-1743 FAX(03)3288-1575

東日本営業支社 TEL(03)3288-1743 FAX(03)3288-1575 中日本営業支社 TEL(052)565-3435 FAX(052)541-2558 西日本営業支社 TEL(06)6347-2926 FAX(06)6347-2983 中四国支 店 TEL(082)248-5390 FAX(082)248-5391 九州支 店 TEL(092)721-2202 FAX(092)721-2109

## 技術お問い合わせ

#### 名古屋事業所 技術サポート

TEL(0568)36-2068 受付/9:00~12:00, 13:00~17:00 月曜~金曜 (土・日・祝日, 春季・夏季・年末年始の休日を除く通常業務日)

三菱電機エンジニアリング株式会社FA機器の最新情報を掲載 三菱電機エンジニアリング株式会社FA機器の最新情報を掲載 スマート工場実現に向けトータルソリューションでサポートします スマート工場実現に向けトータルソリューションでサポートします

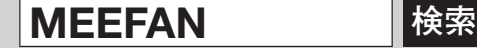

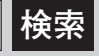

回旋犯回

https://www.mee.co.jp/sales/fa/meefan/

形名 DG2GWY13-MAN-JP

50GR-041193-J(2305)MEE